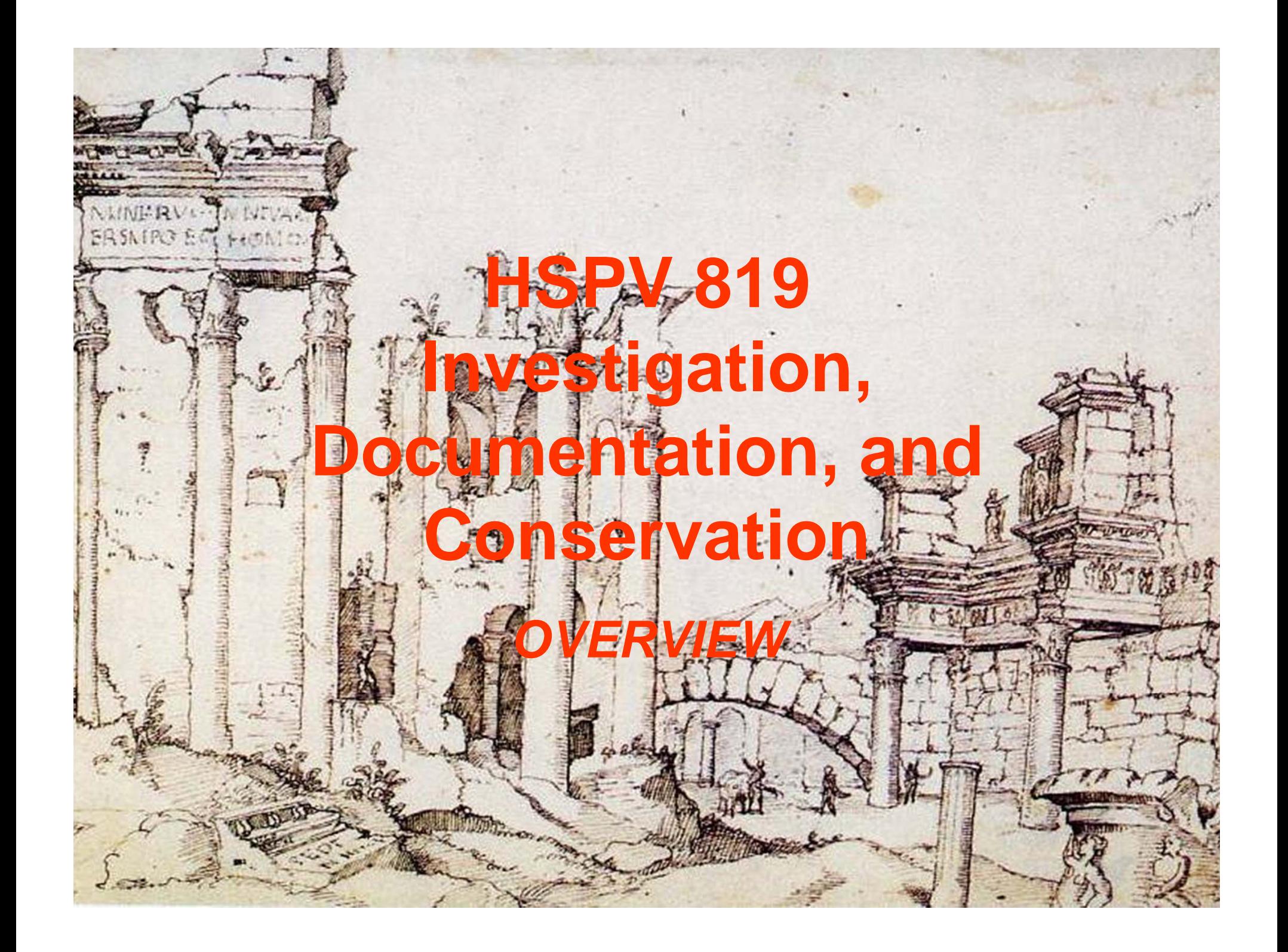

# *Introduction*

*This course is taught as a three part sequence providing the student an overview of substantive work the will be involved with as preservationists and in graduate school. It is intended as an introduction especially to the field work in the school and to allow development of a holistic concept of the technologies and procedures before the more intensive treatment in subsequent courses.* 

> *This unit concerns itself with site measurements.*

- *Site work Goals (Session 2):*
- $\bullet$  Understand the basics of triangulation and survey with a total station
	- History of survey methods from Palladio to today
	- Basics of geometrics for site documentation
	- Fieldwork alternatives
- Level 3 capability using Total Station
	- Set up and utilization BMP's
	- Recording and verification (spreadsheet and data loggers, if possible)
	- Plotting with AutoCAD and integration with CAD drawings
- Introduction to Geographic methods
	- Open ended software Google Earth, Sketch Up and KMZ files
	- Conversion of Lat Long to state planer systems and projection system review
	- Brief Intro to GIS and discussion for continuing studies

## Where can I find my stuff?

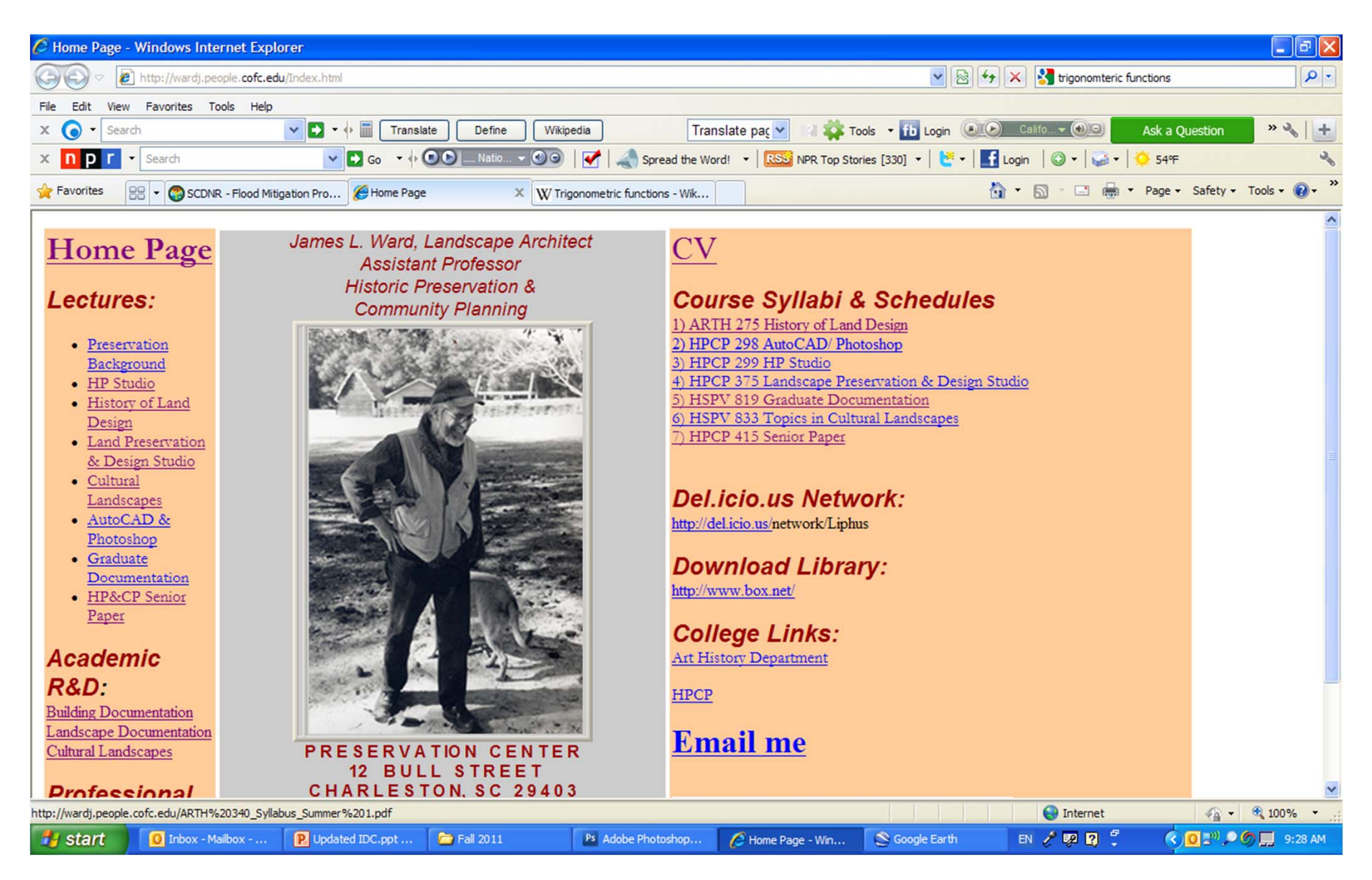

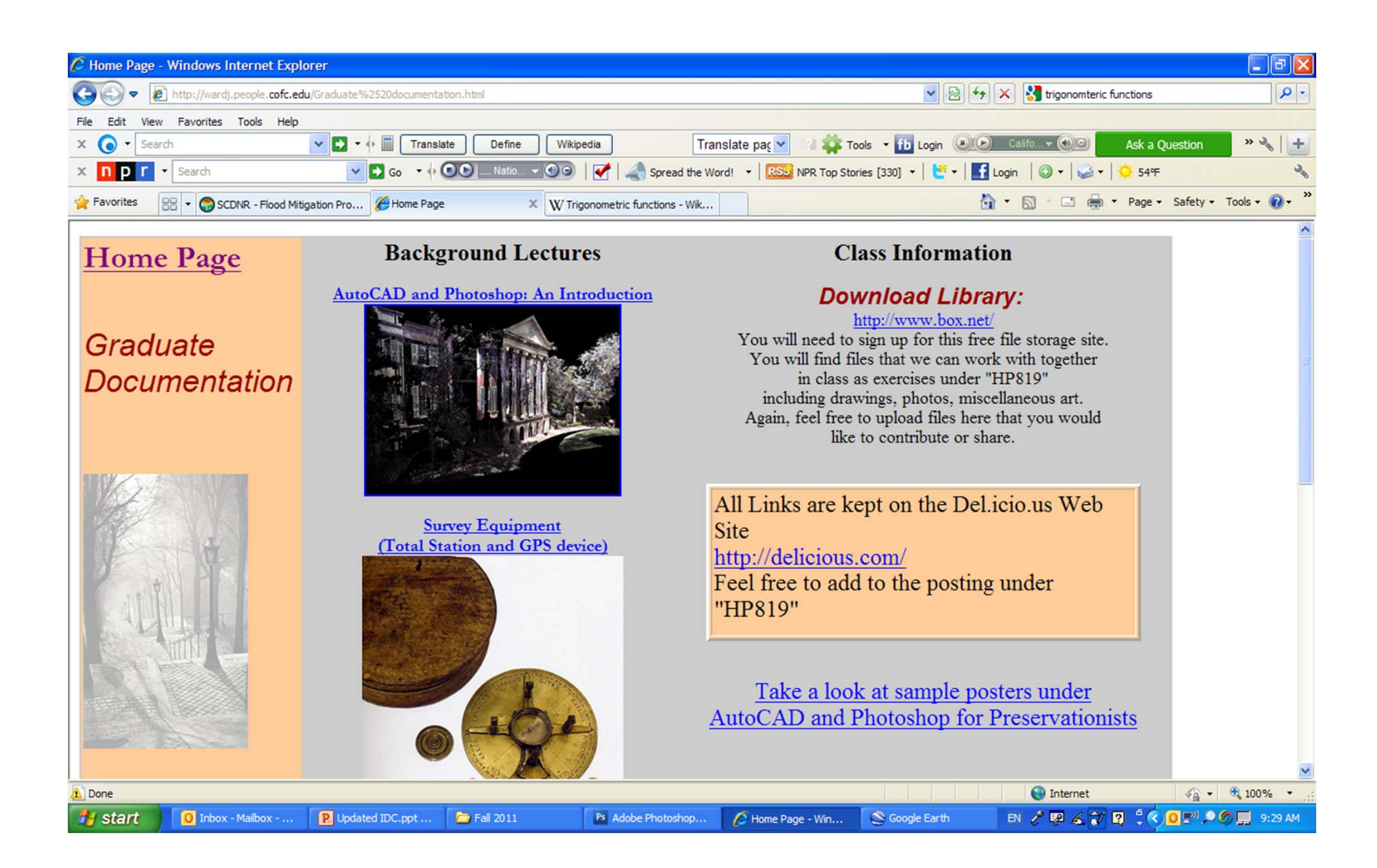

# But first….Why?

- Different kind of subject
- Different methods of recording
- Varied approach
	- –Large scale drawings for garden elements
	- –Small scale drawings for site
	- – Generalized mapping methods for regional analysis
- *The Earth is not Flat.*

# Cultural Landscapes

- Next semester we will be following up this work locating all the trees, buildings, and miscellaneous site features.
- This semester, we will be establishing the control for that work (while getting familiar with the equipment).
- Learning the mechanics this semester allows us to spend time next semester on the research and mapping of the larger landscape.

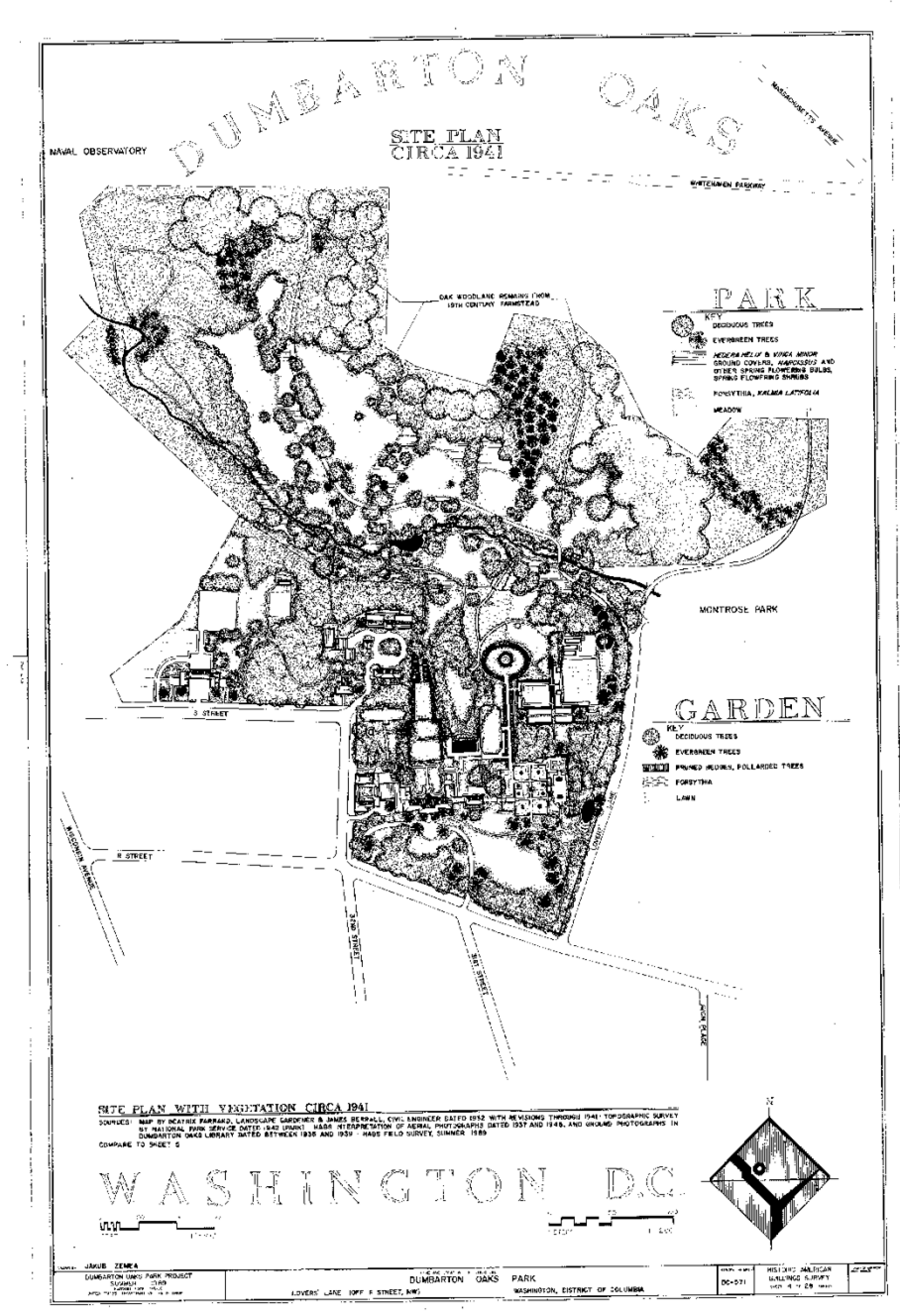

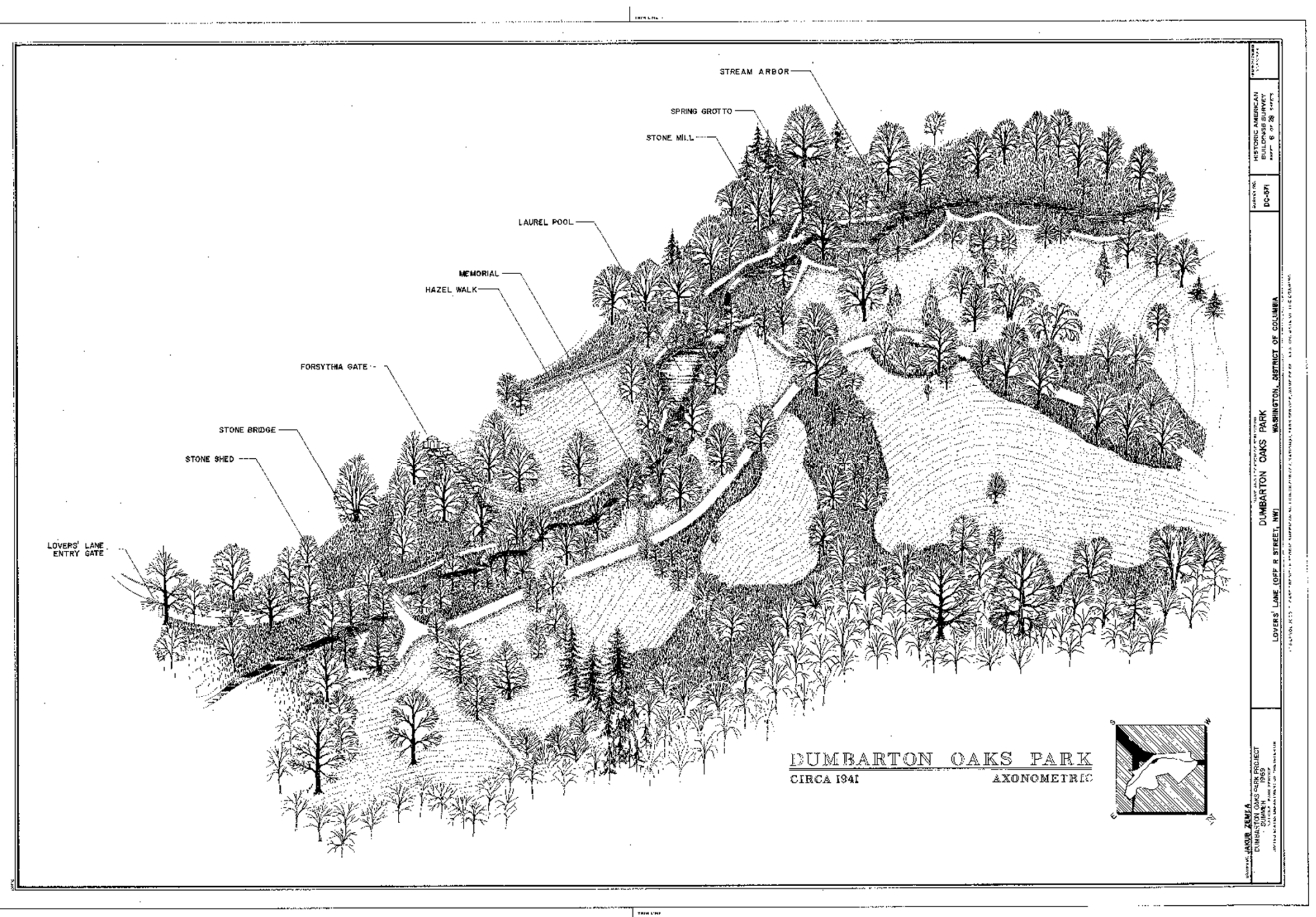

 $\sim$ 

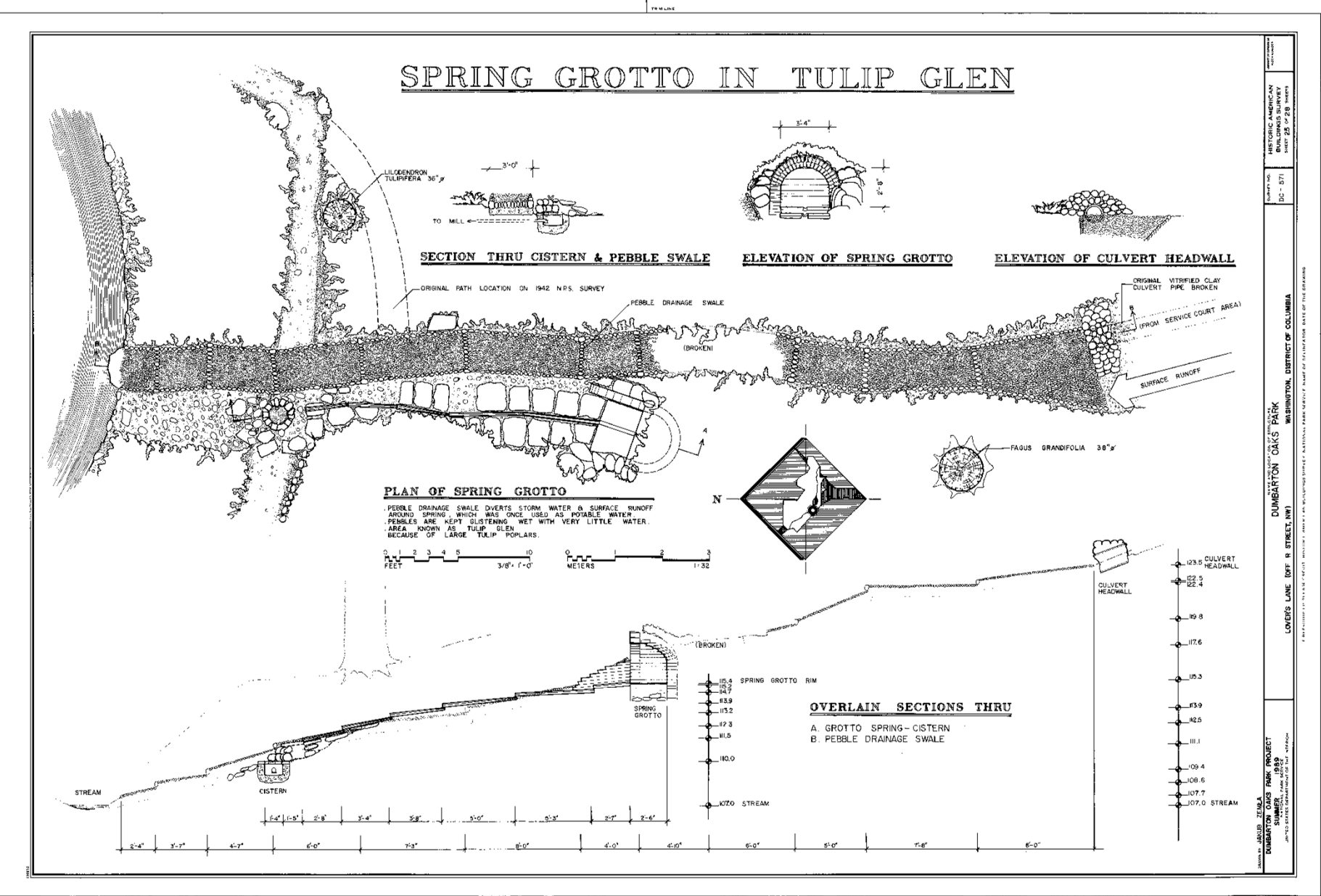

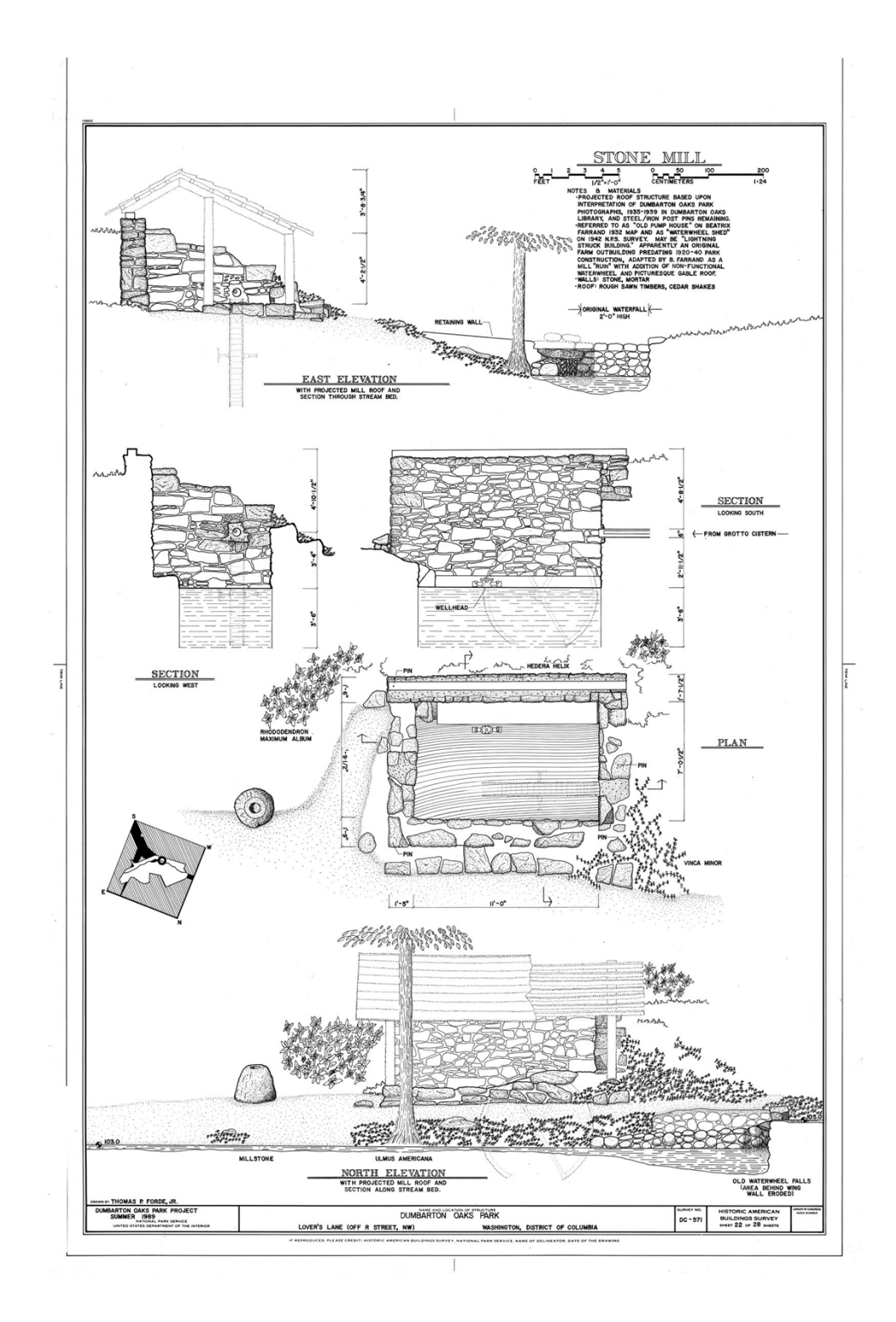

#### And now for some history...

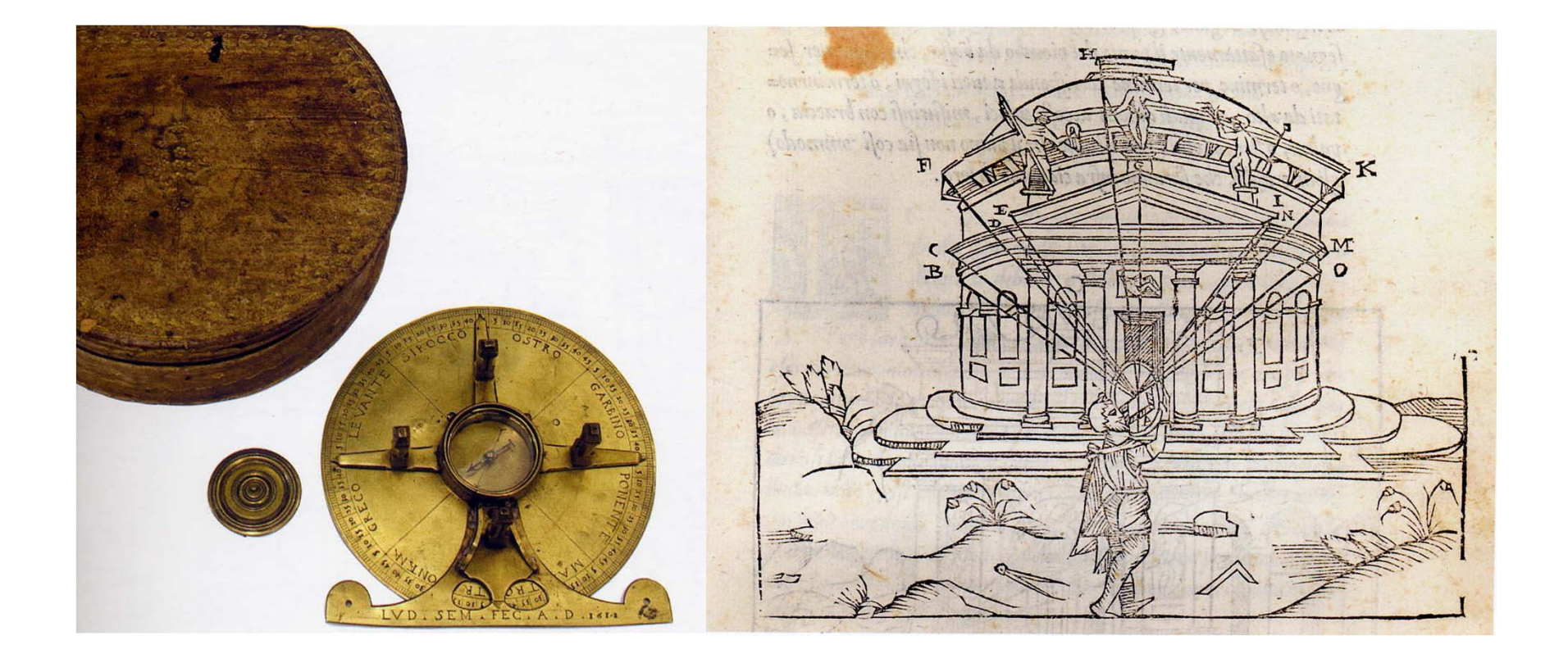

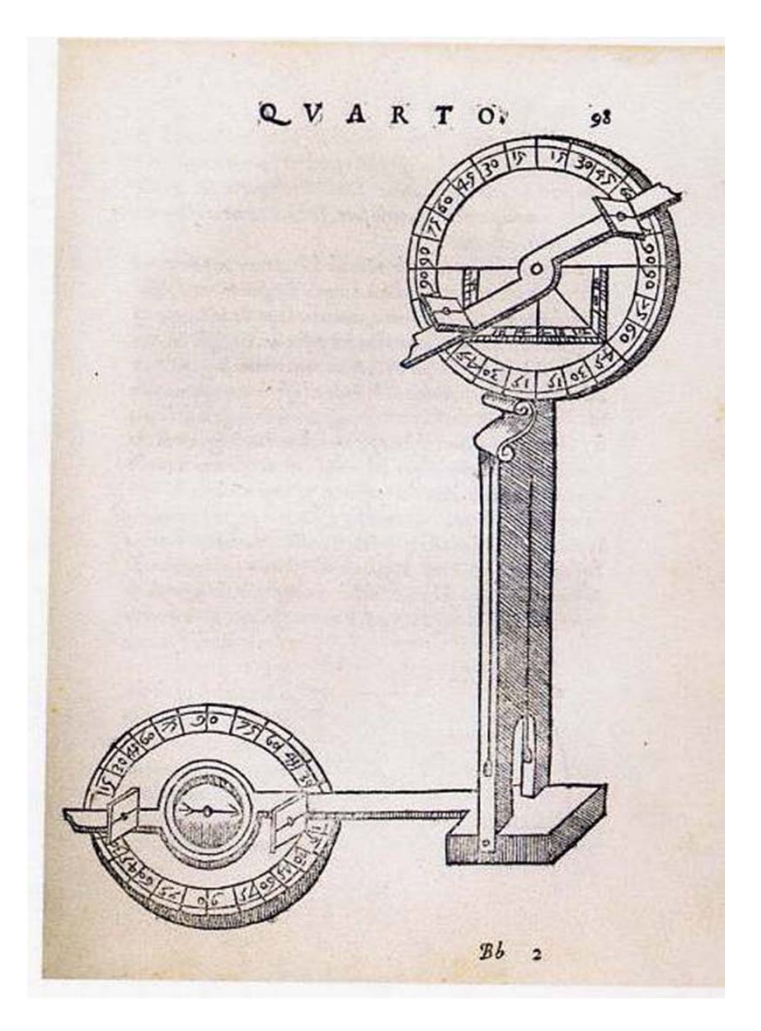

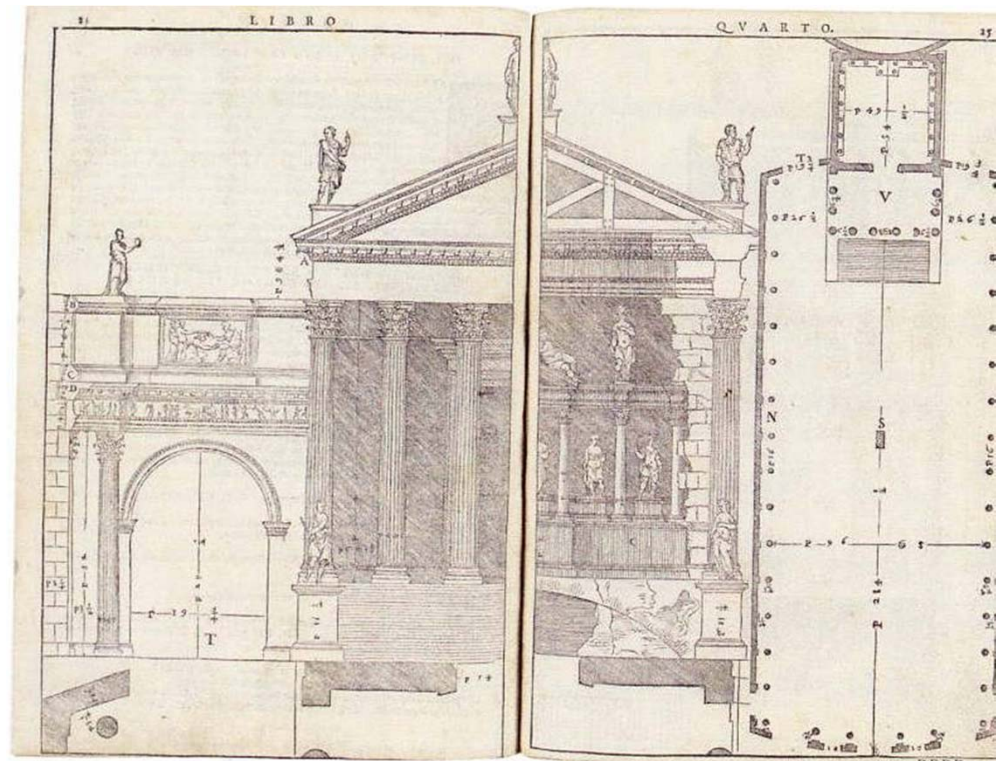

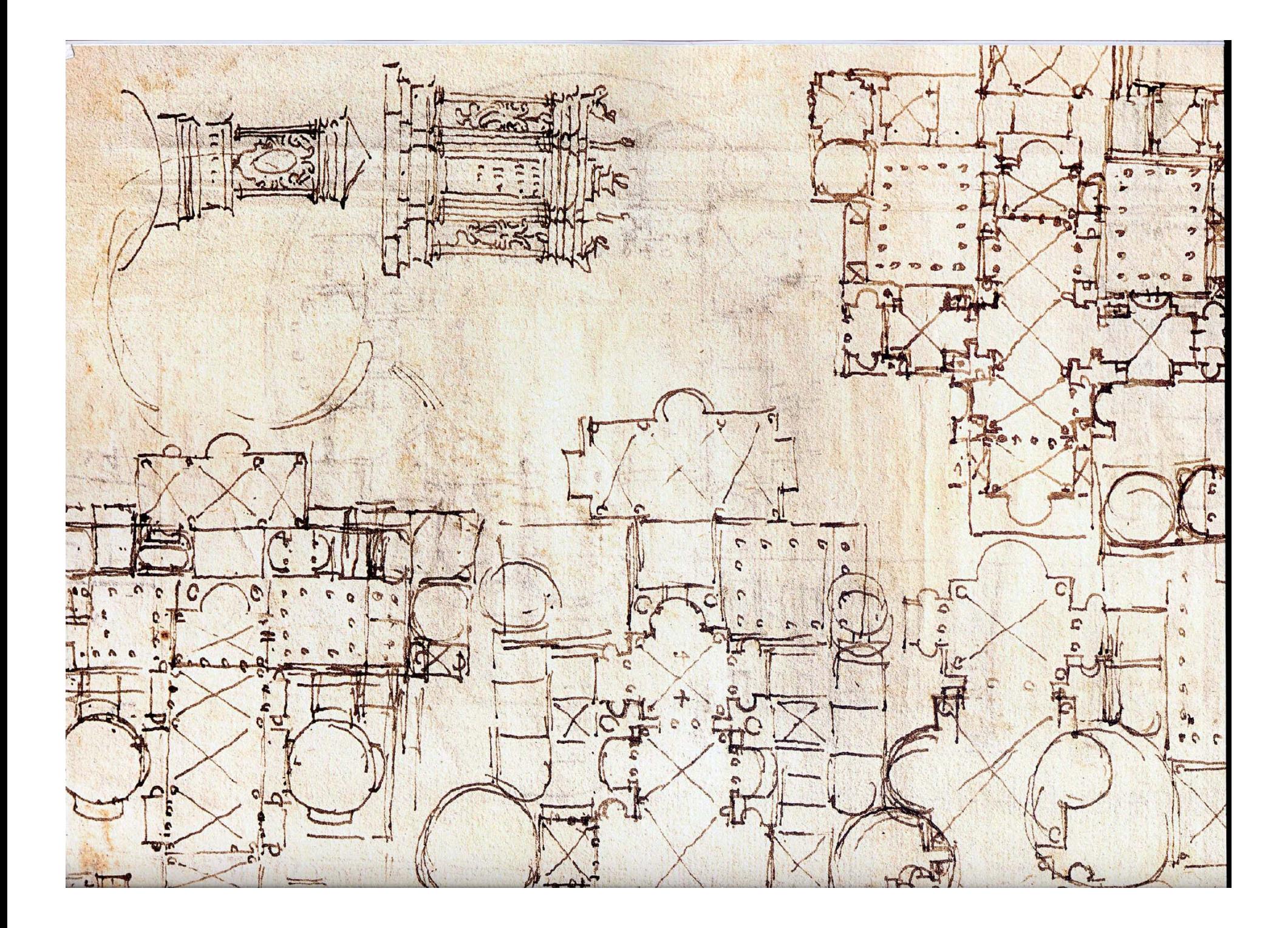

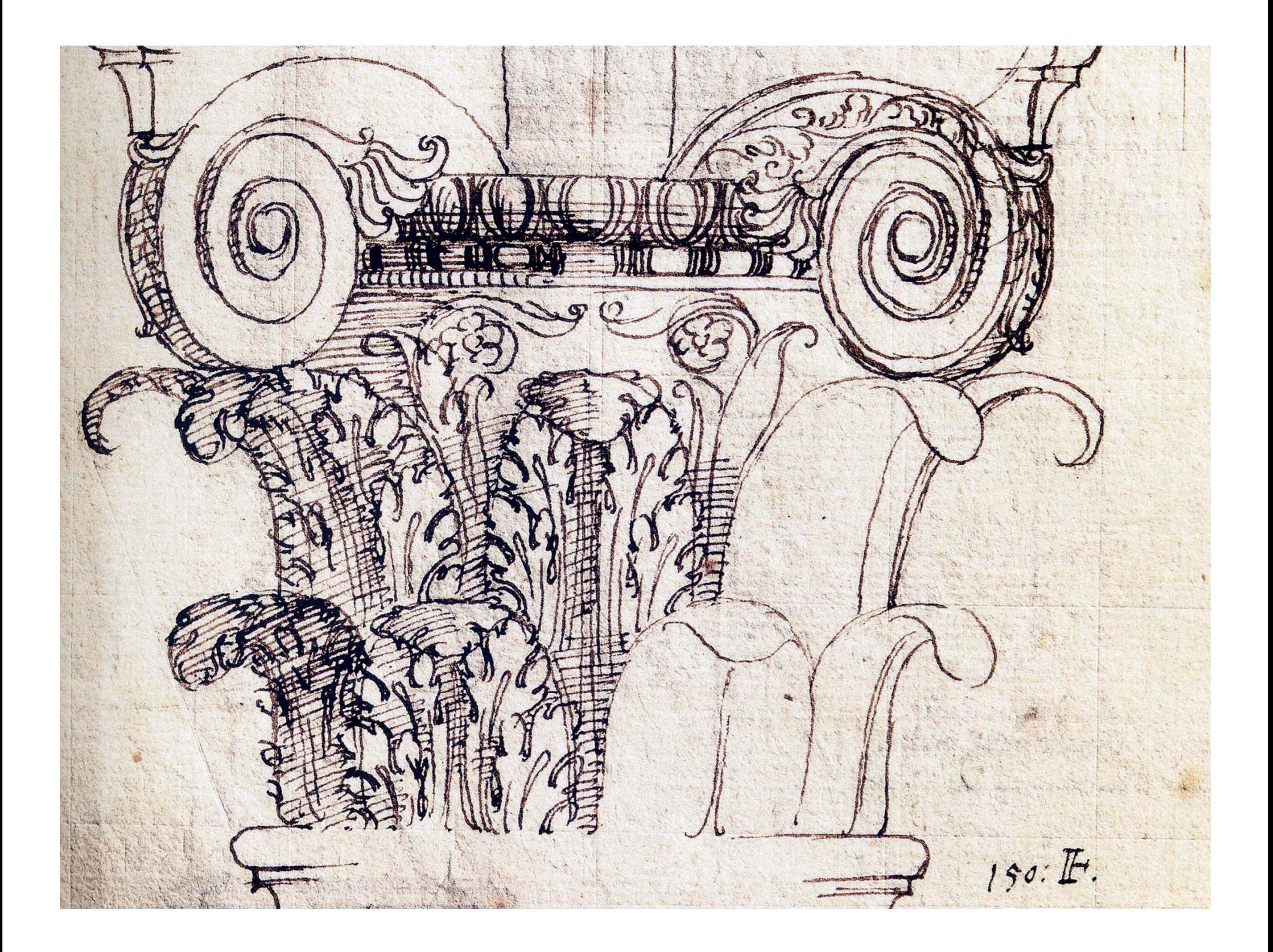

### Site Geometrics

- $\bullet$  The **sine** of an angle is the ratio of the length of the opposite side to the length of the hypotenuse.
- $\bullet$  The **cosine** of an angle is the ratio of the length of the adjacent side to the length of the hypotenuse: so called because it is the sine of the complementary or co-angle.
- $\bullet$  The **tangent** of an angle is the ratio of the length of the opposite side to the length of the adjacent side

*Equivalent to the right-triangle definitions, the trigonometric functions can also be defined in terms of the rise, run, and slope of a line segment relative to horizontal. The slope is commonly taught as "rise over run" or rise⁄run. The three main trigonometric functions are commonly taught in the order sine, cosine, tangent.*

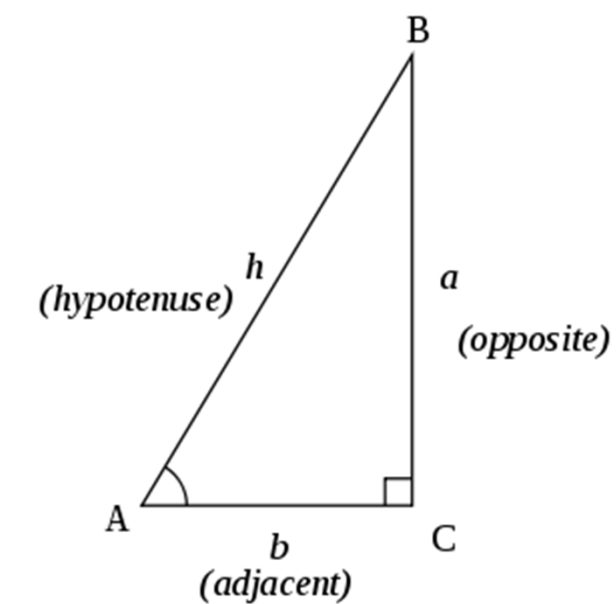

## Improvising with nothing more than a tape and flat ground

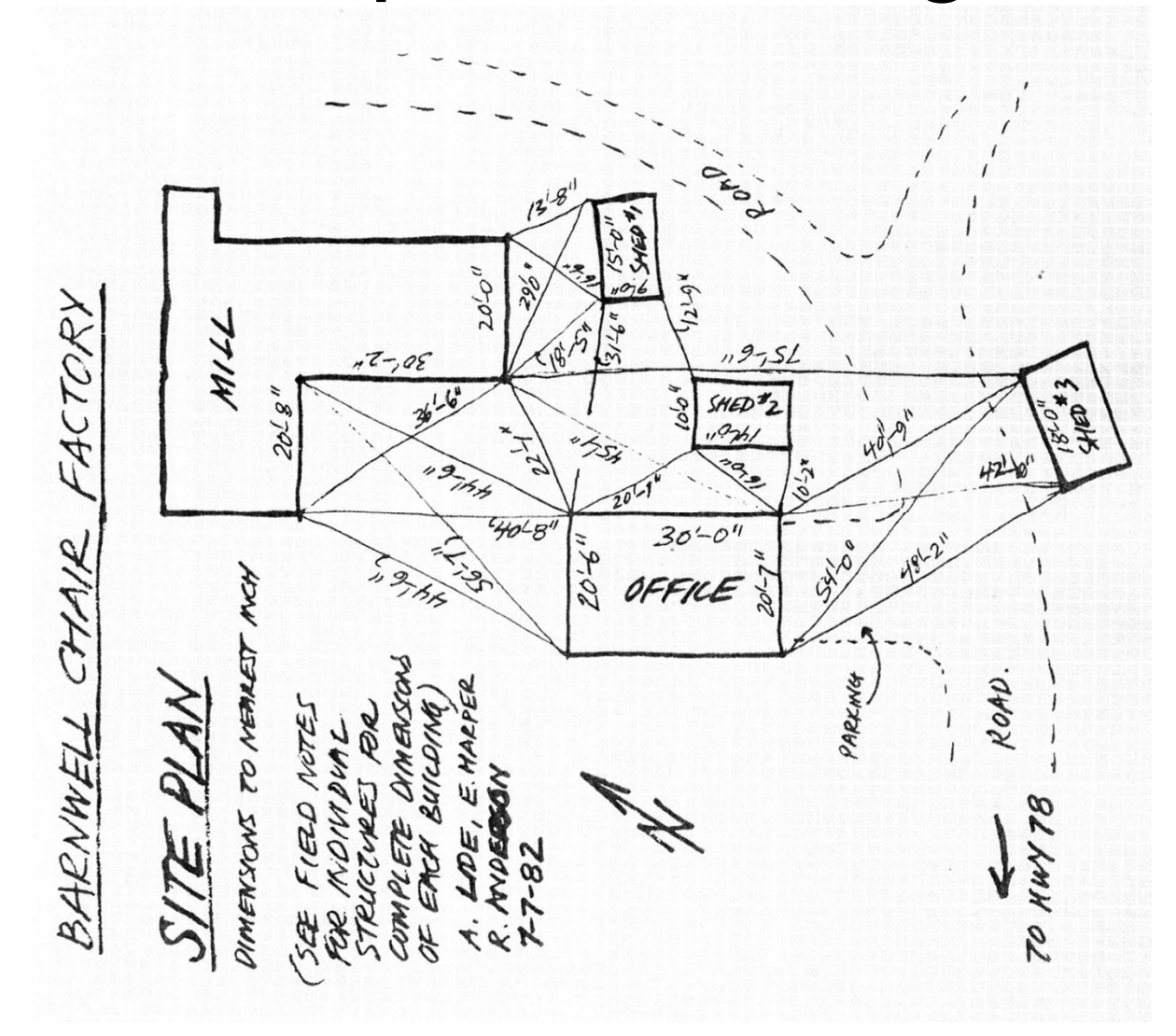

## Setting up a grid 3-4-5 triangle

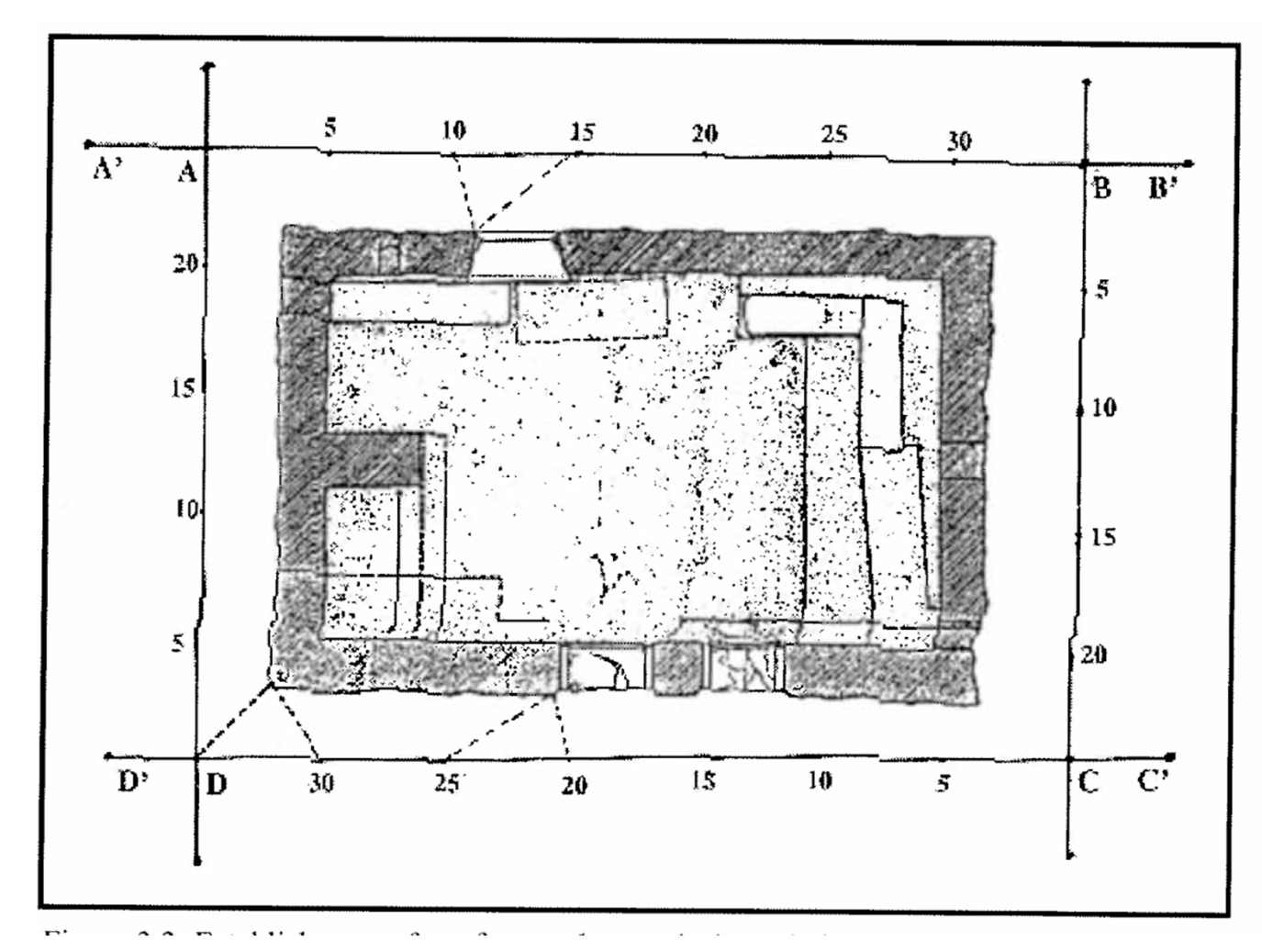

## A progression of equipment

• Plane Table and Alidade

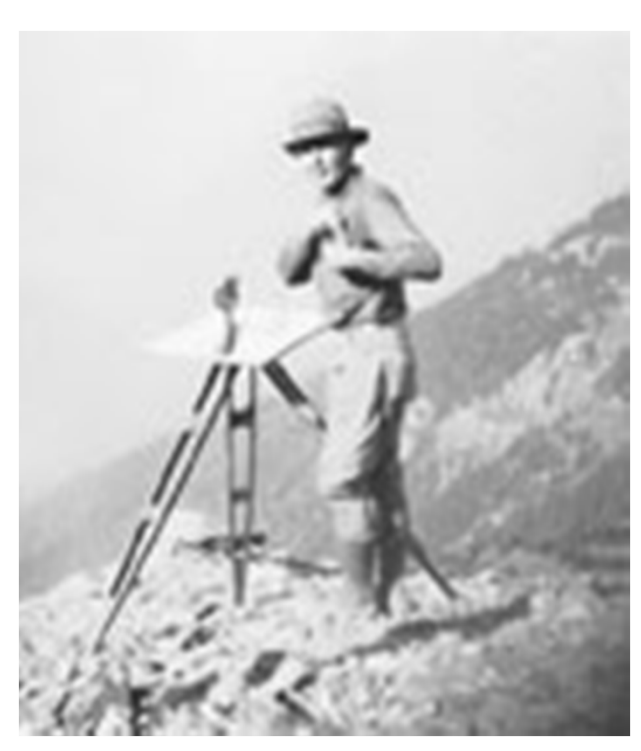

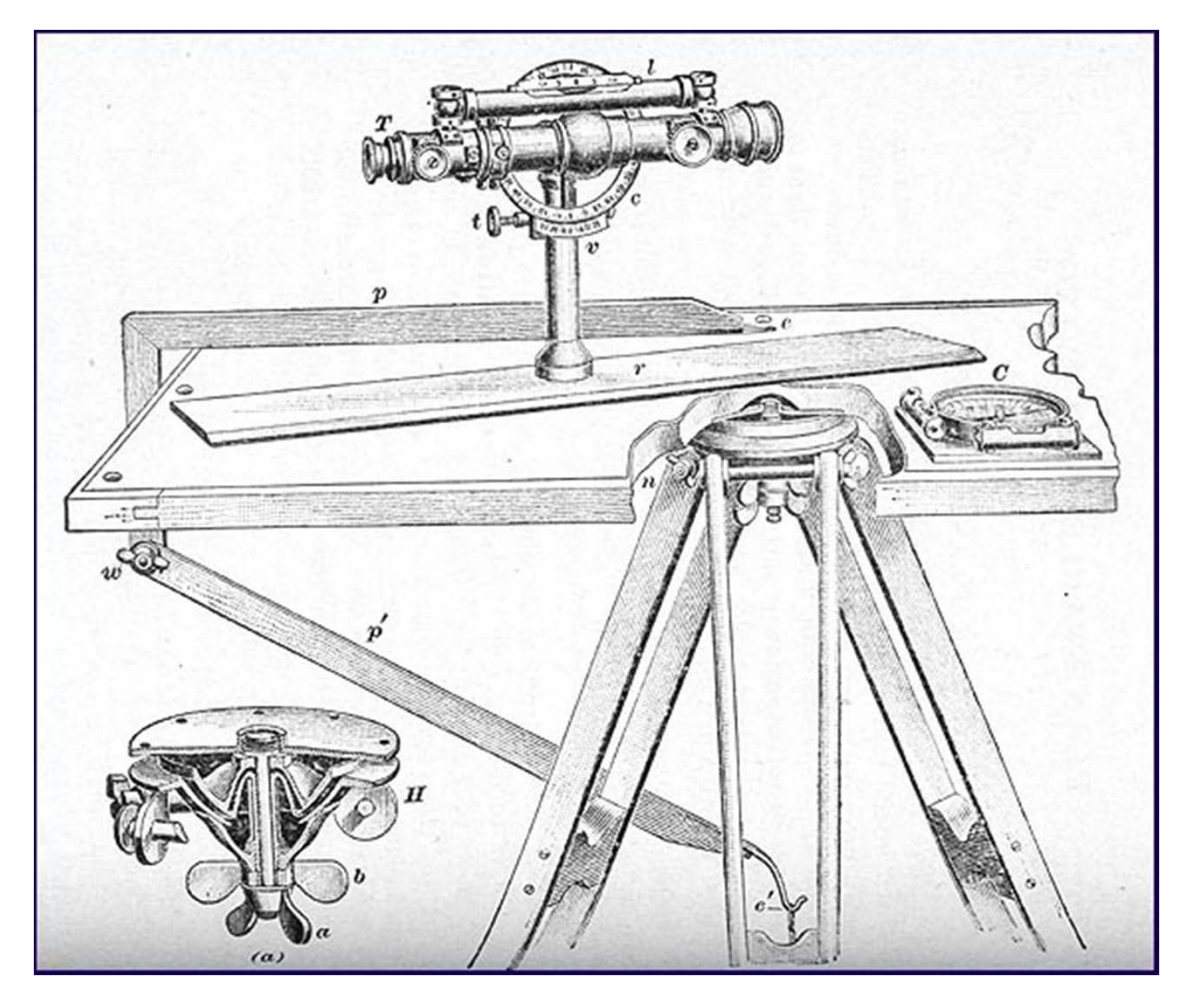

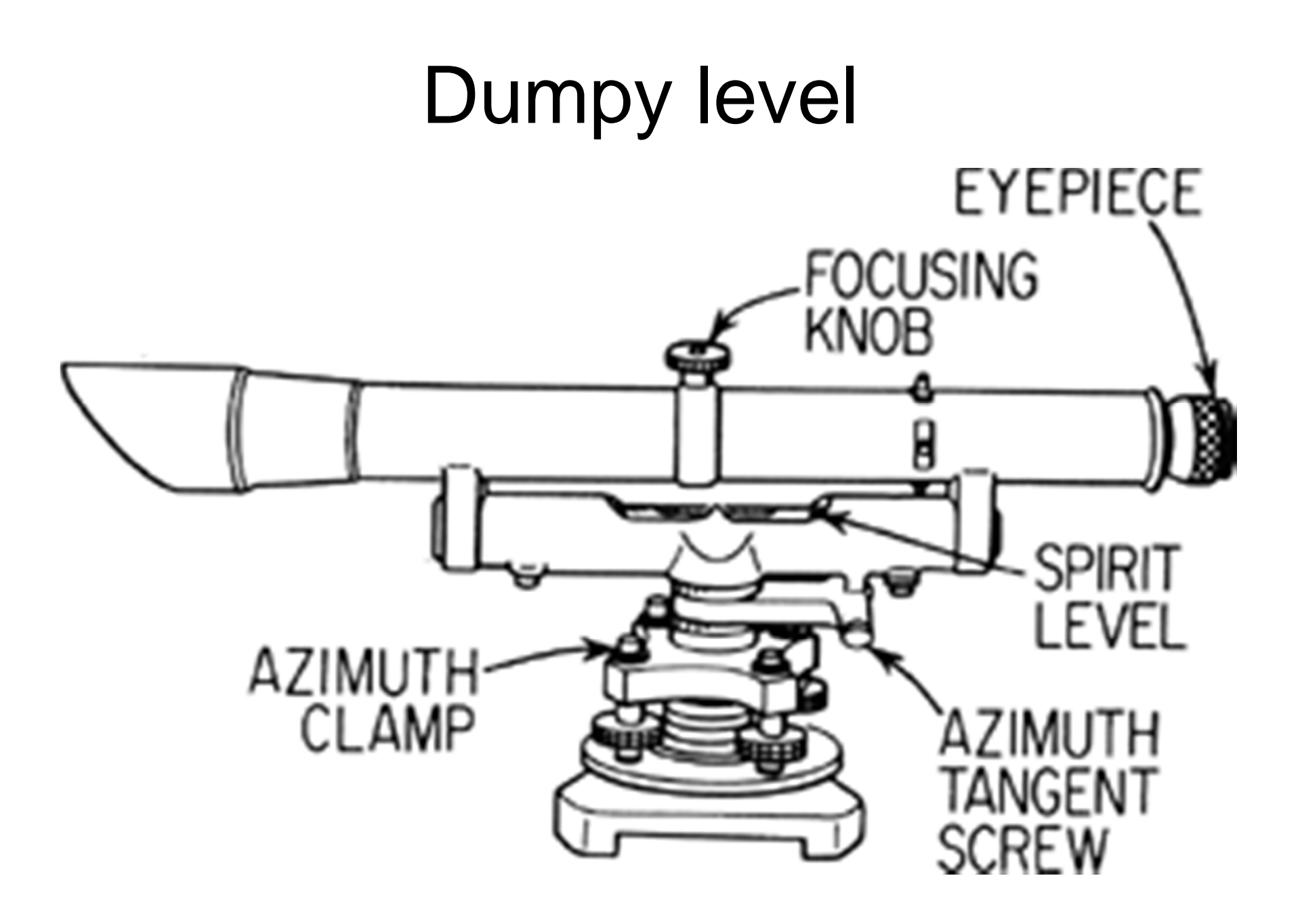

#### **Theodolite**

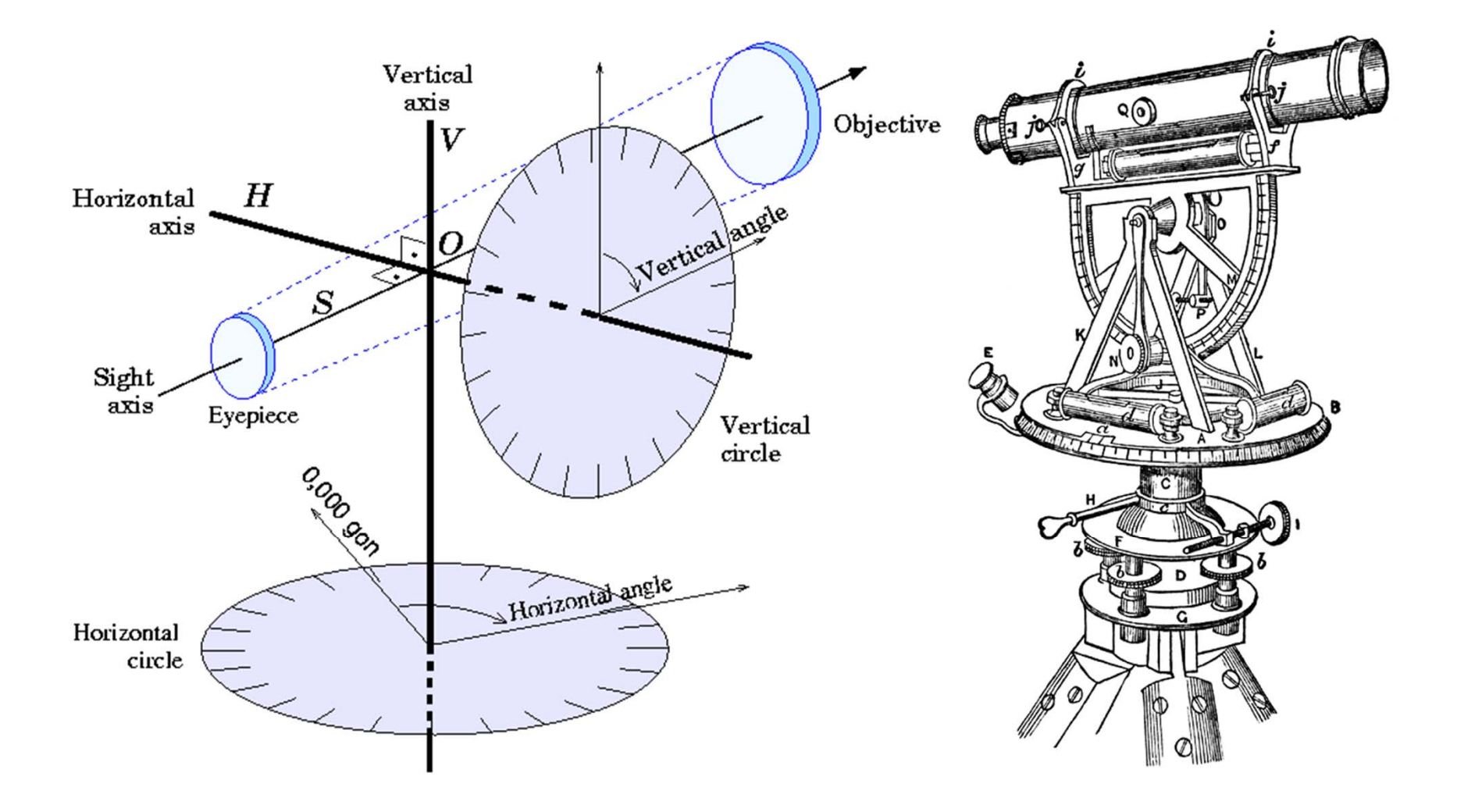

#### Total Station

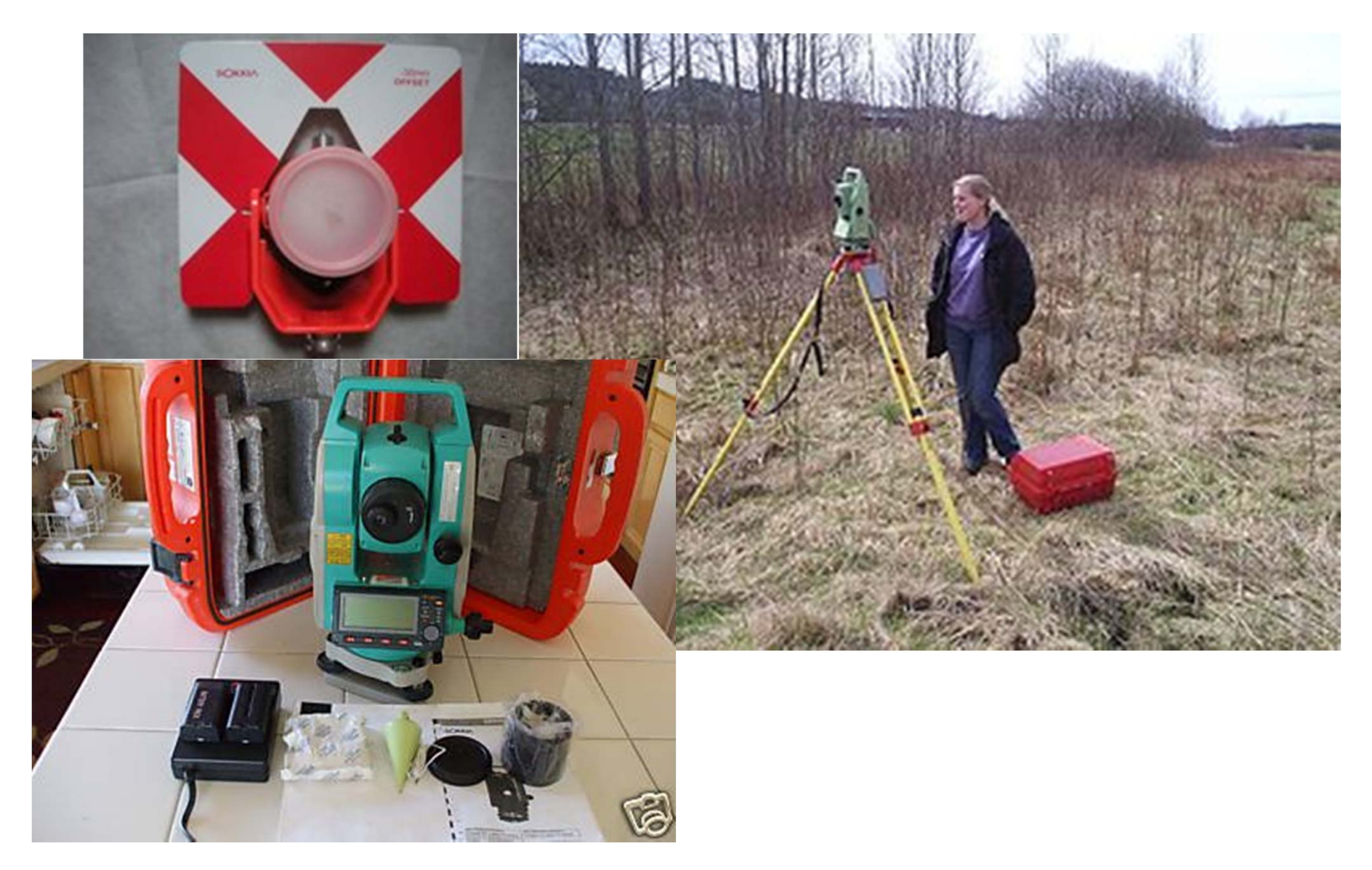

## LIDAR equipment

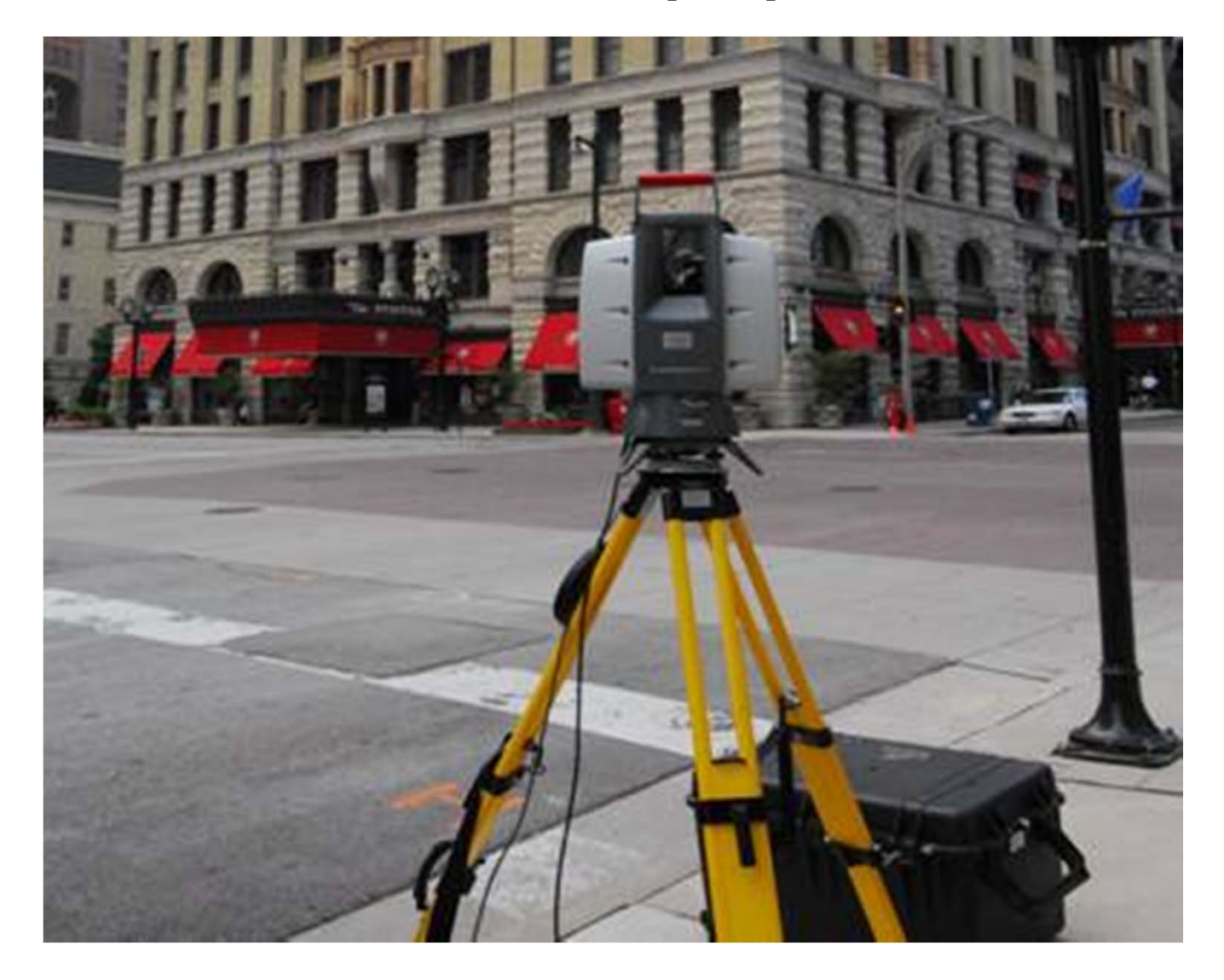

#### Laser Scanners

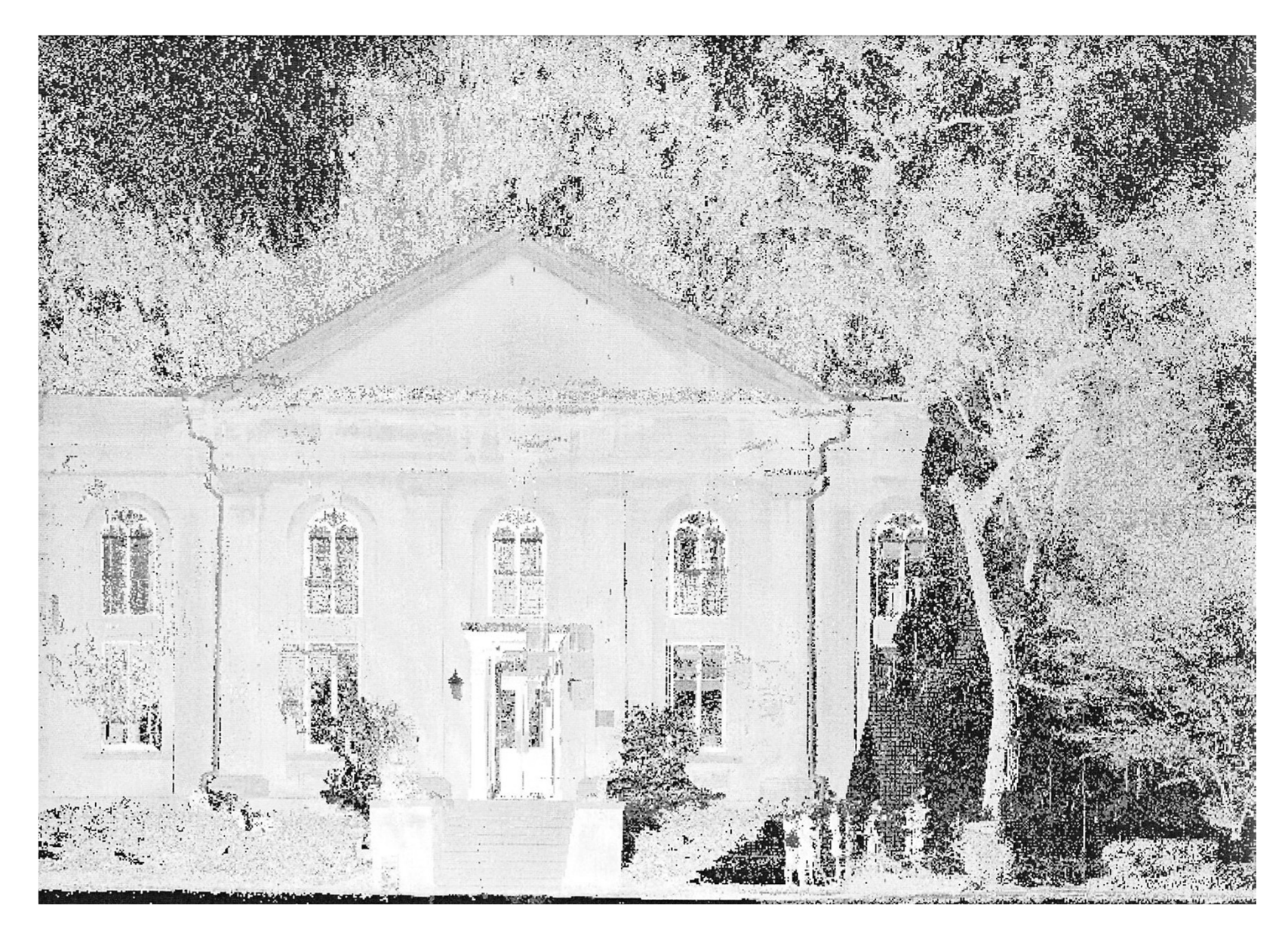

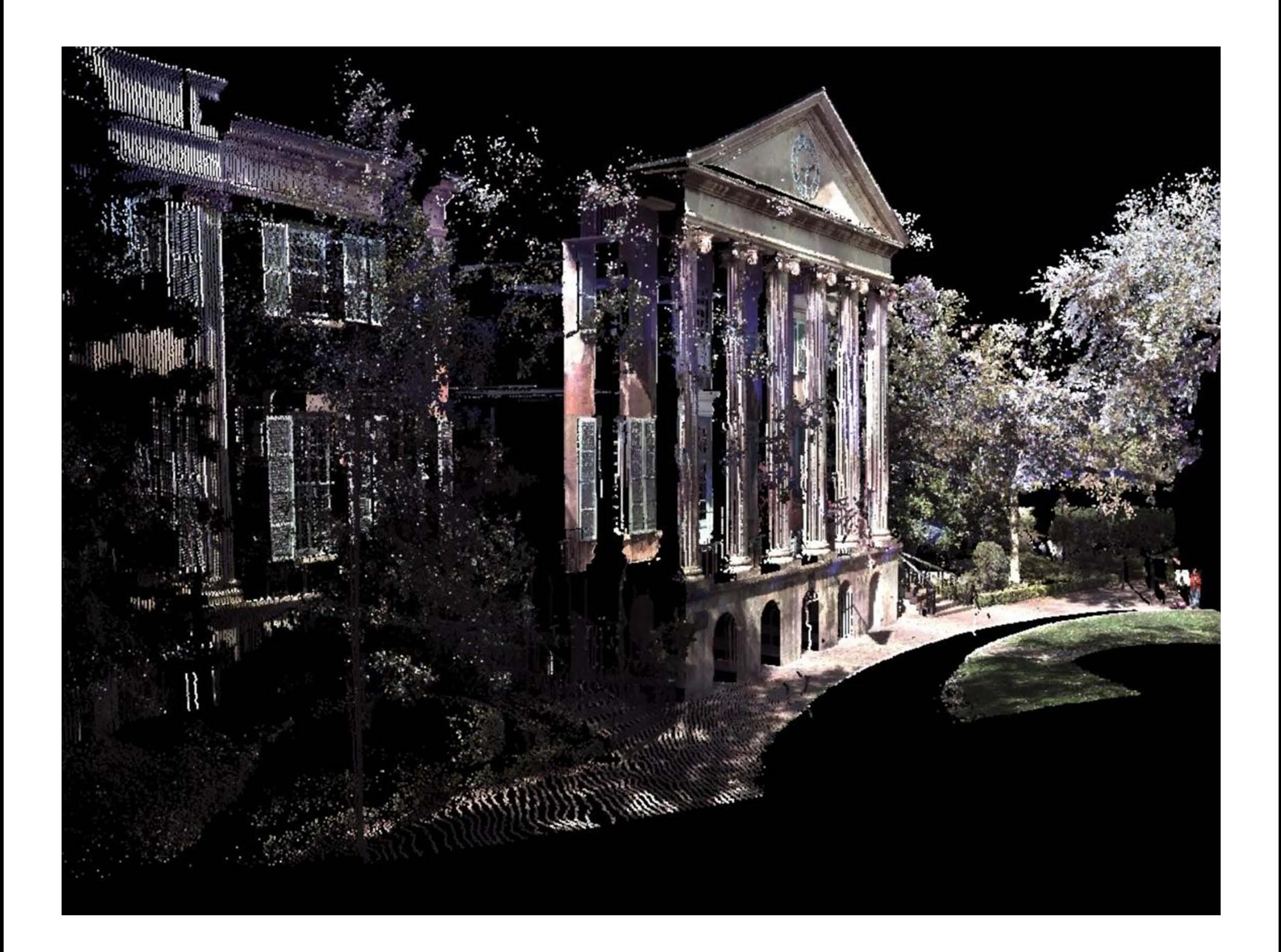

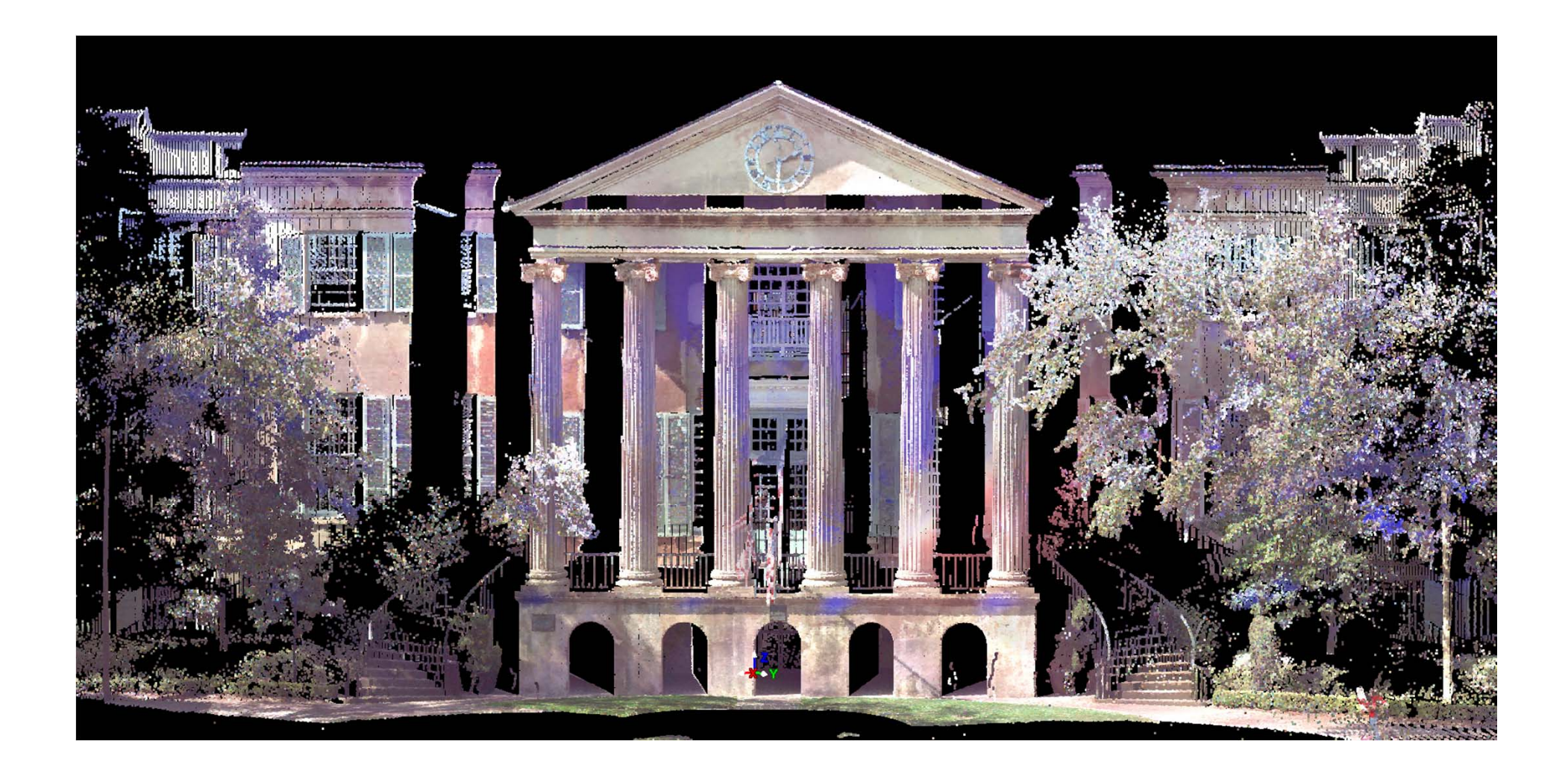

### Other equipment

• GPS device to get latlong

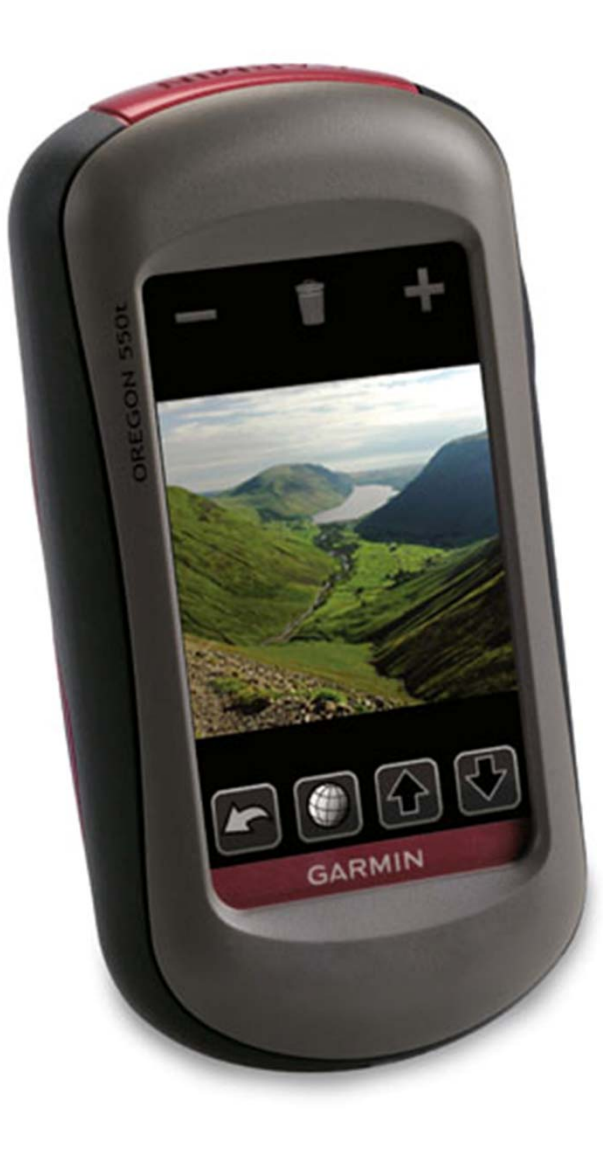

#### Leica GPS Smart Rover

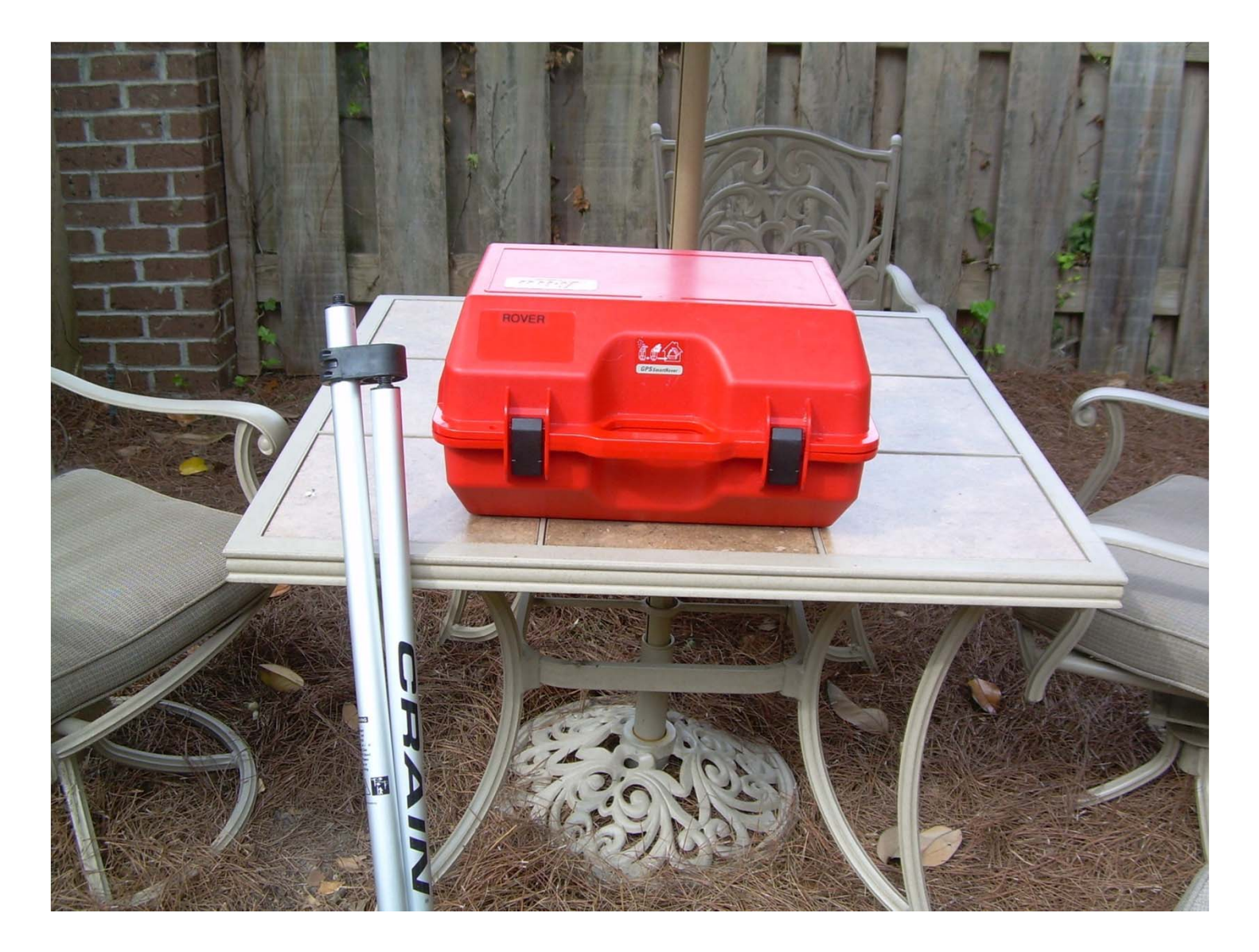

## Assembly

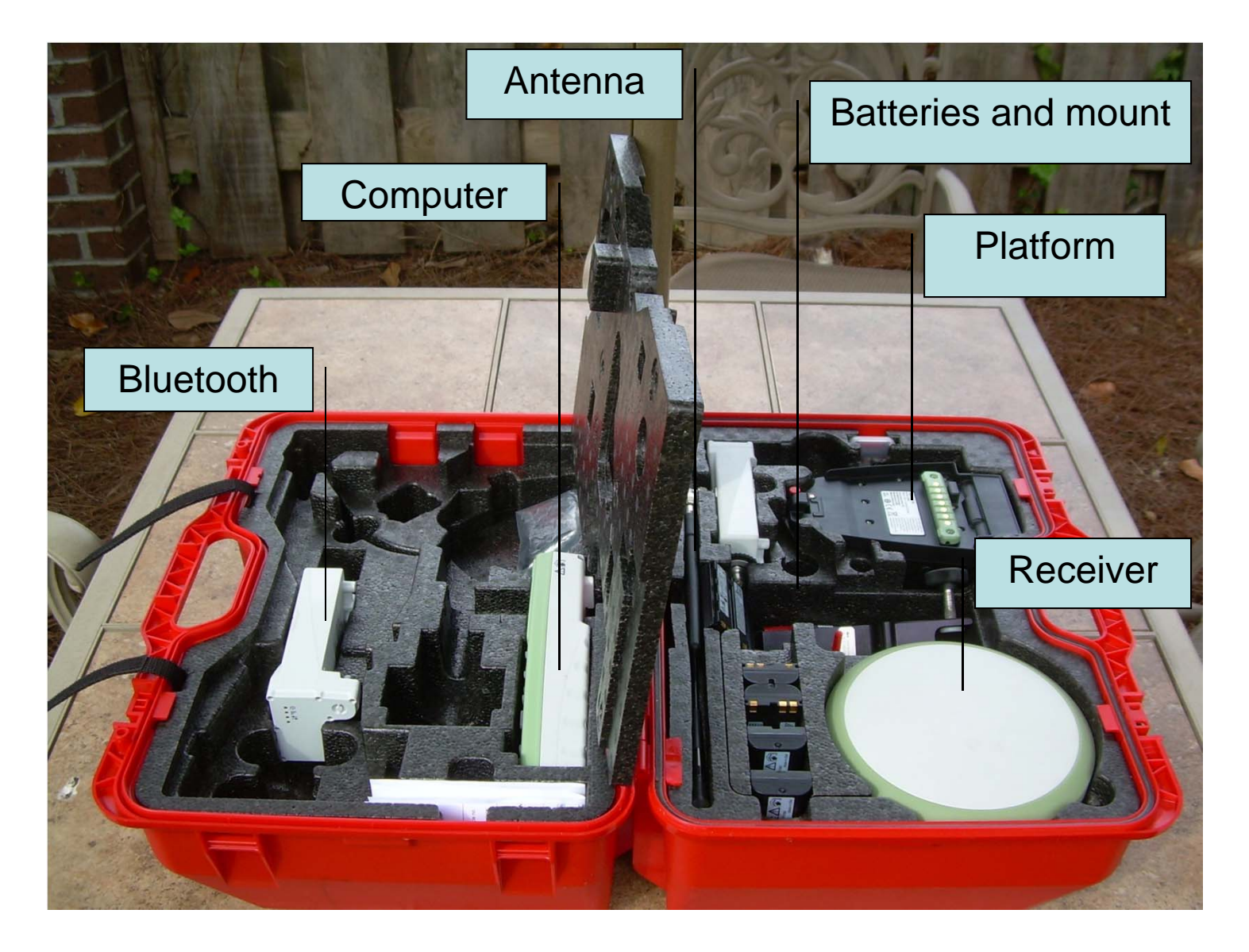

#### **Sokkia Total Station** the box Quick Field Guide

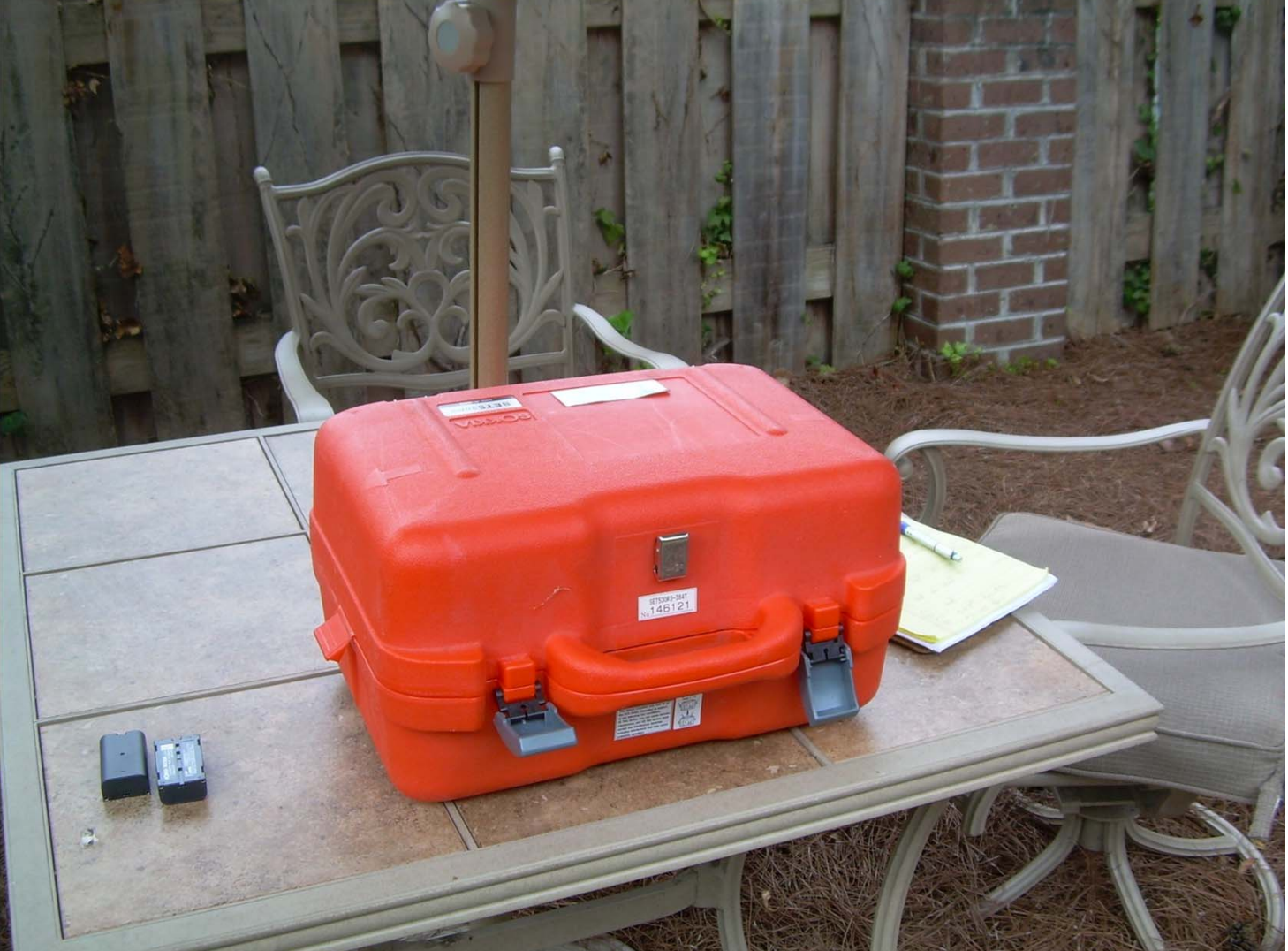

- • Total station
	- – Transit (make sure it is loose on vertical and horizontal axes and the batteries are not left in machine)
	- –Two Batteries
	- Data station cable (notate as appropriate)
	- –Plumb Bob and string
	- Tool set
	- –Recharger
	- Glare shield
- • Equipment Bag
	- –**Tripod**
	- –Rod
	- –Two mirror lenses
	- –Back plate
	- Pointed end
	- Bipod (when we get one)
- Additional equipment  $\bullet$ requirements by student
	- $-$  200' and 25' tapes
	- Stakes and nails and hammer
	- Spray paint
	- Wire stakes (appropriate color) with marker for annotating
	- Camera
	- Clipboard
	- $-$  Pencils
	- Data sheet with sketch paper
	- Compass (when required) or
	- GPS device for recording approximate location)

# The bag

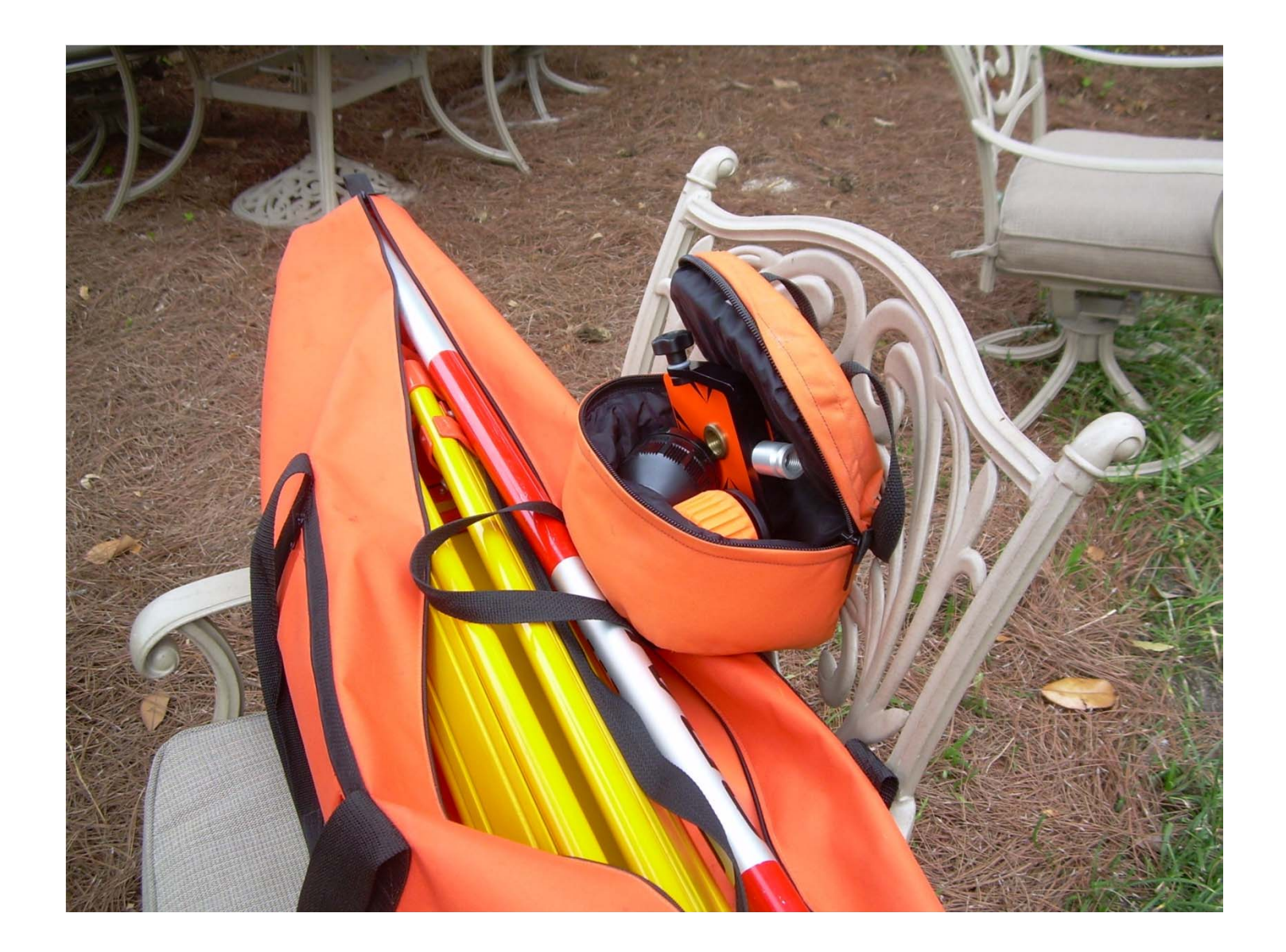

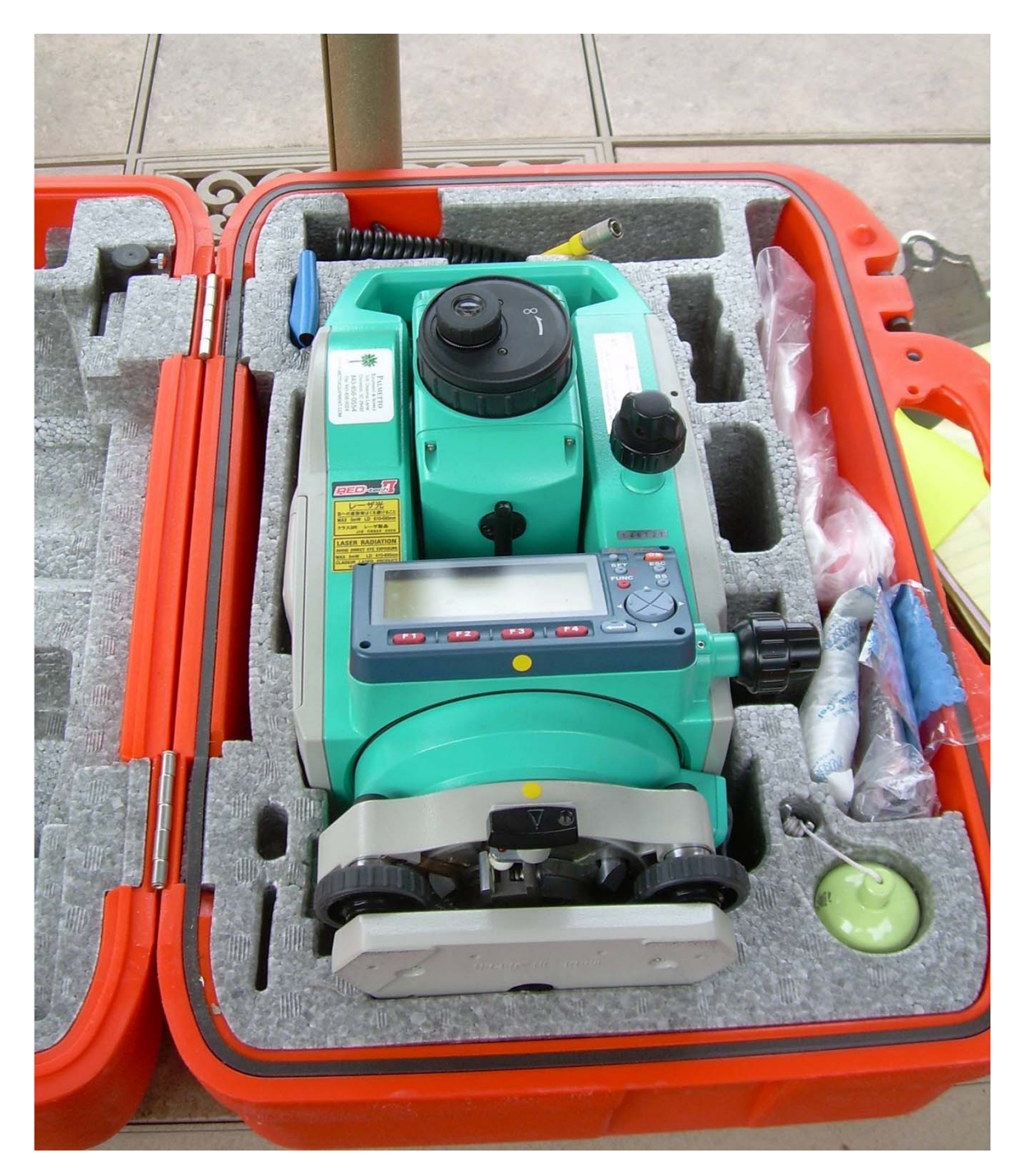

**OMG, THE BATTERIES ARE MISSING!!!**

**AND IF THEY WERE THERE WOULD THEY BE CHARGED??**

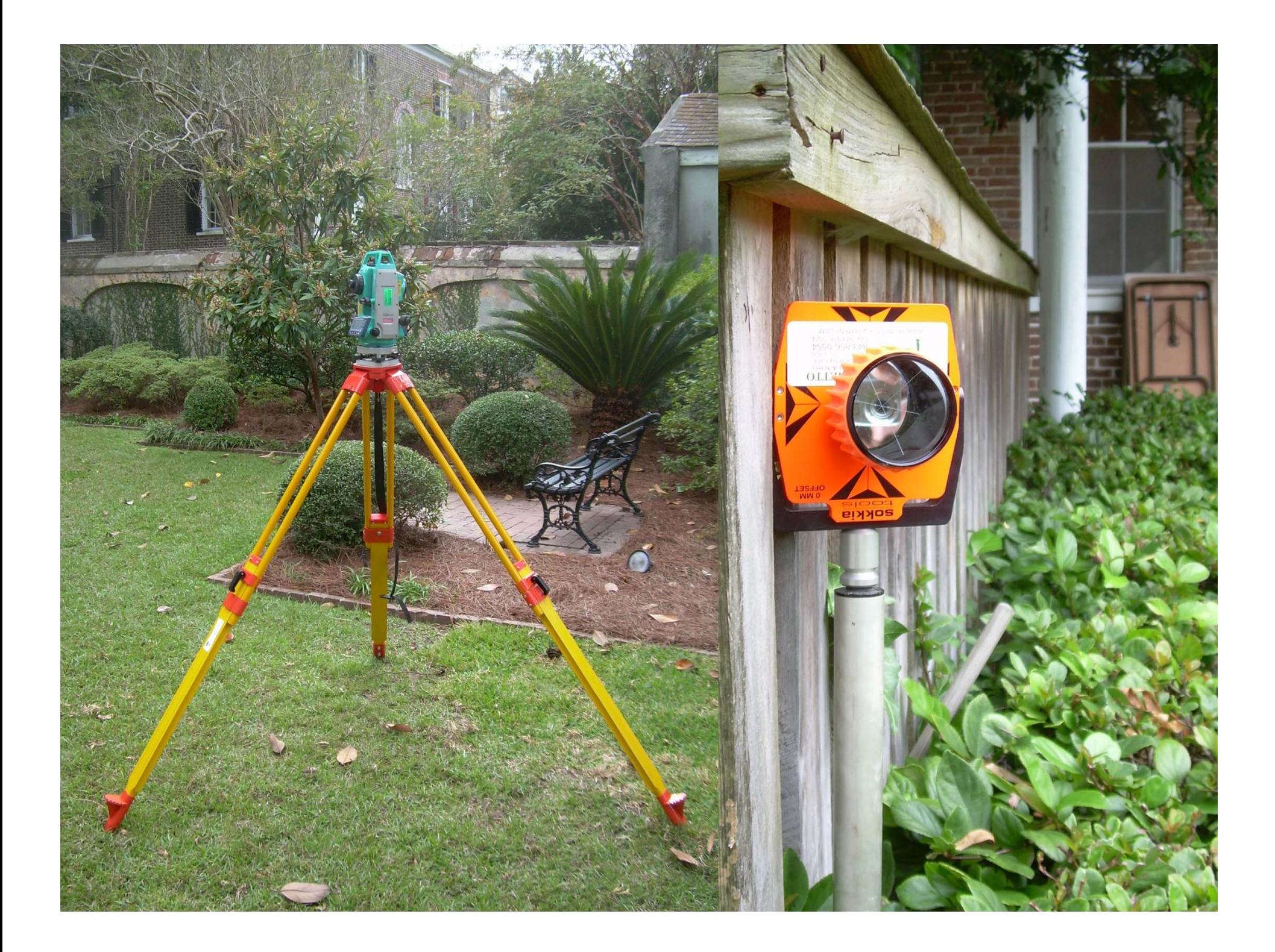

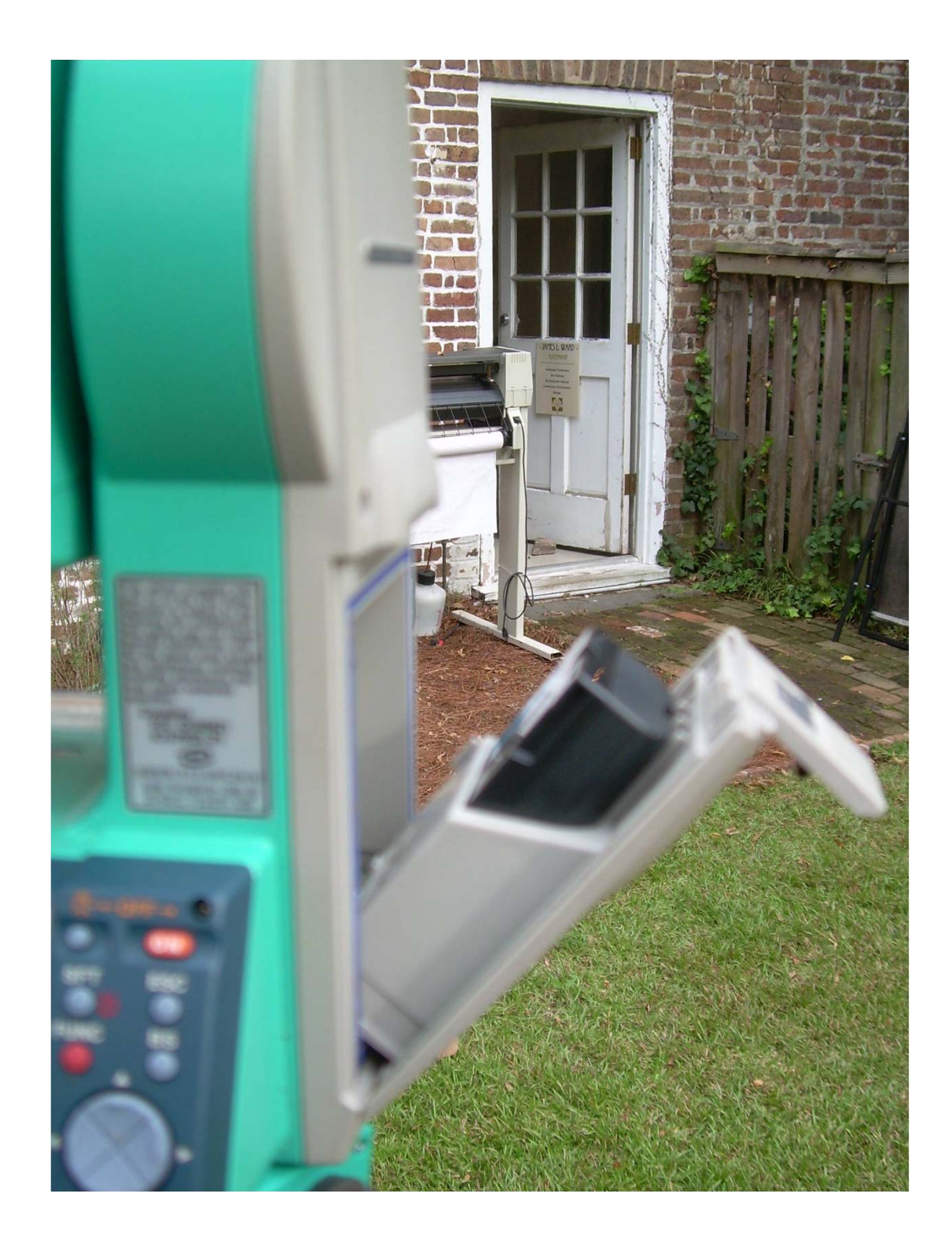

# Initial set up

- Set up machine per illustrations and discussions
	- – Use the old plumb bob. It saves time!
	- – Use the two way bubble before the three way bubble to level
		- Note that when the machine is out of level you will get a message that says "out of range"
		- just relevel

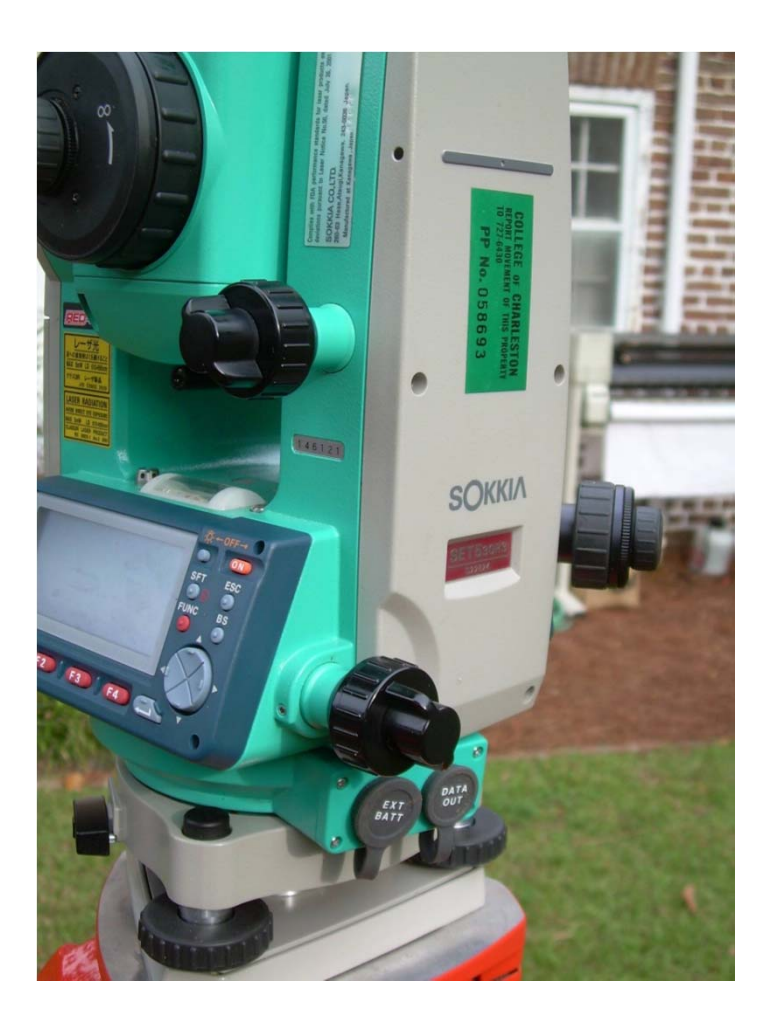
- Drive in the station stake (if this is a new station point) and put in a nail with the plumb bob removed sighting through the machine as described.
- Turn on the machine and rotate the apparatus 360 degrees in both planes (not always necessary but allows the machine to recalibrate)
- Having spent the last 15 to 30 minutes getting it set up, you are now ready to begin shooting

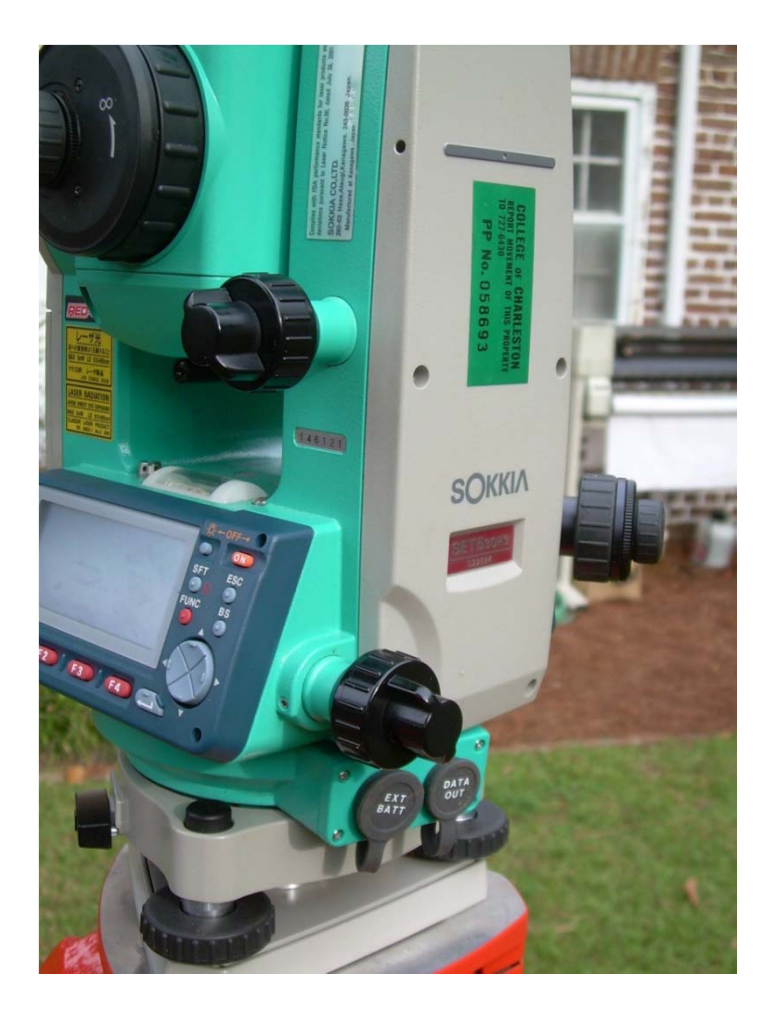

- Measure height of rod and height of machine and record. *(When you will forget to do this, you will be wasting your time!)*
- Before you can begin sighting your subject, you will need to establish ground control. These are called benchmarks and are usually sighted within 100 meters with a total station (see literature for discussion).
- Set up rod with offset set as appropriate and tip placed based on terrain
- Measure the height of the rod
- Set up for one bench mark, lay in stake and verify alignment
- Lay in second benchmark

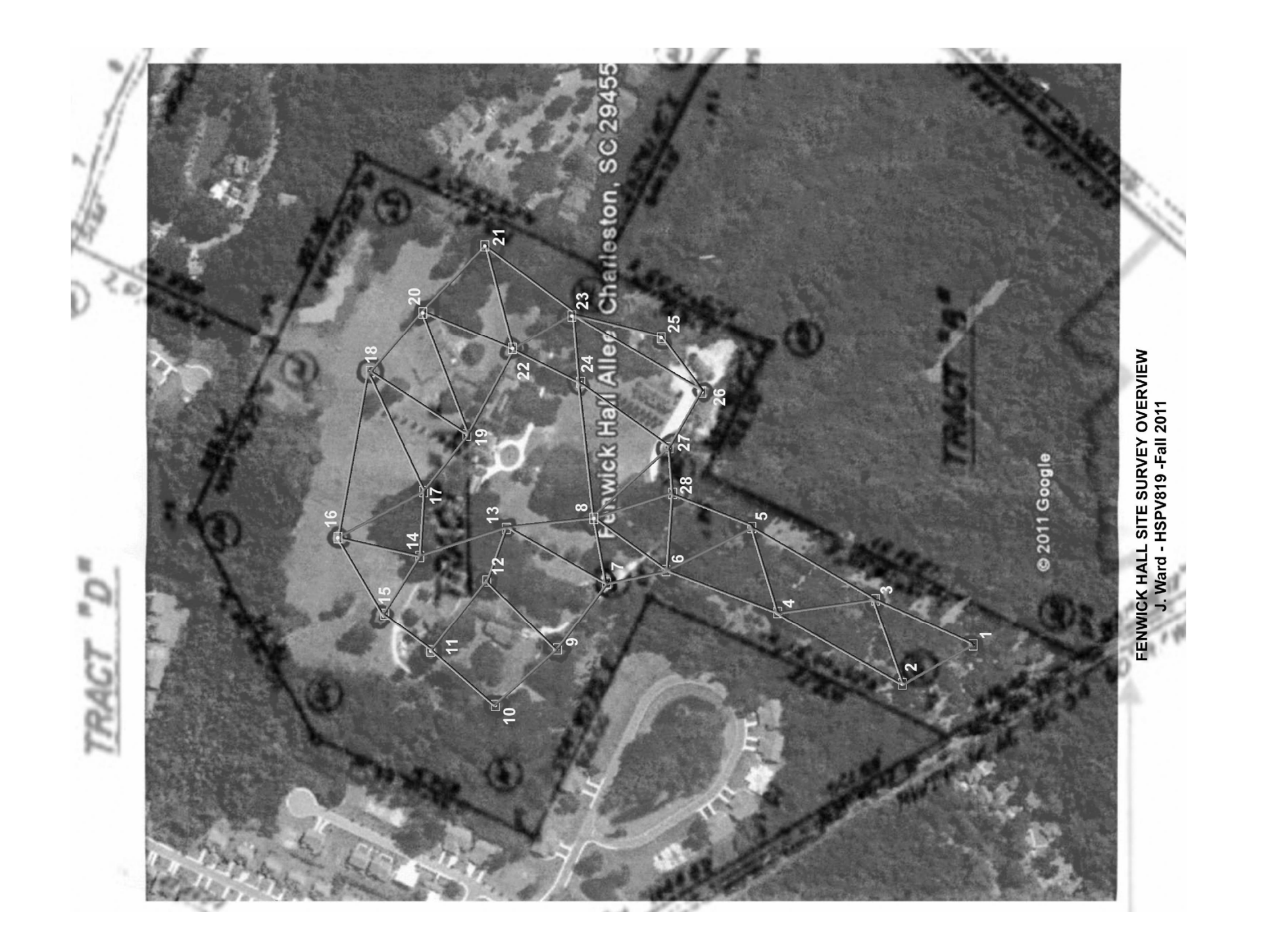

#### Gathering data

- Make sure it is set to reflector mode (as is appropriate)
- Line up to other BM with ocular
- Set H.ANG to "0" (hit function key to see this function, then "edit")
- Enter angle at "0" (note you will need to toggle the func to get the number "0")
- Say OK
- Get distance and angle to other BM (use func key to "distance", then press (Note laster comes on at this point, be aware!)
- Record all info

## Making sure

- Verify that you can see all your points from these two BM's. if not, you will need additional BM
- All critical benchmarks/station points need to be sighted at least twice for verification preferably three times. This is not always possible (as when setting up a traverse line).
- Make sure that you pick up at least two of your other teammates station points to be able to align your work with theirs.

### Operational Notes

- Lock the ocular first, then fine tune the location for both horizontal and vertical. This takes a bit of practice and is basically developing a feel for the equipment.
- Be wary of laser and shining in your partners eyes **"Fire in the hole!"**
- DO NOT OVERTIGHTEN THE LOCKING MECHANISM, IT DAMAGES EASILY.
- There is a separate focusing mechanism around the small ocular for the reticule.
- The larger focus is straightforward except that sometimes you can focus it on yourself instead of the mirror (demo time!)

# Measuring distances and angles

- Relocate rod to each point/maintain plumb,
- Rotate to the various points and center on prism on top of rod,
- Record H.ANG, V.ANG, and distance to each point

#### Setting up over second benchmark

- You will need to practice this one sighting down to the nail and adjusting the location and resetting plumb to get as close as possible
- Sight back to first benchmark and rezero set that angle to "0".
- Make sure you sight on several common points that you also sighted from the first BM to verify double check measurements.
- Proceed as before.

# Packing up

- Make sure you unlock the transit before you transport it and take the battery out.
- Everything goes back into the container that you get it from
- Avoid getting it wet
- Avoid knocks and drops

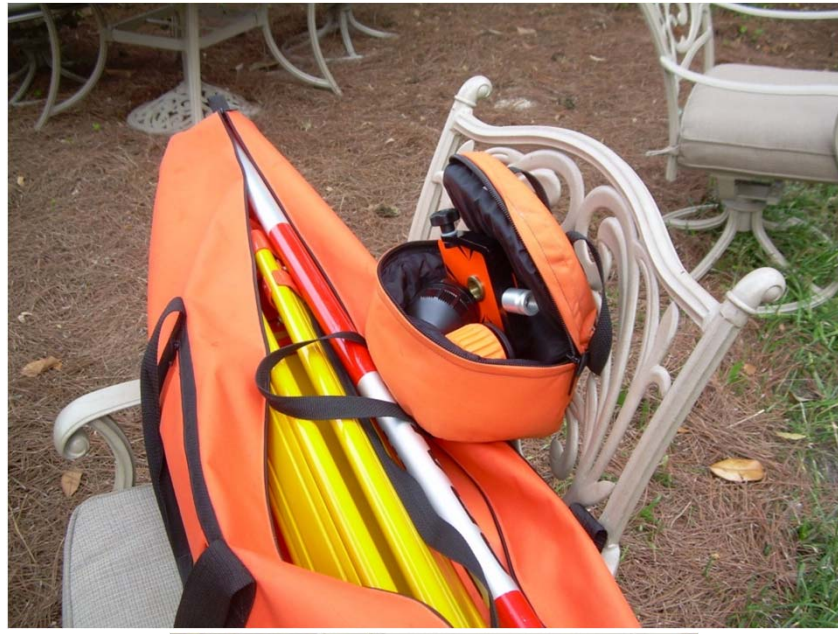

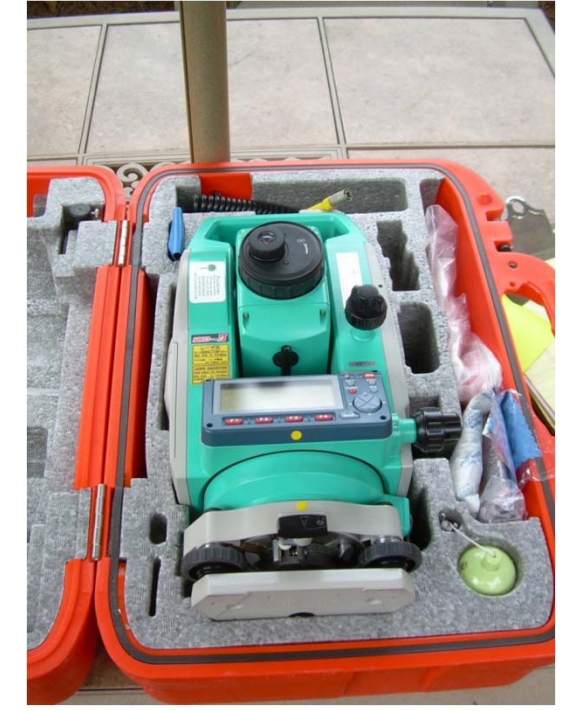

### General Notes

- Keep good notes
- Keep good notes
- Keep good notes
- YOU WILL BE TURNING THEM IN.
- Now what has been done so far to start---

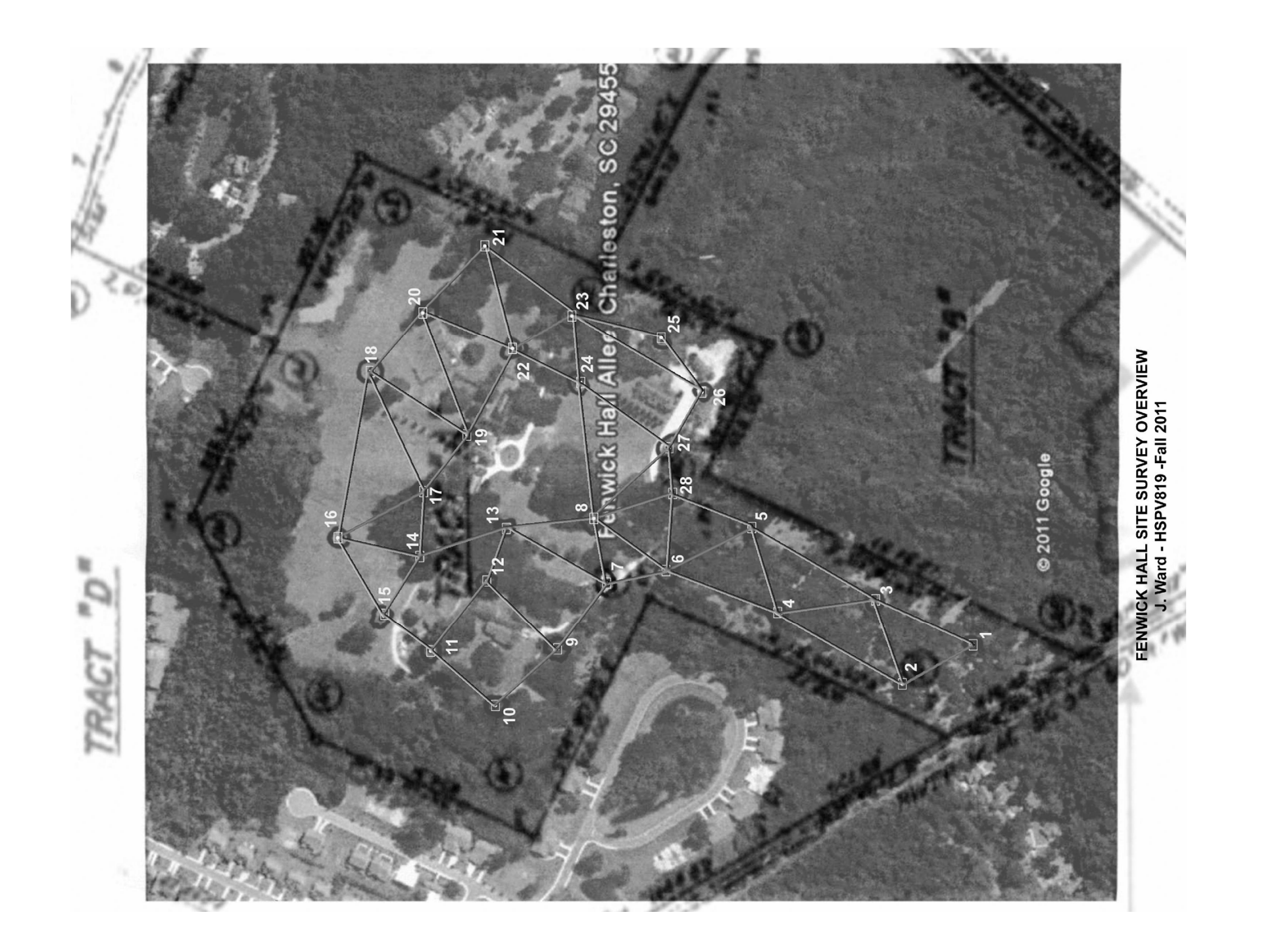

#### Recording Sheets

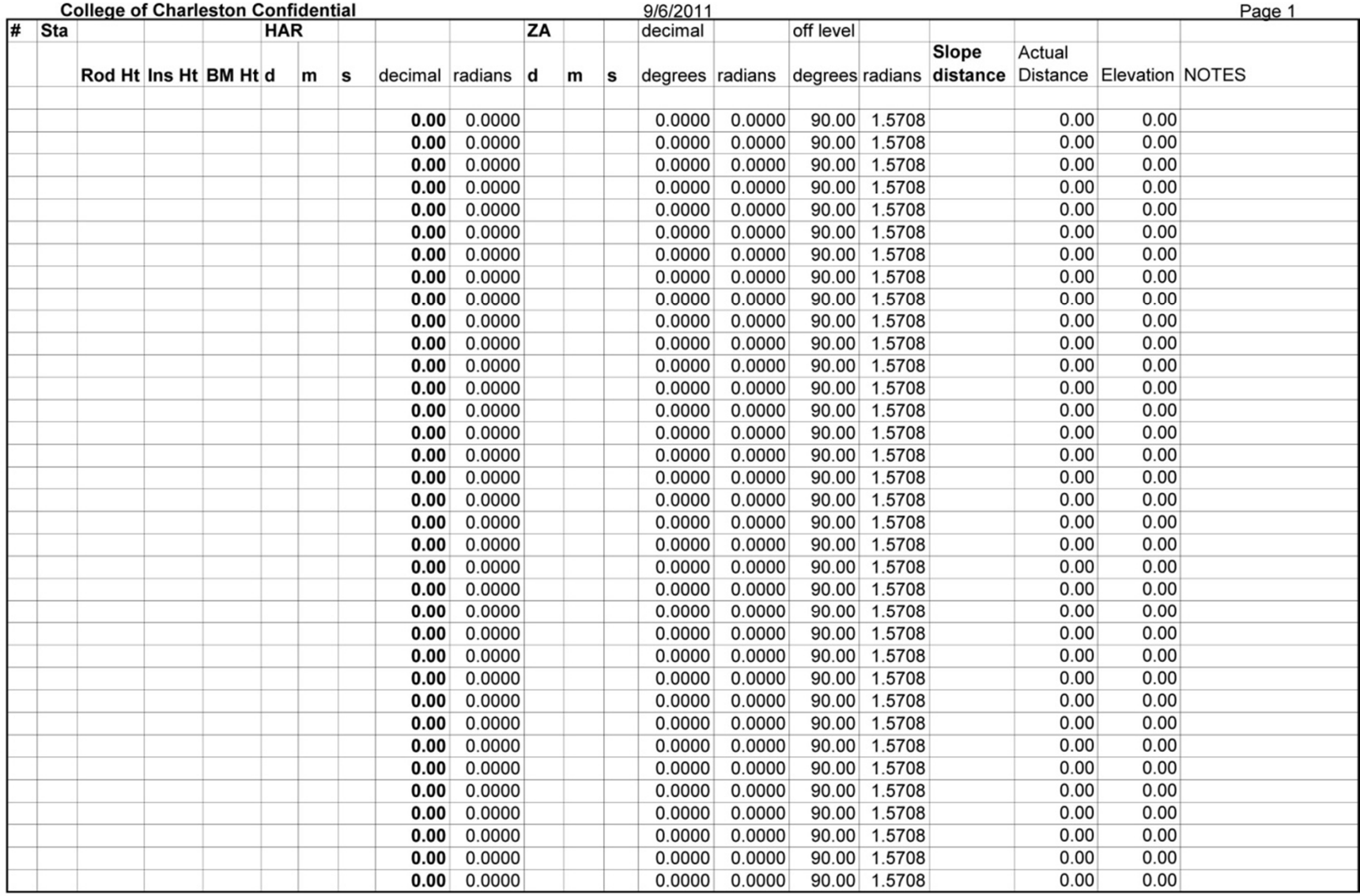

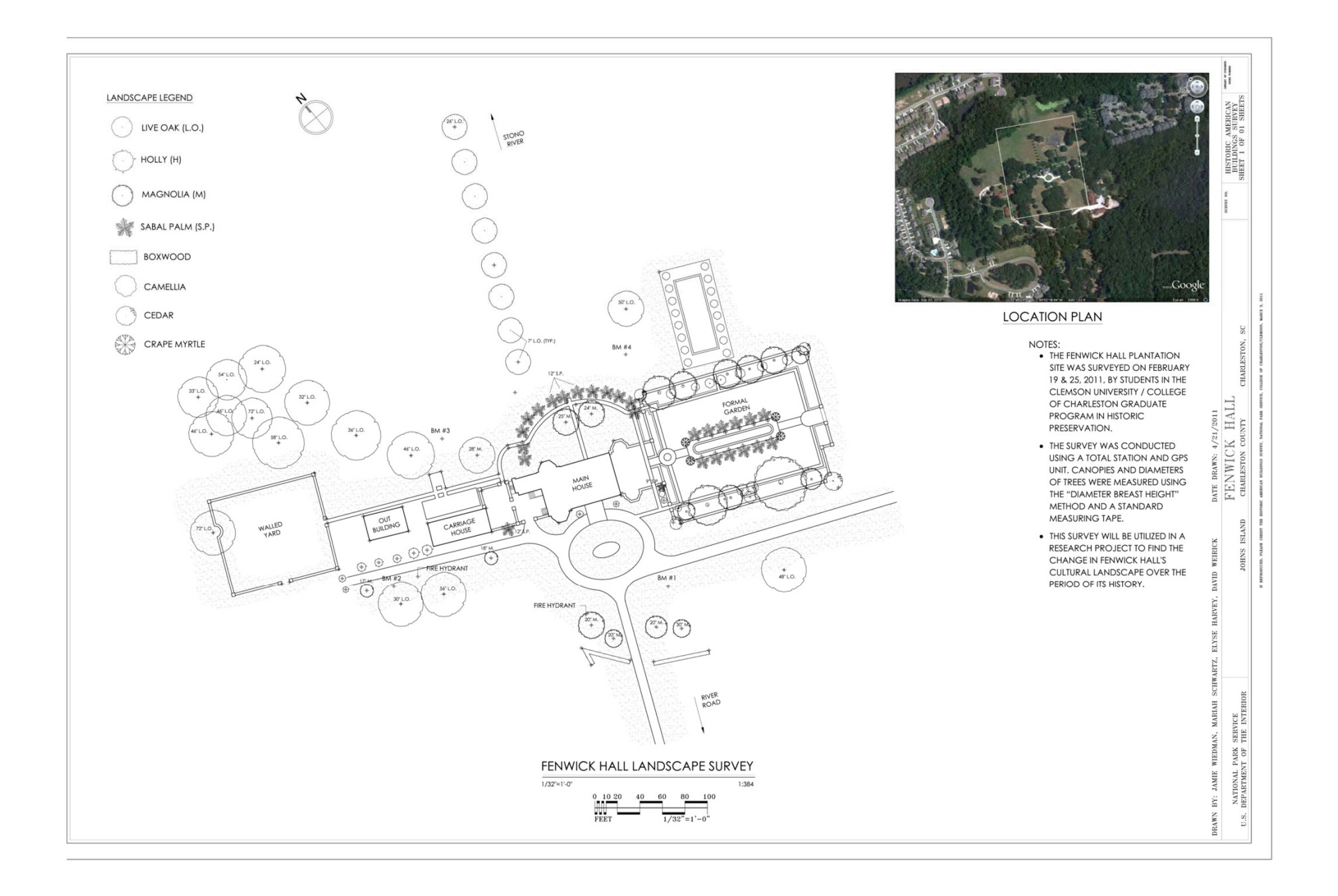

## A *Start* on GIS

- General discussion of the basics and sussing out level of experience in the class.
- Resources available to you for base maps and location plans
	- Google Earth
	- – USGS and overlays http://www.dnr.sc.gov/GIS/gisdownload.html

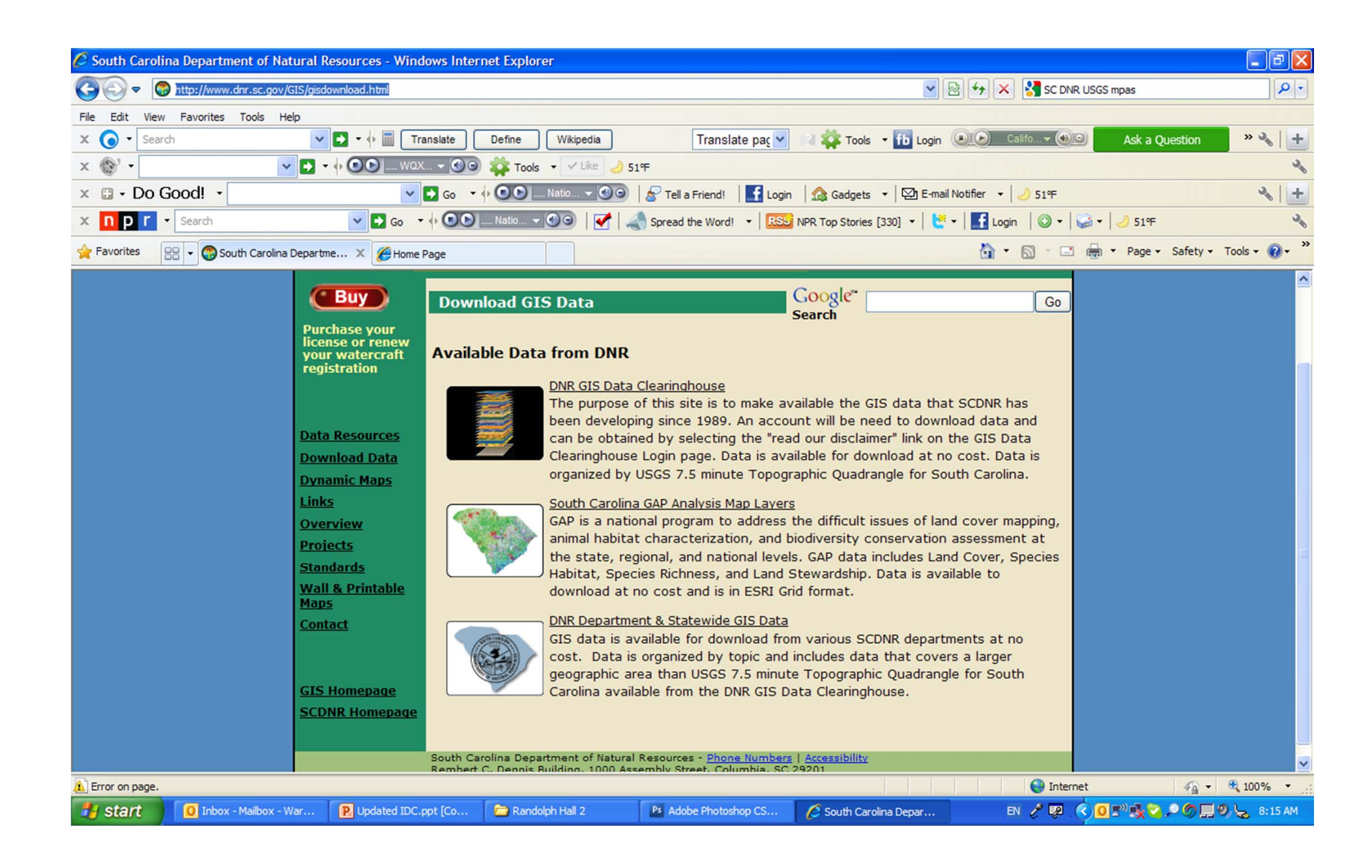

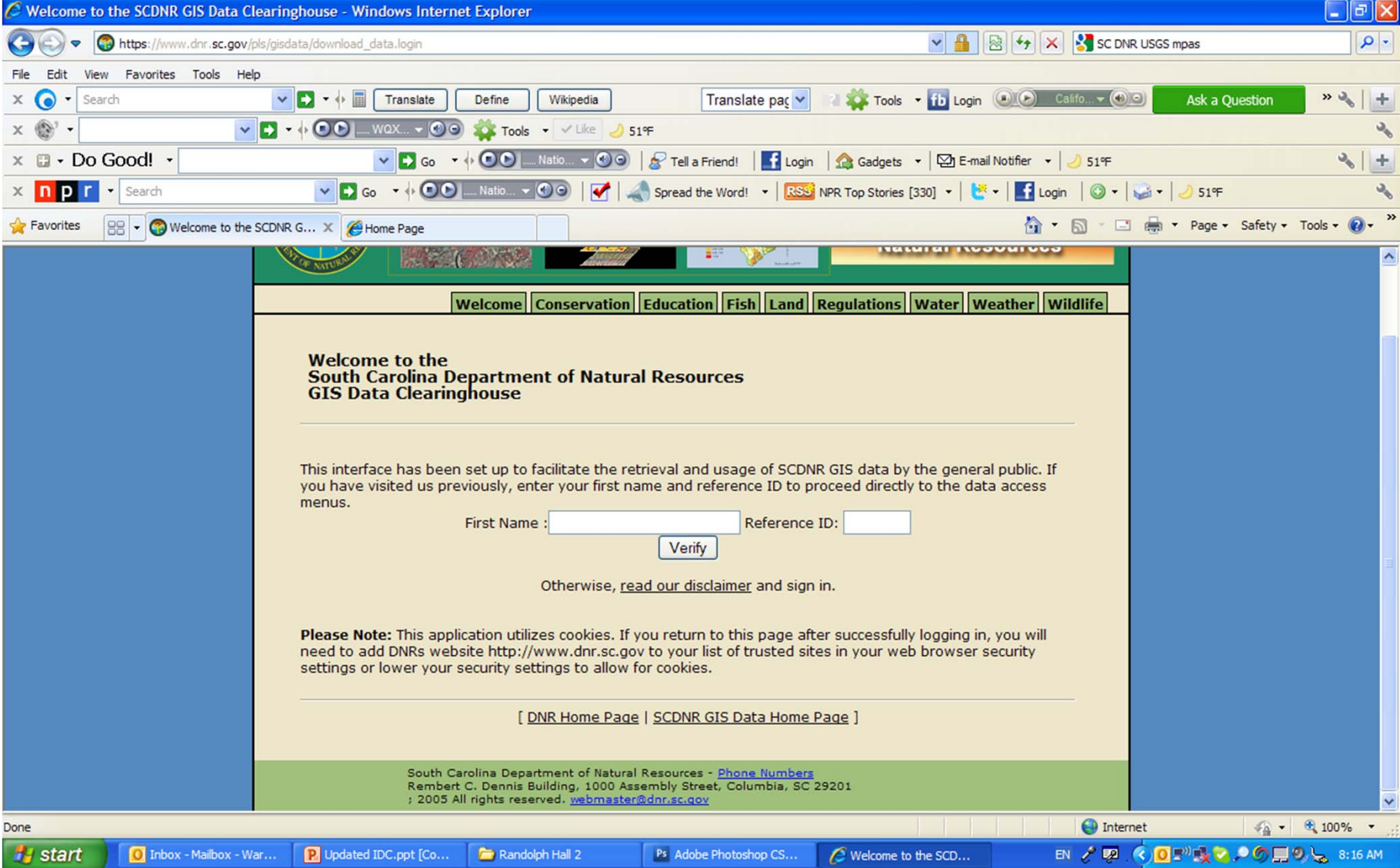

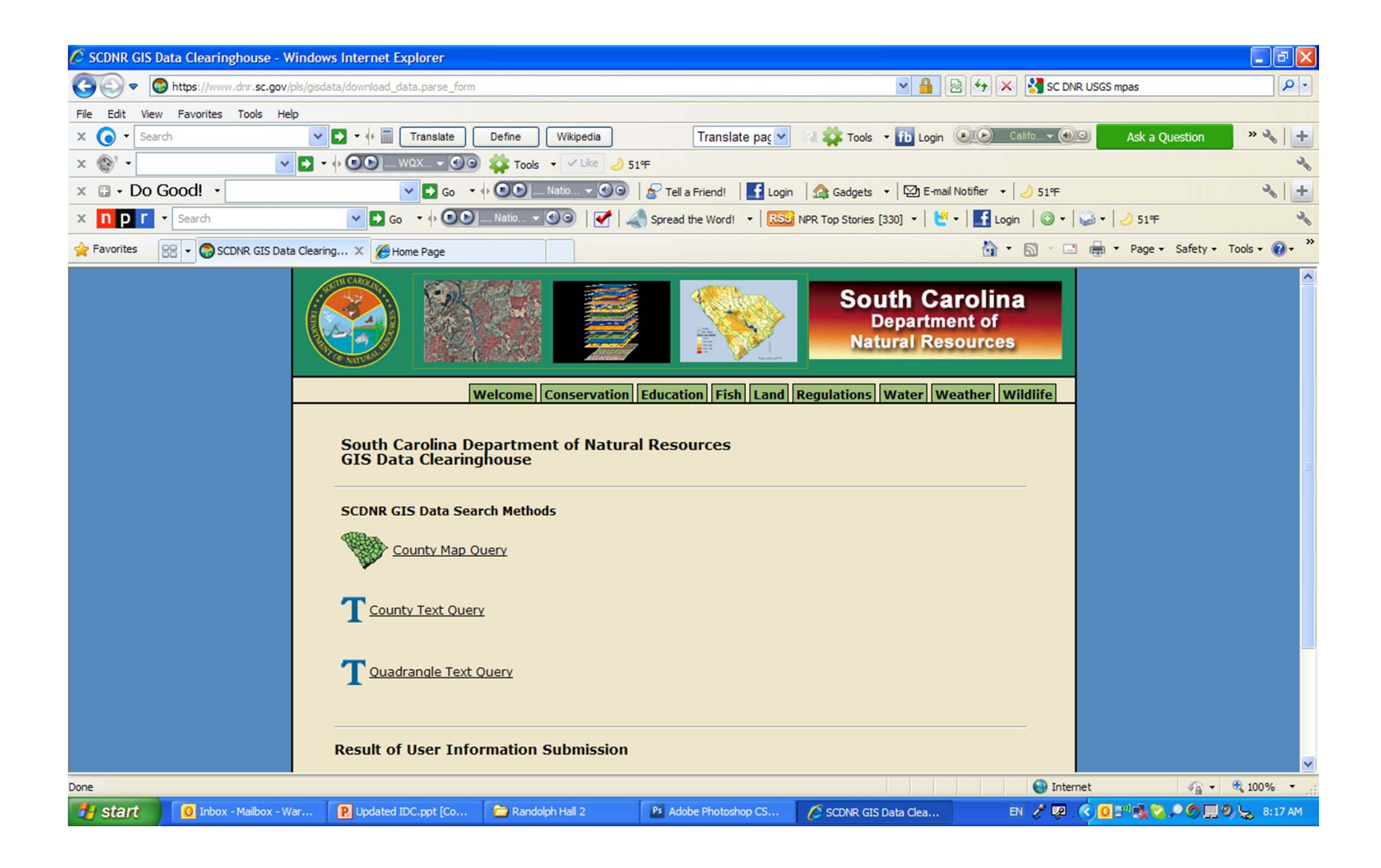

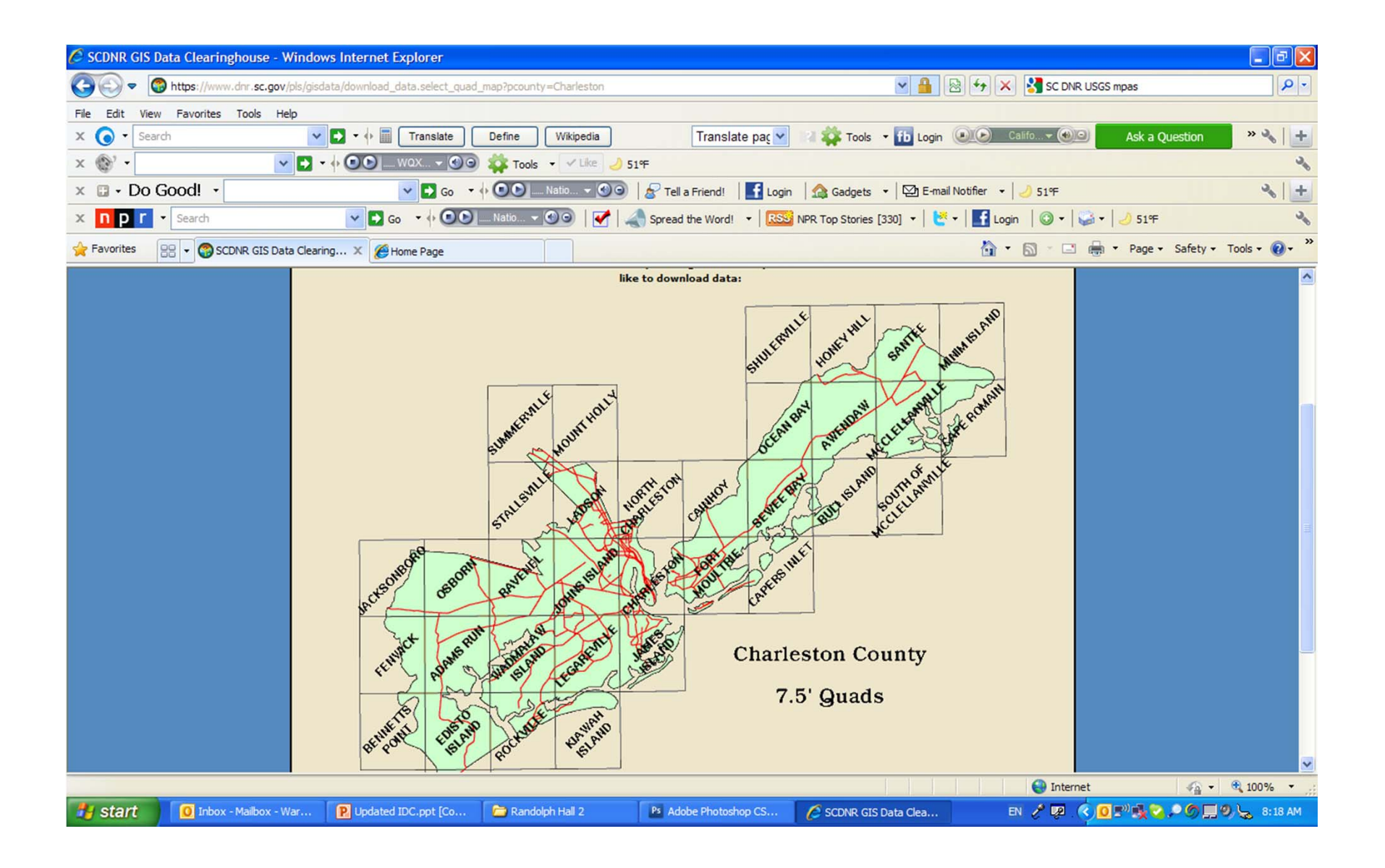

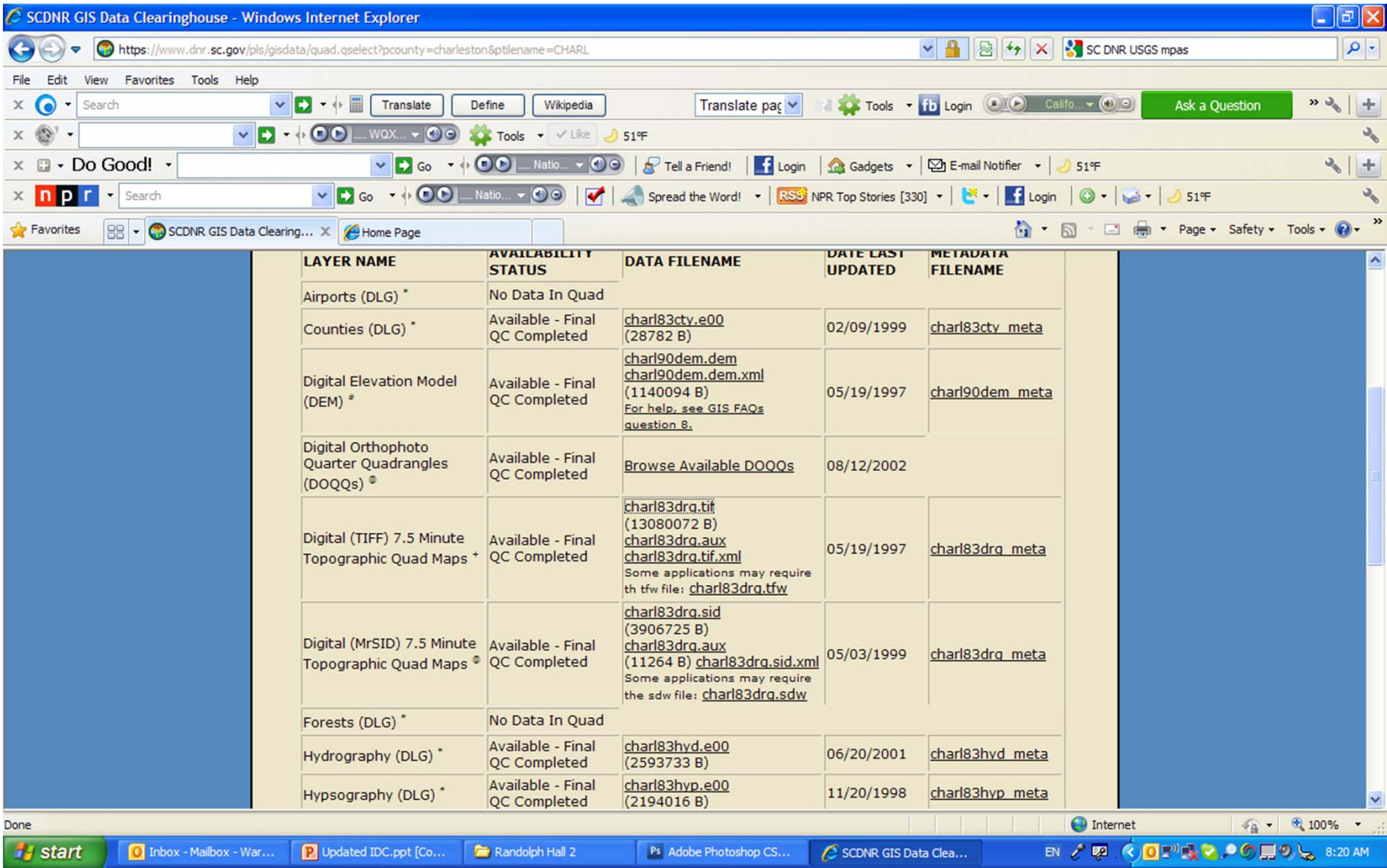

### Rubber-sheeting

- • In cartography, **rubber-sheeting** refers to the process by which a layer is distorted to allow it to be seamlessly joined to an adjacent geographic layer of matching imagery, such as satellite imagery (most commonly vector cartographic data) which are digital maps. This is sometimes referred to as image-to-vector conflation. Often this has to be done when layers created from adjacent map sheets are joined together. Rubber-sheeting is necessary because the imagery and the vector data will rarely match up correctly due to various reasons, such as the angle at which the image was taken, the curvature of the surface of the earth, minor movements in the imaging platform (such as a satellite or aircraft), and other errors in the imagery.
- •**Applications in history and historical geography**
- $\bullet$  Rubber-sheeting is a useful technique in Historical GIS, where it is used to digitize and add old maps as feature layers in a modern GIS. Before aerial photography arrived, most maps were highly inaccurate by modern standards. Rubber-sheeting may improve the value of such sources and make them easier to compare to modern maps.
- $\bullet$ **Software for Rubber-sheeting**
- $\bullet$ ● ESRI's ArcGIS 8.3+ has the capability of rubber-sheeting <u>vector data</u>, and ArcMap 9.2+ may also rubber-sheet raster layers.
- $\bullet$ AutoCAD's Land Desktop allows a user to rubber sheet raster data.
- $\bullet$ Retrieved from "http://en.wikipedia.org/wiki/Rubbersheeting"

### Example of Rubbersheeting at Ashley River District

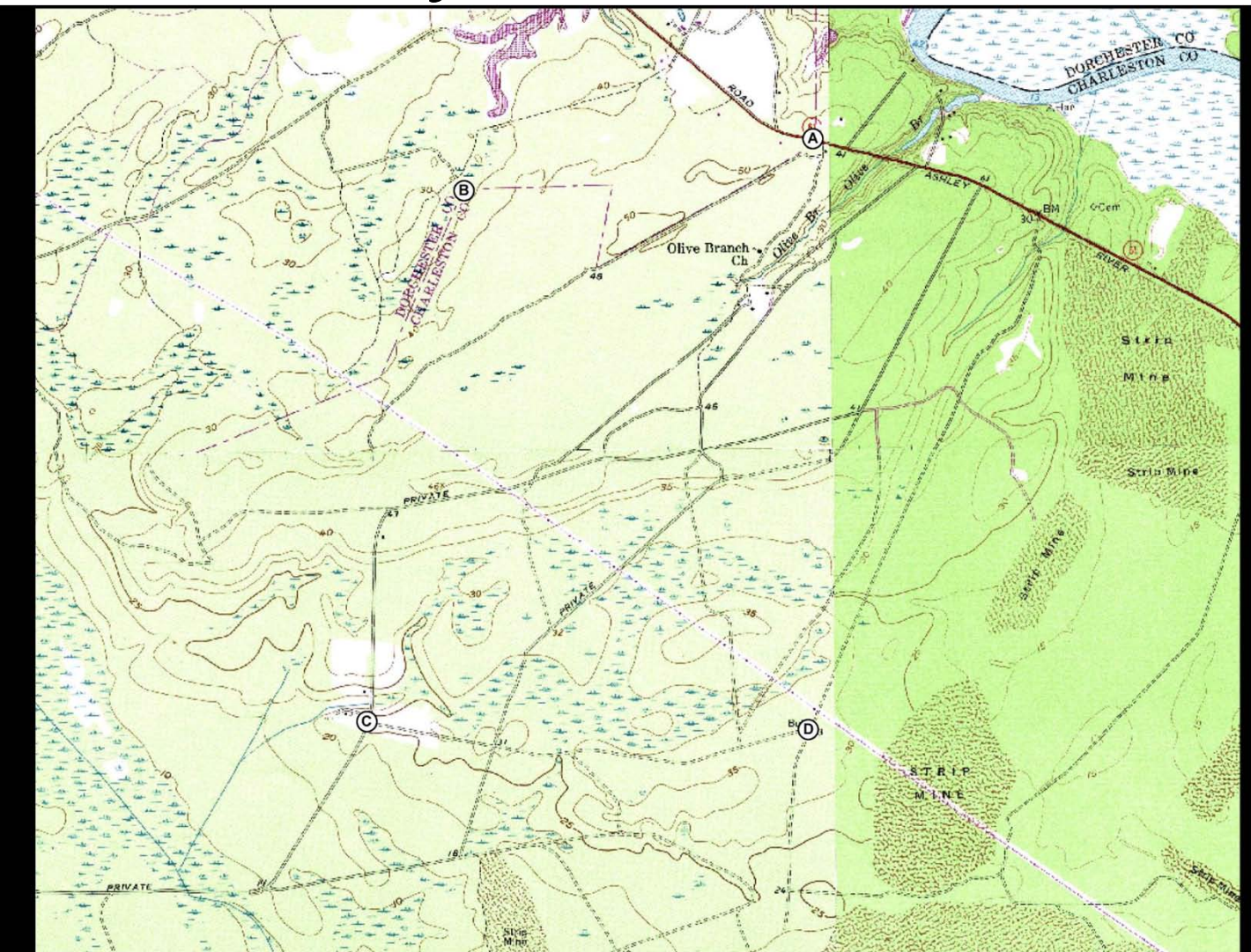

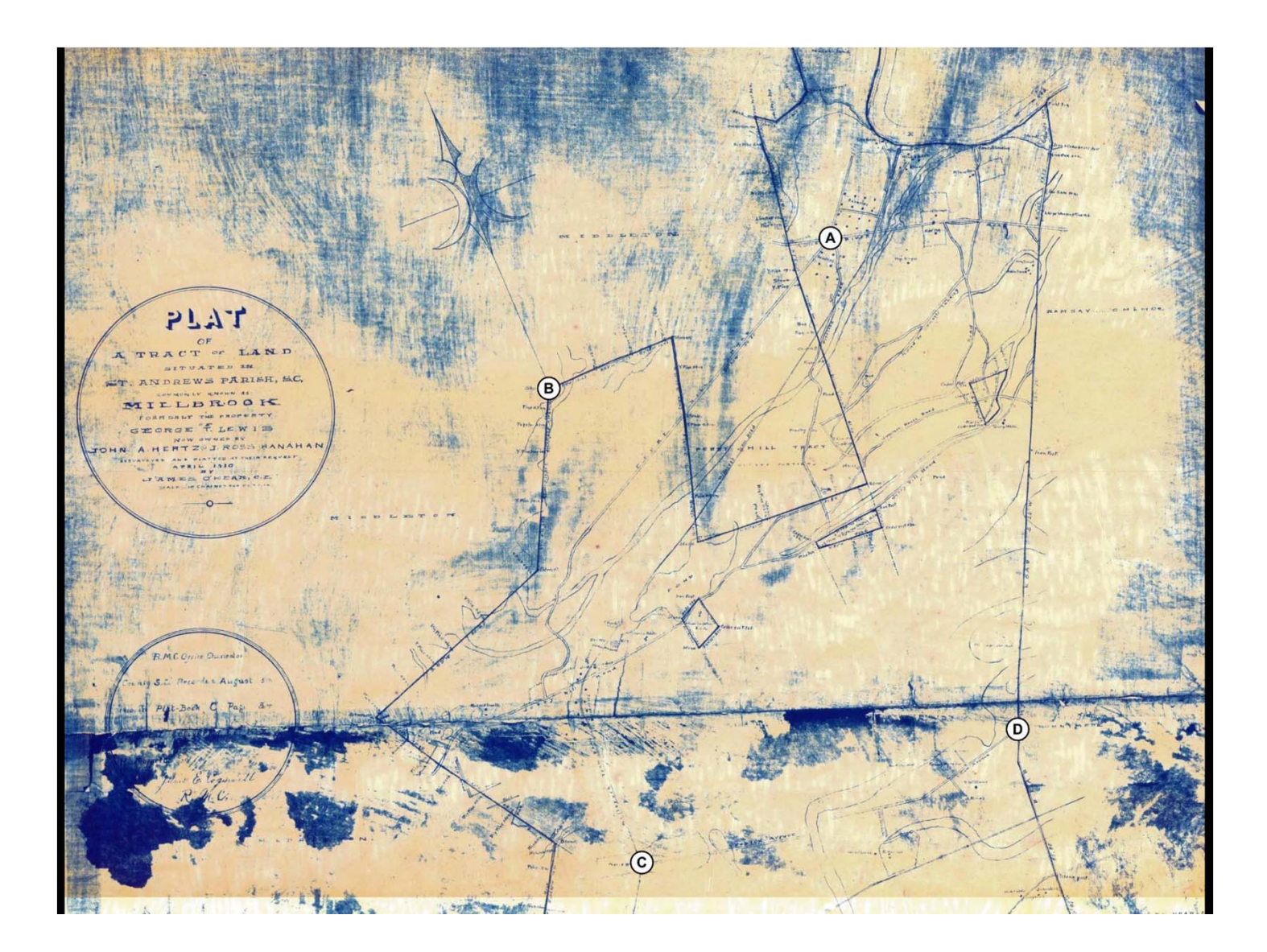

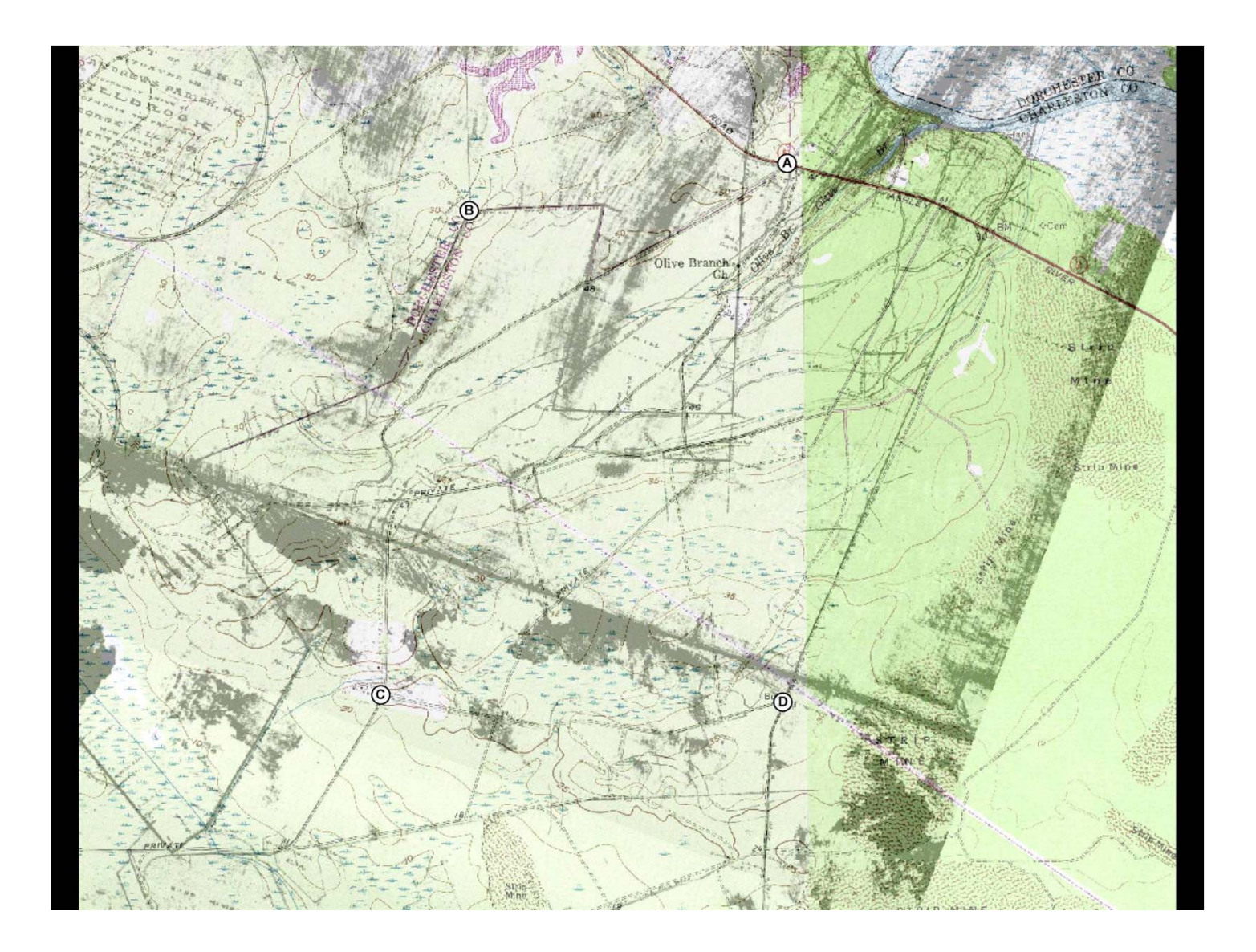

# GIS (ESRI and open source)

- With these program you can basically organize your world by geographic location
- It is maps set up with databases that allows for organization and analysis (maybe there is a better definition, this is mine)
- My goals for you are for you to be able to pull together base maps and be able to "rubber sheet" supplemental information onto that map.
	- Georeferencing stuff lines up
	- Can overlay CAD drawings (need to draw in right scale and place on state planar coordinates).
	- Be able to use open source GIS software effectively as well.

#### *Converting Latitude and Longitude to State Planar Coordinates*

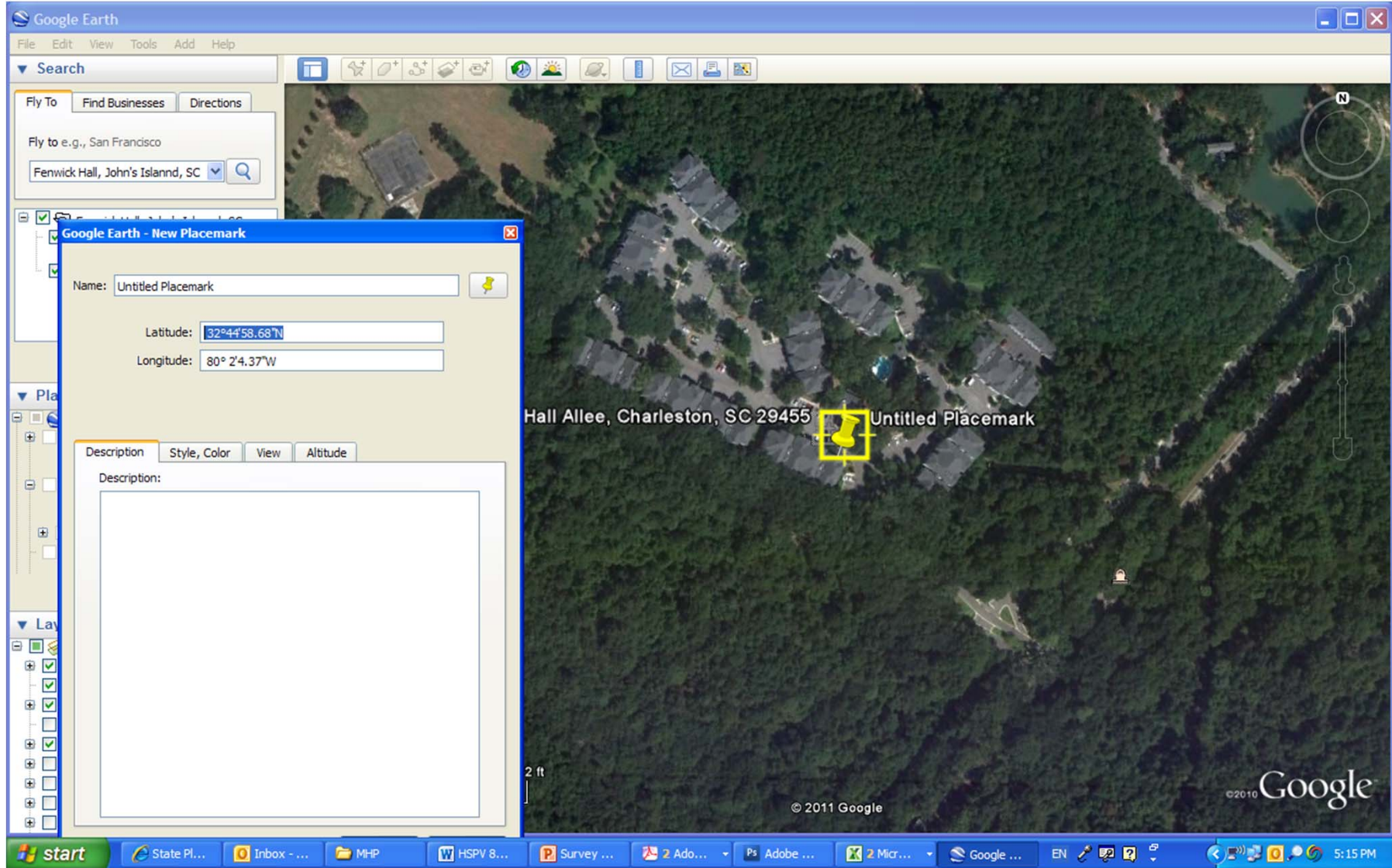

#### *UTM Conversion spreadsheet*

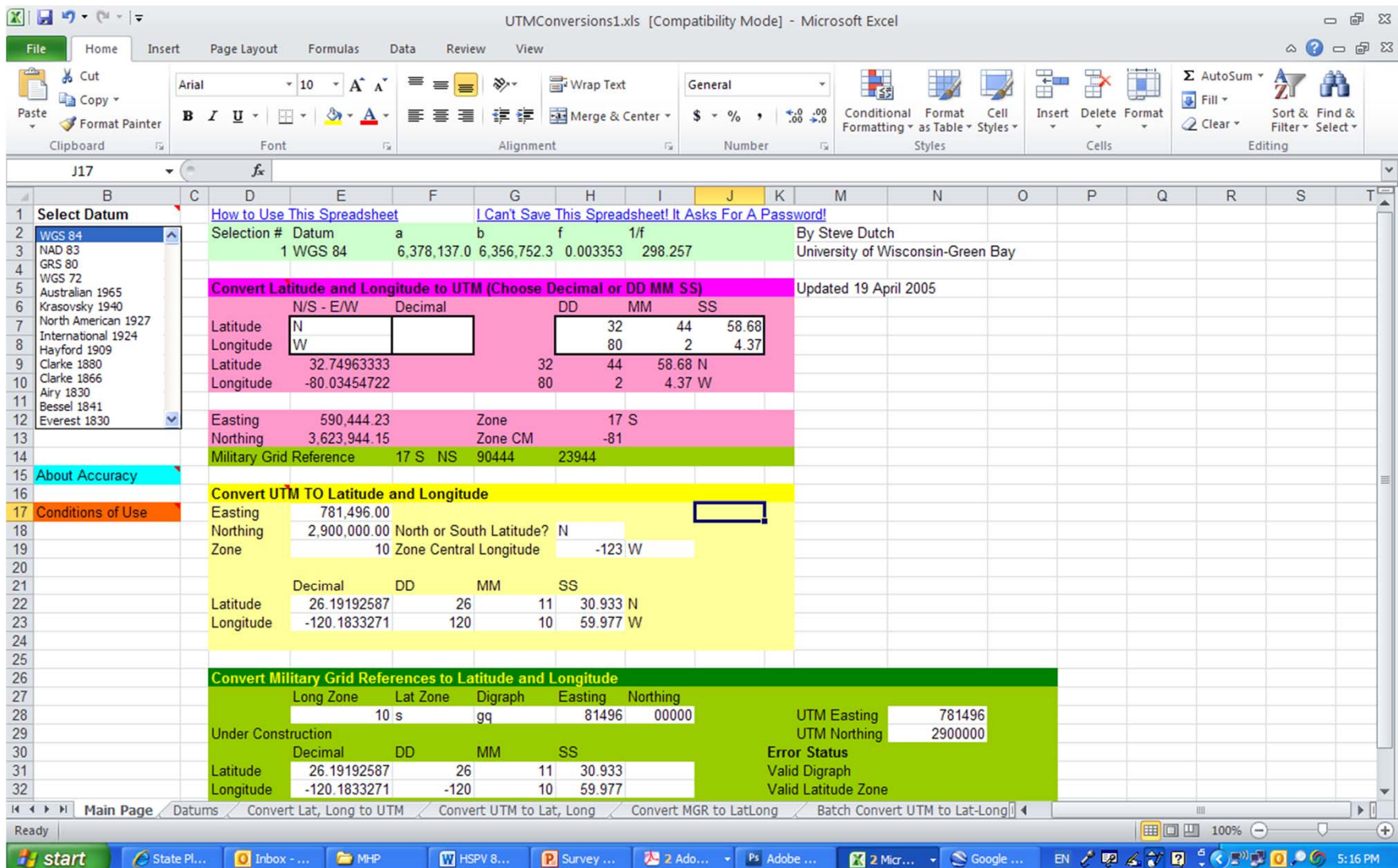

#### KMZ files

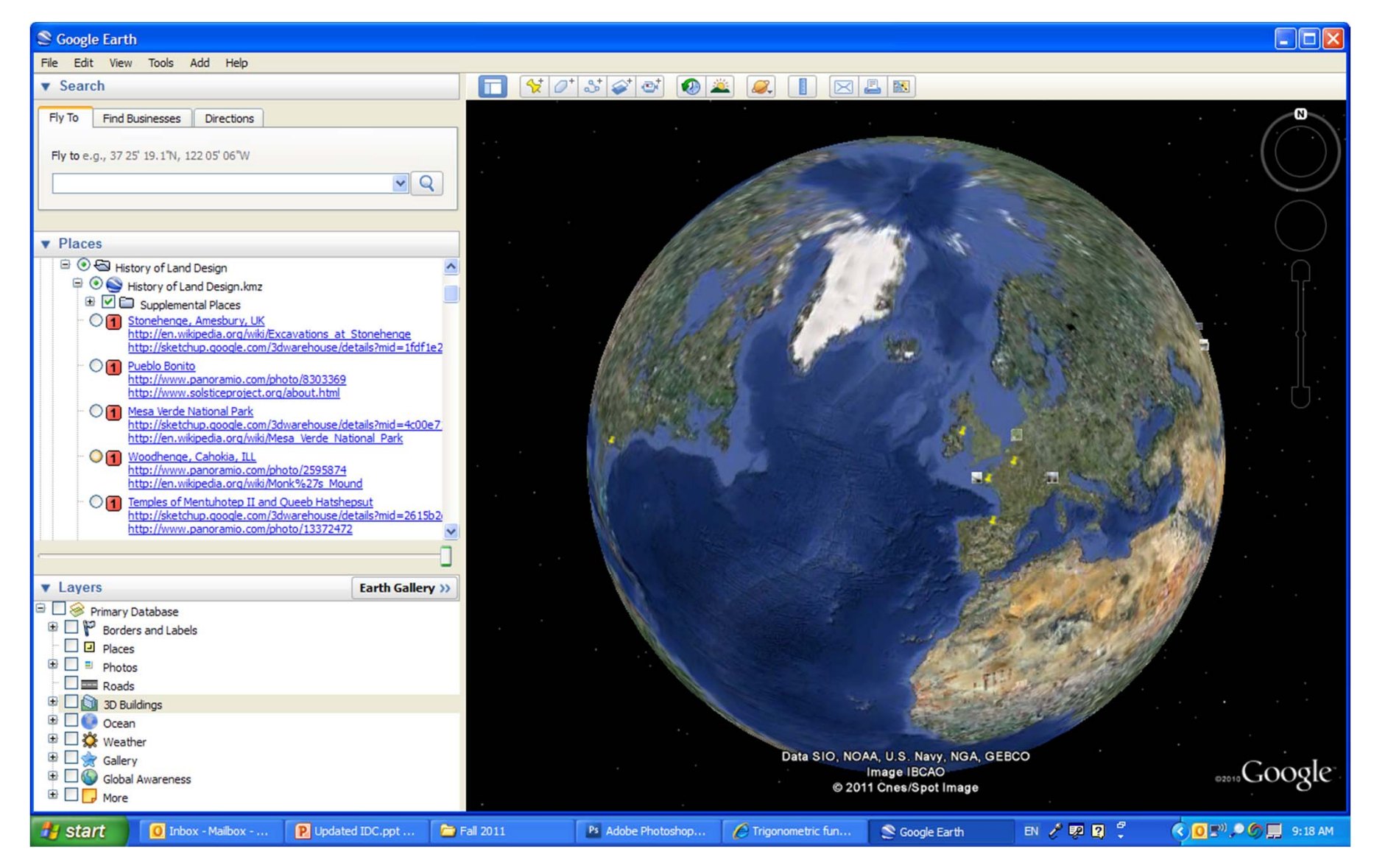

### Sketch up and Google Earth

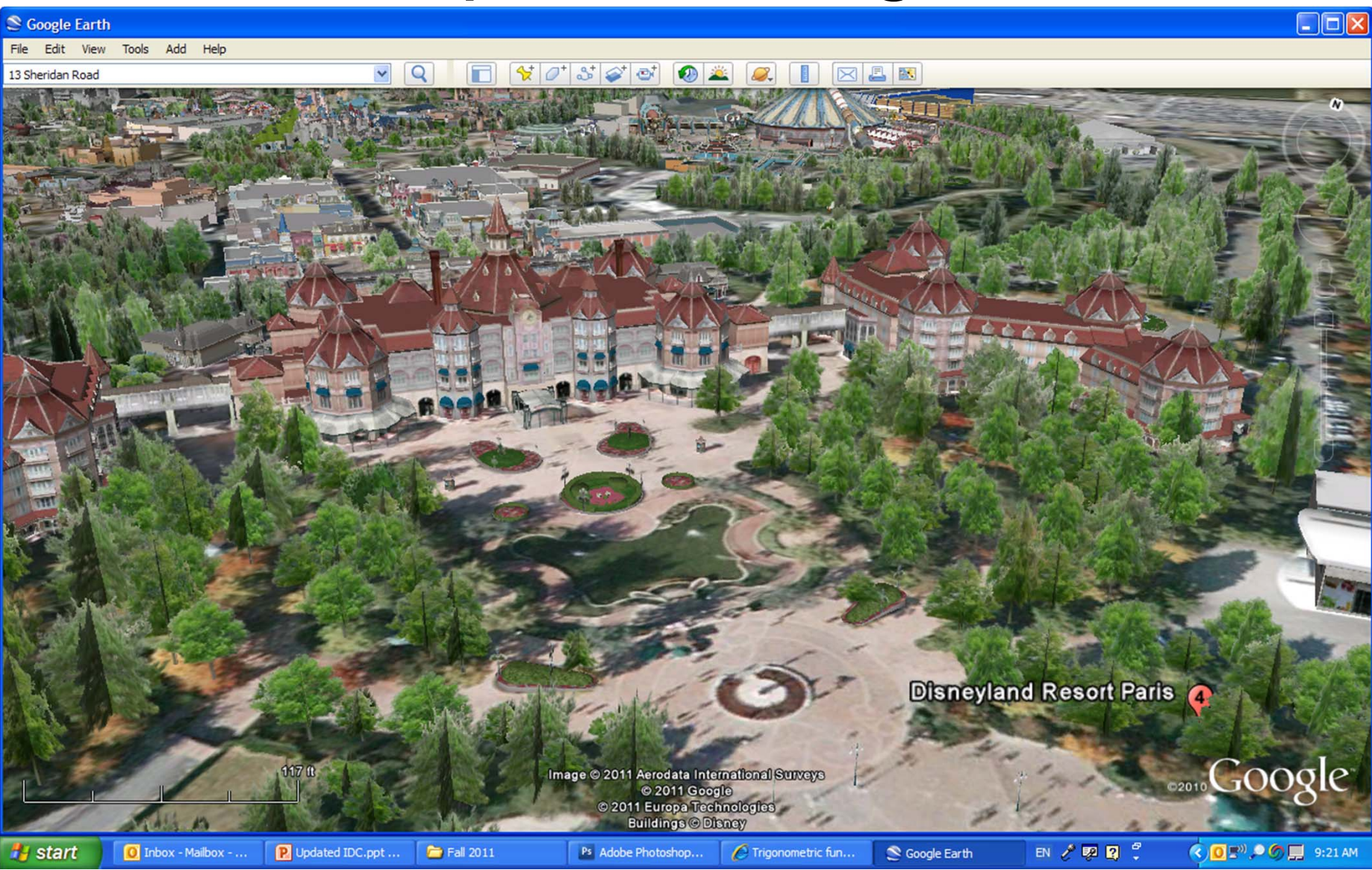

# Open Source, GIS based Revolutionary War Data Set

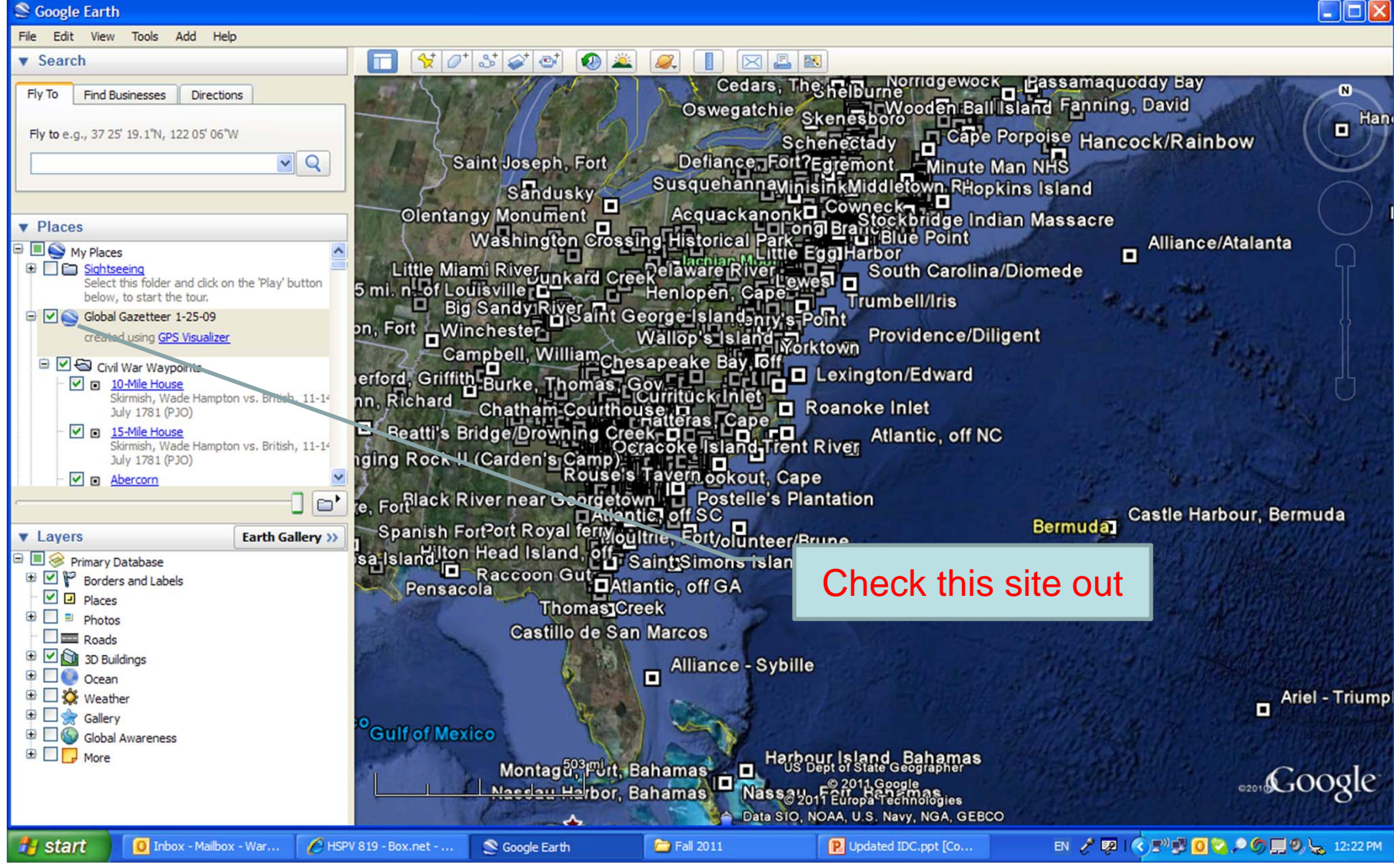

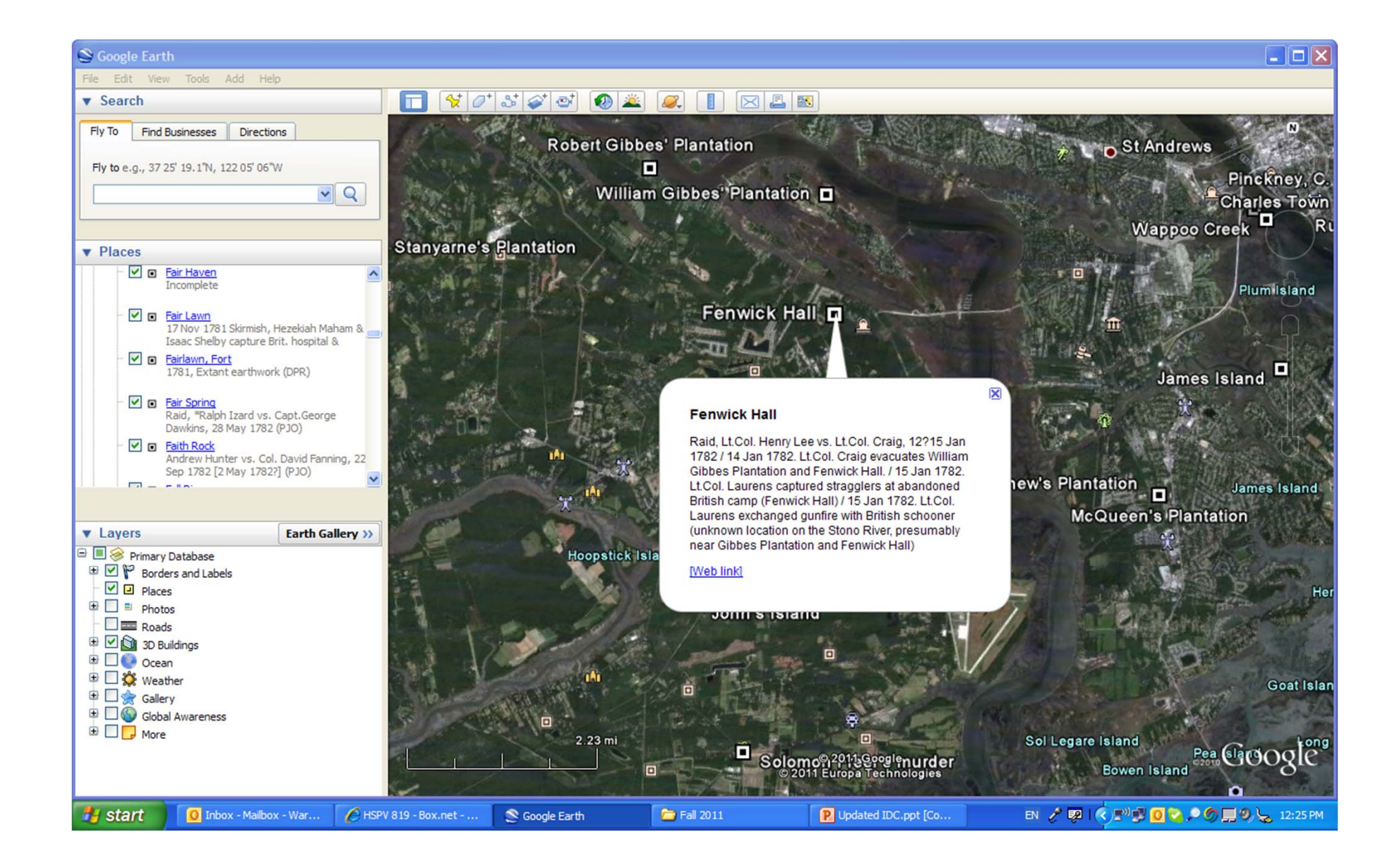

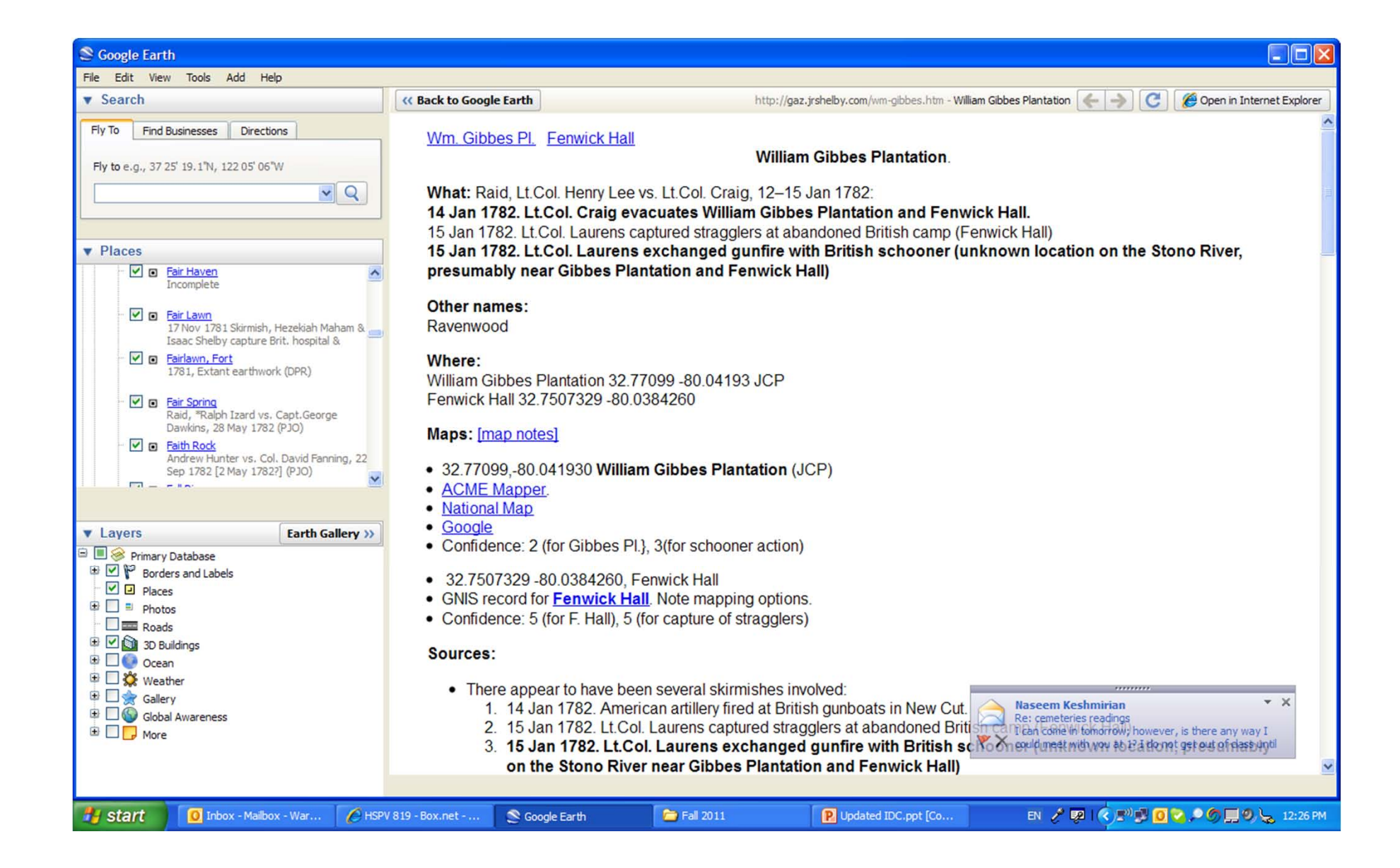

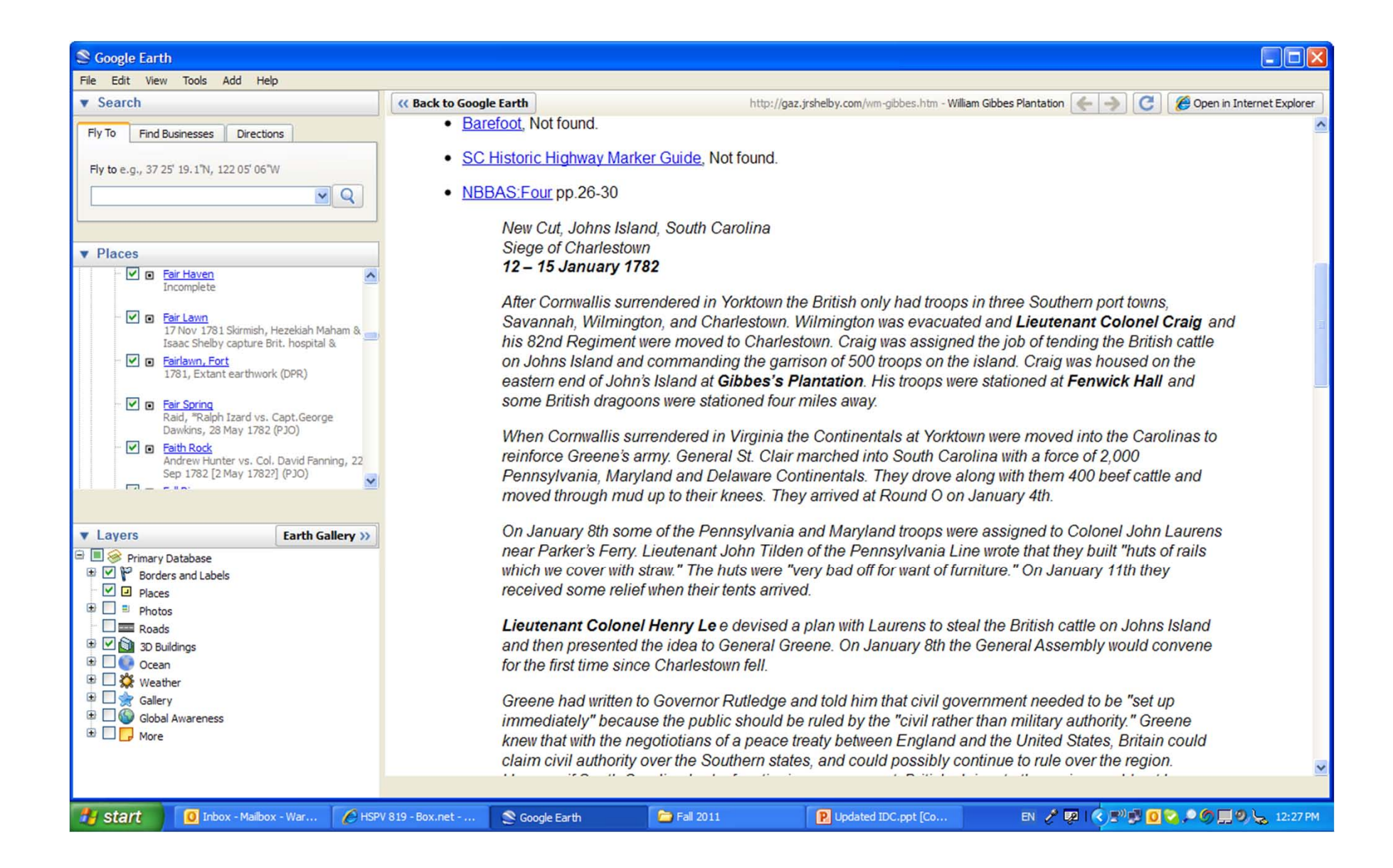

#### $\Box$ ok S Google Earth File Edit View Tools Add Help http://gaz.jrshelby.com/wm-gibbes.htm - William Gibbes Plantation  $\left|\leftarrow\right| \rightarrow \left|\left|\left|\right| \right|$  Open in Internet Explorer **v** Search **« Back to Google Earth** knew that with the negotiotians of a peace treaty between England and the United States, Britain could Fly To **Find Businesses Directions** claim civil authority over the Southern states, and could possibly continue to rule over the region. However if South Carolina had a functioning government, British claims to the region would not be Fly to e.g., 37 25' 19.1"N, 122 05' 06"W justified.  $\vee$  Q Since the capital was still in British hands the legislature would meet in Jacksonboro. Greene knew that the only threat to the Legislature was the British on John's Island. He decided to eliminate this threat with  $\n **Places**\n$ the surprise raid on John's Island.  $\nabla$  **D** Fair Haven Incomplete Laurens and Lee would lead the Patriot expedition against John's Island and would be supported by the main army under Greene. Since the Patriots didn't have any boats they could only approach the island v **□** Fair Lawn 17 Nov 1781 Skirmish, Hezekiah Maham & by a narrow canal to the Stono River called New Cut . The canal could only be crossed two times Isaac Shelby capture Brit. hospital & each month, shortly after midnight when "the depth of water was not more than waist high."" v □ Fairlawn, Fort 1781, Extant earthwork (DPR) The British knew about the strategic value of New Cut and they placed a galley and two gunboats, four hundred yards apart, to guard the cut. The galleys had to remain apart so they could still stay afloat at low D Fair Spring Raid, \*Ralph Izard vs. Capt.George tide, and this left a gap that the Patriots could pass through. The tide gave them only small window to get Dawkins, 28 May 1782 (PJO) in, strike the British, and get out. D Faith Rock Andrew Hunter vs. Col. David Fanning, 22 Sep 1782 [2 May 1782?] (PJO) Lee and Laurens decided to strike at John's Island on December 29th, but they learned that the British m.  $- - n$ had stationed troops on James Island across the inlet from John's Island. To go ahead would be too risky and the operation was canceled until a later time. Two weeks later both commanders agreed to make **v** Layers **Earth Gallery >>** another attempt. Primary Database **B P** Borders and Labels On the cold and rainy night of January 12th Lee and Laurens rendezvoused at a point less than a mile  $\nabla$   $\Box$  Places from New Cut. Greene and the main army had broken camp the day before and marched towards John's **D** □ Photos Island in case the British tried to send reinforcements to assist Colonel Craig.  $\Box$  Roads **E** Ø 3D Buildings As Laurens waited he addressed his men, appealing to their honor and their patriotism. He issued **BDO** Ocean instructions to his men on how to cross the waist deep water without getting their arms or ammunition wet. ⊕ B <br />
Weather He told them that no one was "to fire or advance without orders, confusion only can arise from **B** Sallery unconnected individual efforts." Global Awareness **ED** More Laurens divided his force into two columns. Lee commanded one and Major James Hamilton of the Pennsylvania Line commanded the other. At one o'clock in the morning the crossing began. Lee sent S Google Earth 1 Inbox - Mailbox - War... E HSPV 819 - Box.net - .. Fall 2011 P Updated IDC.ppt [Co... EN / 【 K 】 【 O 2 0 】 3 L 12:28 PM start

#### S Google Earth

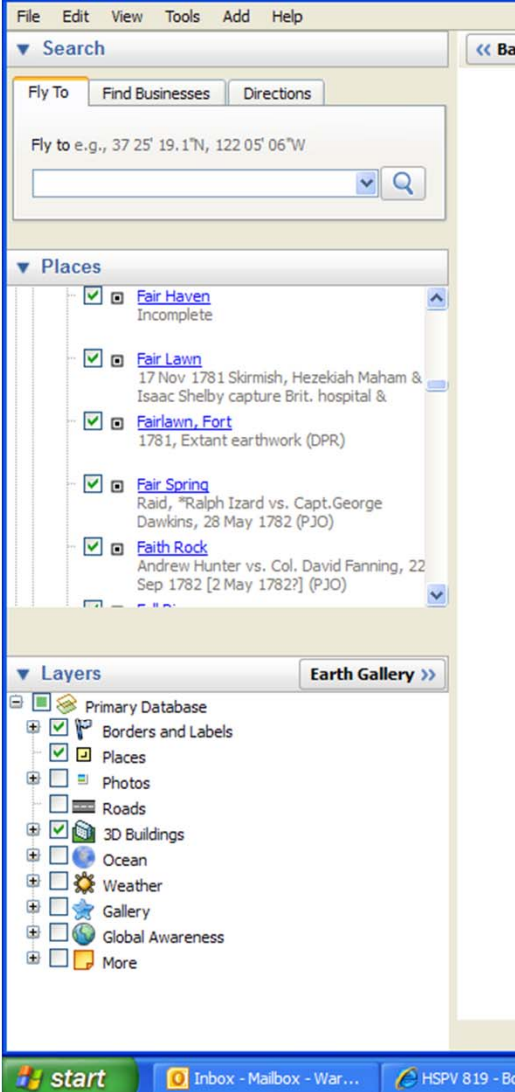

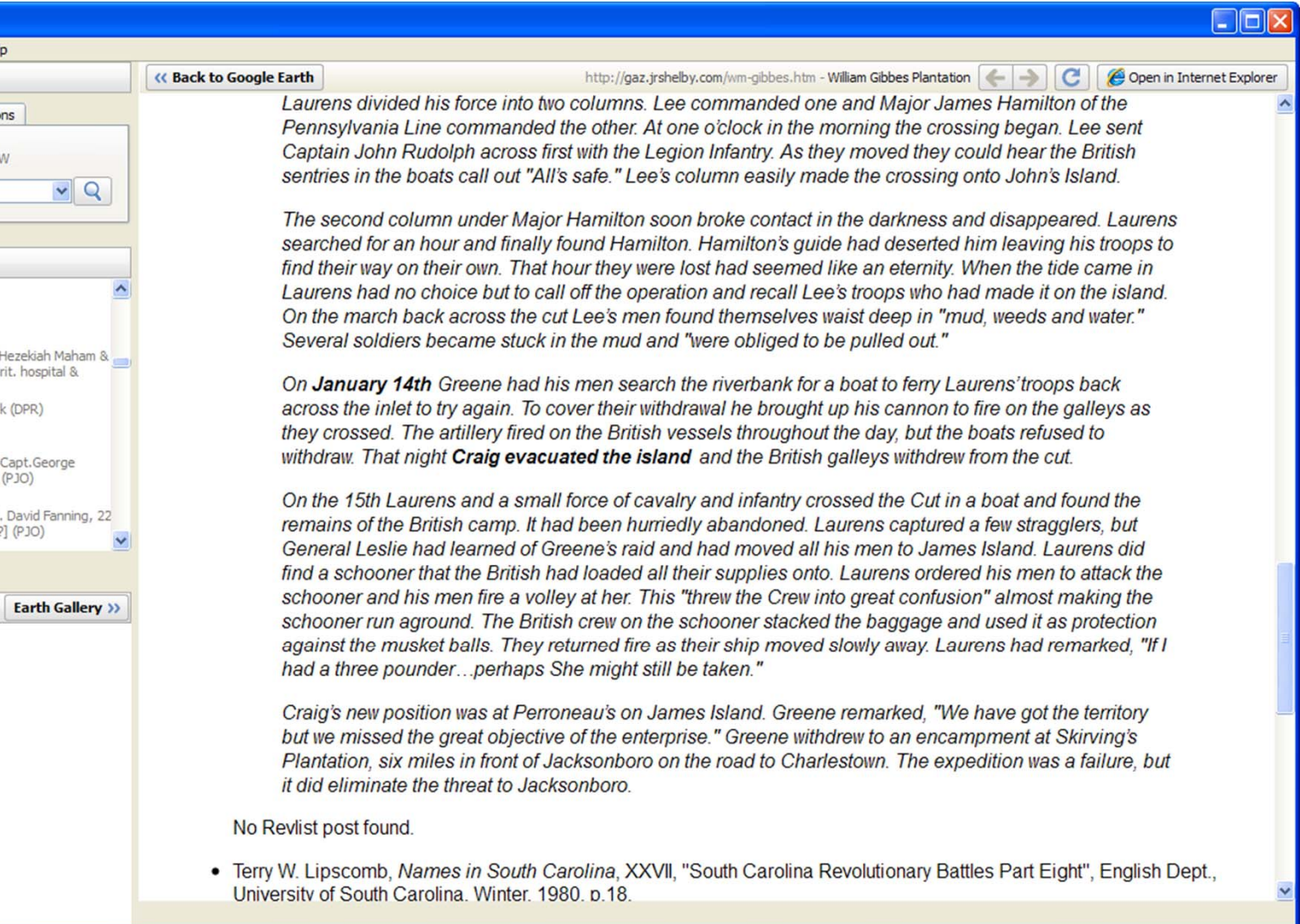

P Updated IDC.ppt [Co...

Fall 2011

#### $\Box$ blx S Google Earth File Edit View Tools Add Help **v** Search « Back to Google Earth http://gaz.jrshelby.com/wm-gibbes.htm - William Gibbes Plantation  $\left| \leftarrow \right| \rightarrow \right|$ Open in Internet Explorer University of South Carolina, Winter, 1980, p.18.  $F|v$  To **Find Businesses** Directions On January 8, 1782, the General Assembly convened for the first time since the fall of Charleston.<sup>12</sup> With the Fly to e.g., 37 25' 19.1"N, 122 05' 06"W capital still in enemy hands, the legislature met at Jacksonboro on the Edisto River, and hence this meeting is known as the Jacksonborough Assembly. As this session began, General Greene's primary concern was  $\vee$  Q the potential threat to the safety of the legislators posed by the nearby British garrison on **Johns Island**. The enemy had about four or five hundred troops at this place, commanded by Major James Henry Craig from his headquarters at William Gibbes's plantation on the eastern end of the island. On the night of January  $\nabla$  Places 12. an American expedition under Lieutenant Colonels John Laurens and Henry Lee, supported by the  $\nabla$   $\Box$  Fair Haven  $\overline{\phantom{a}}$ Incomplete main army under Greene, forded New Cut at low tide under cover of darkness in an attempt to effect the surprise and capture of the entire British force. This plan, although carefully and cleverly thought out, ended in  $\nabla$   $\Box$  Fair Lawn 17 Nov 1781 Skirmish, Hezekiah Maham & a fiasco when the second column of the expedition missed the turnoff to the ford and became lost trying to Isaac Shelby capture Brit, hospital & find its way through the countryside. The following day, General Leslie became aware of Greene's design. n Fairlawn, Fort and ordered all British troops off the island. The evacuation was carried out on January 13 and 14, and 1781, Extant earthwork (DPR) Craig occupied a position at Perroneau's on James Island, where the British engineers had constructed a  $\nabla$   $\Box$  Fair Spring set of redoubts. Laurens crossed to Johns Island on the 15th, but was able to accomplish no more than the Raid, \*Ralph Izard vs. Capt.George capture of a few stragglers. His troops fought a spirited small arms duel with a schooner in the river, which Dawkins, 28 May 1782 (PJO) was carrying off the British baggage and military stores, but without a field piece they were unable to capture  $\nabla$   $\Box$  Faith Rock Andrew Hunter vs. Col. David Fanning, 22 it. As General Greene observed, '.'We have got territory but we missed the great object of the enterprise.<sup>13</sup> Sep 1782 [2 May 1782?] (PJO) <sup>12</sup> The Assembly convened on the 8th, but it was not until the 18th that both houses obtained a quorum to do **business v** Layers **Earth Gallery >>** 13 Greene to John Rutledge, January 16, 1782. Greene Letter Books. Library of Congress; Greene to the **B M Primary Database** President of Congress, January 23, 1782. Congress Continental Papers, item 155; British Headquarters **B** Ø **P** Borders and Labels Papers, document 4088; Johnson Life of Greene, Vol. 2, p. 278-81; Lee p', 526, 528-36. Greene's letter to  $\neg$   $\Box$  Places Rutledge is indespensible for dating this affair. Lee's Account is highly inaccurate on details, but is extremely ⊕□ Photos vivid  $\Box$  Roads **ED 3D Buildings** • Sherman, "Calendar...". Too late for this work. To avoid long downloads, use option to "Save and view this PDF in ⊕ Ocean Reader". ⊕ S Weather Gallery • RevWar75 listing. 1/12 - 15/1782 New Cut, Johns Island. Shown as draw. **B Global Awareness ED** More **Related sites:** Robert Gibbes Plantation, John Raven Mathews Plantation, John Gibbes Plantation, New Cut. **Start** O Inbox - Mailbox - War... E HSPV 819 - Box.net -. Seogle Earth  $F$  Fall 2011 P Updated IDC.ppt [Co... EN / 图 ( F<sup>3)</sup> TO 2 0 0 日 0 L 12:29 PM
# Assignments Classes 1 and 2

- Today Get to know your equipment and get stuff together
- For next week, review material in your packets (again) and come prepared with print outs, proper dress, and organize your sign up times.
	- The two assistants and I will be working with two teams at a time (if possible) during class
	- Outside of class, you will have two weeks to find time to get to the site and complete the benchmark surveys. You will also pick up a few corners of buildings and a few road and drive locations.

# Classes 3

- Class three will be spent talking about getting the site measurements into CAD
- We will need to put everyone's info together into one drawing
- We will need to get the existing survey overlaid onto that
- We will reposition the entire drawing onto state planar coordinates and put the drawing onto GIS
	- We will also talk about Photoshop and open source software as tools for some of this.
	- Develop a location map with scale, North arrow and legend.
- Prep for quiz

# Class 4

- Everyone should have compiled their info into team drawings
	- – Include benchmarks with buildings and roads with
		- property line survey overlay,
		- Aerial overlay
	- Compile field notes for turning in as part of the packet
	- students can turn in their work at the beginning of next class.
- Short quiz to measure individual competencies

#### Next Semester

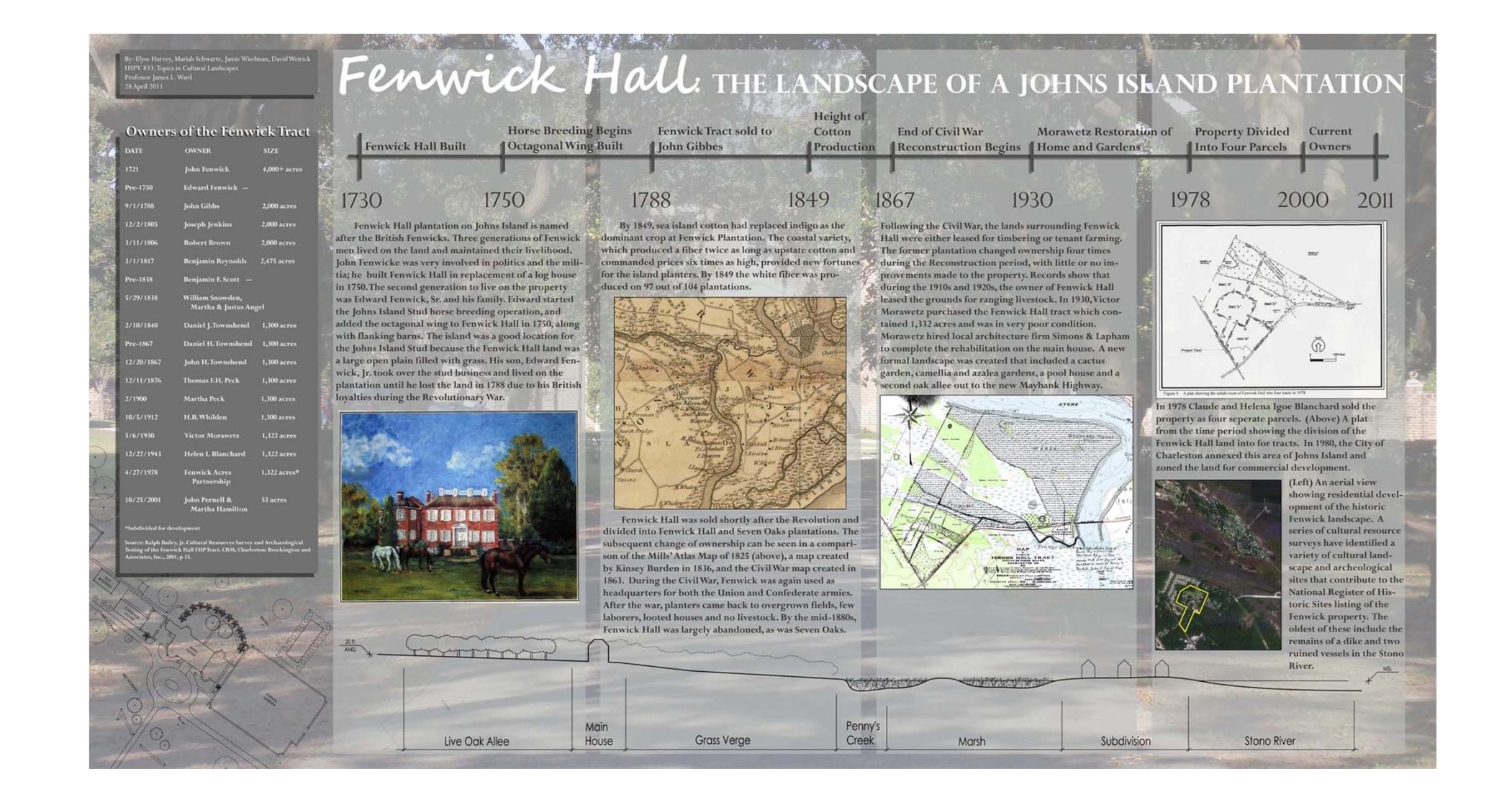

# An exercise in the interoperability of CAD, GIS, and Open Source Software

# Getting free base maps and **georeferencing dwg drawing Drawings**

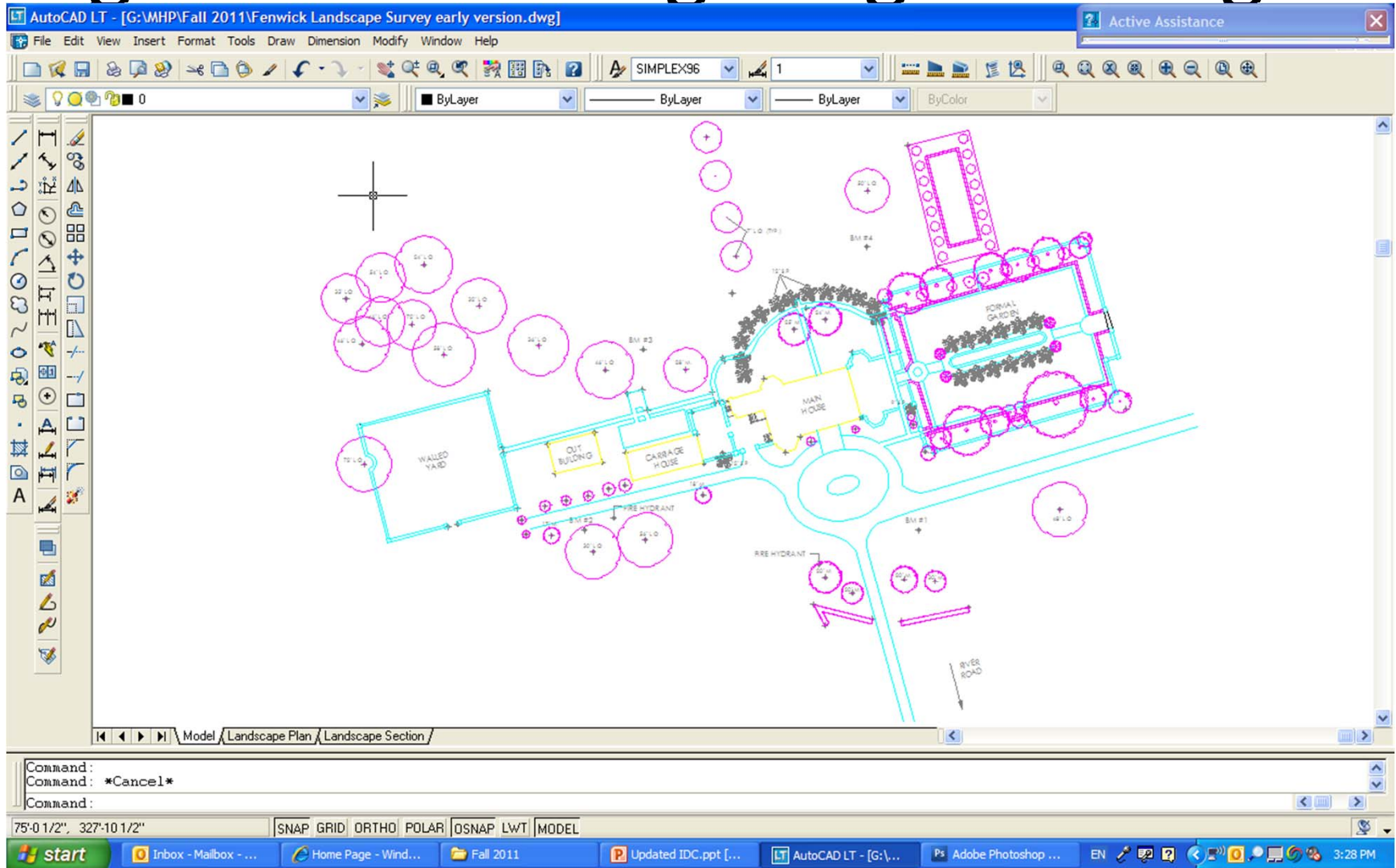

# ArcMap Open

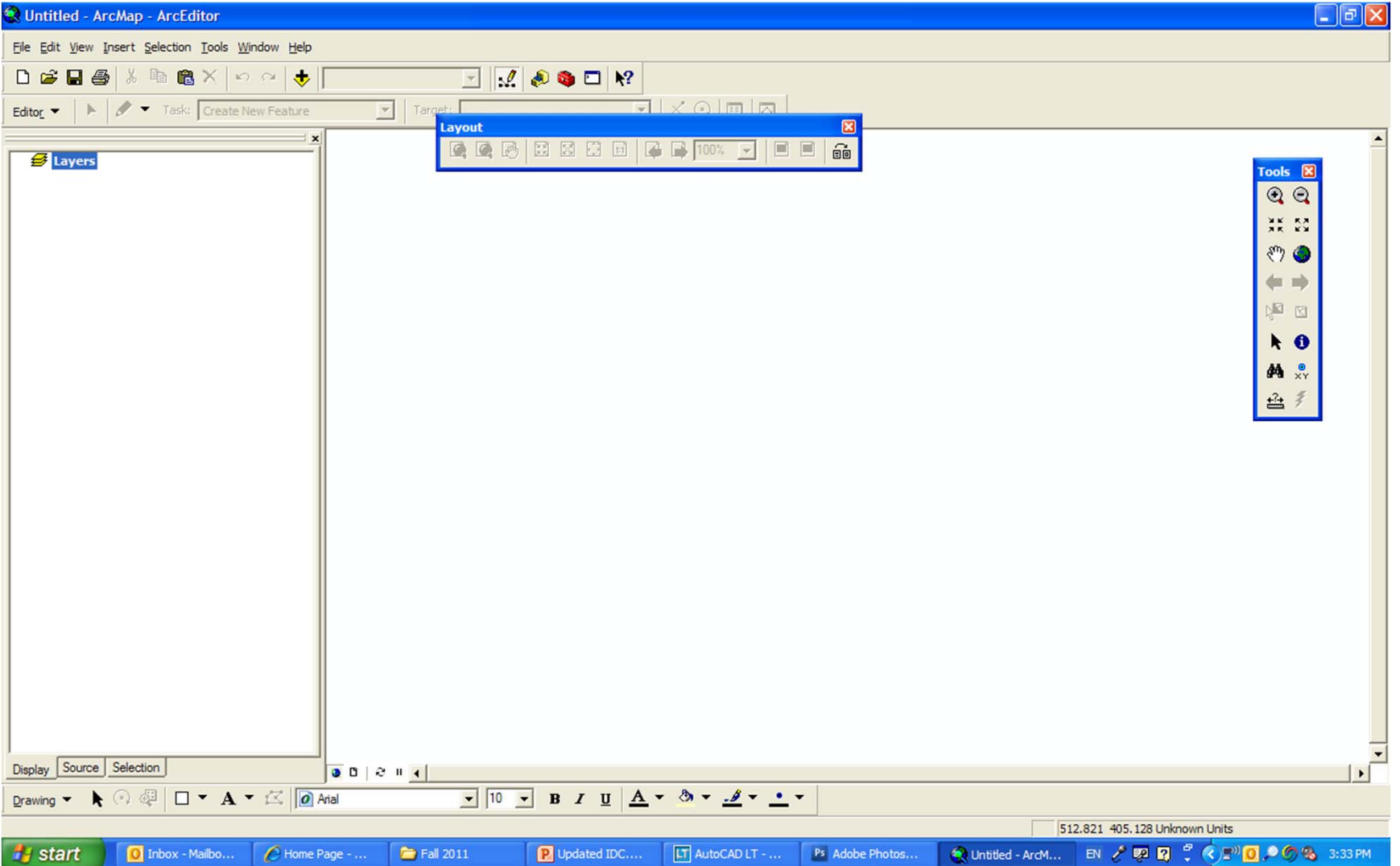

## SCDNR GIS Data Site

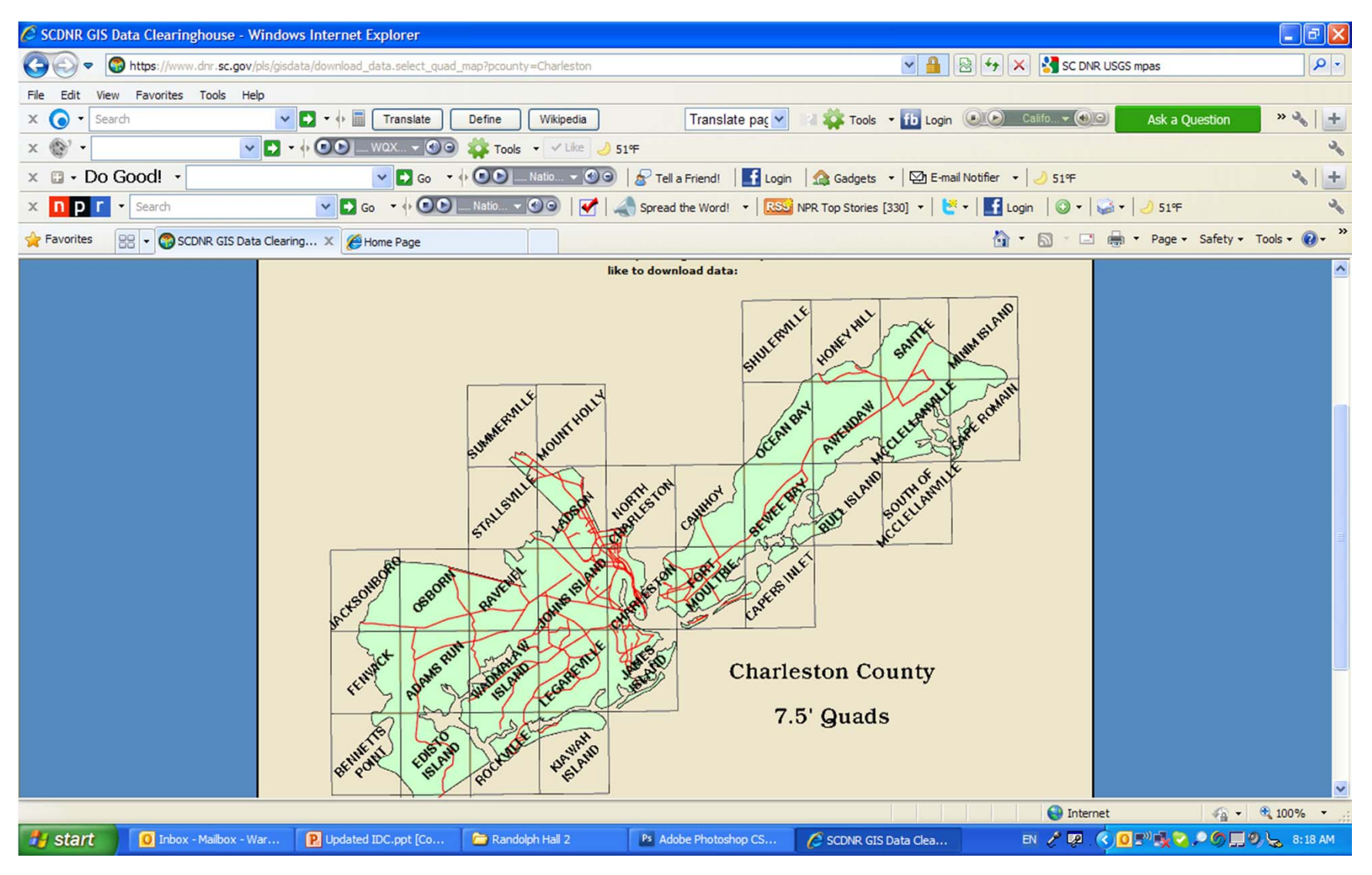

#### Data Site 2

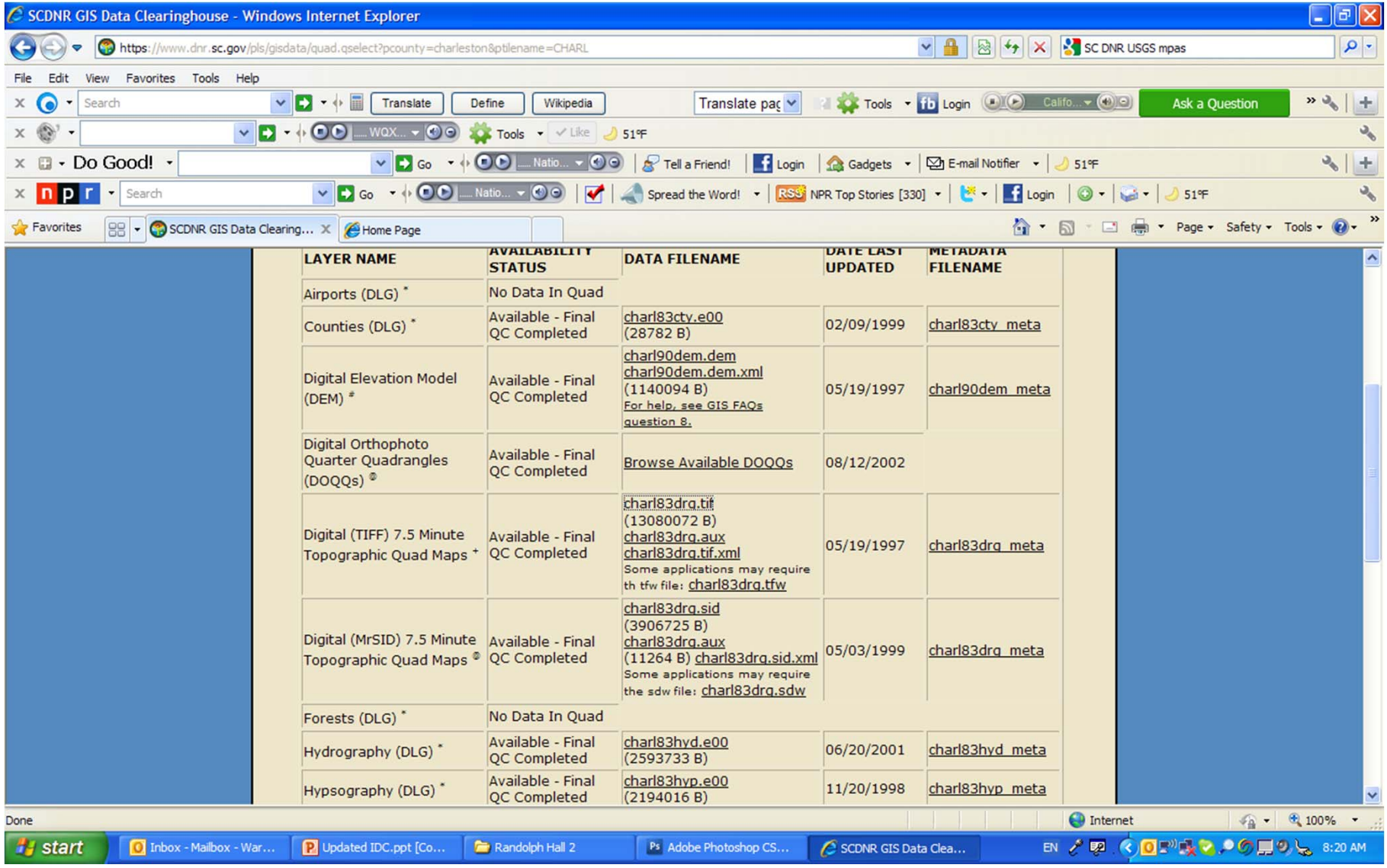

### Retrieving saved files

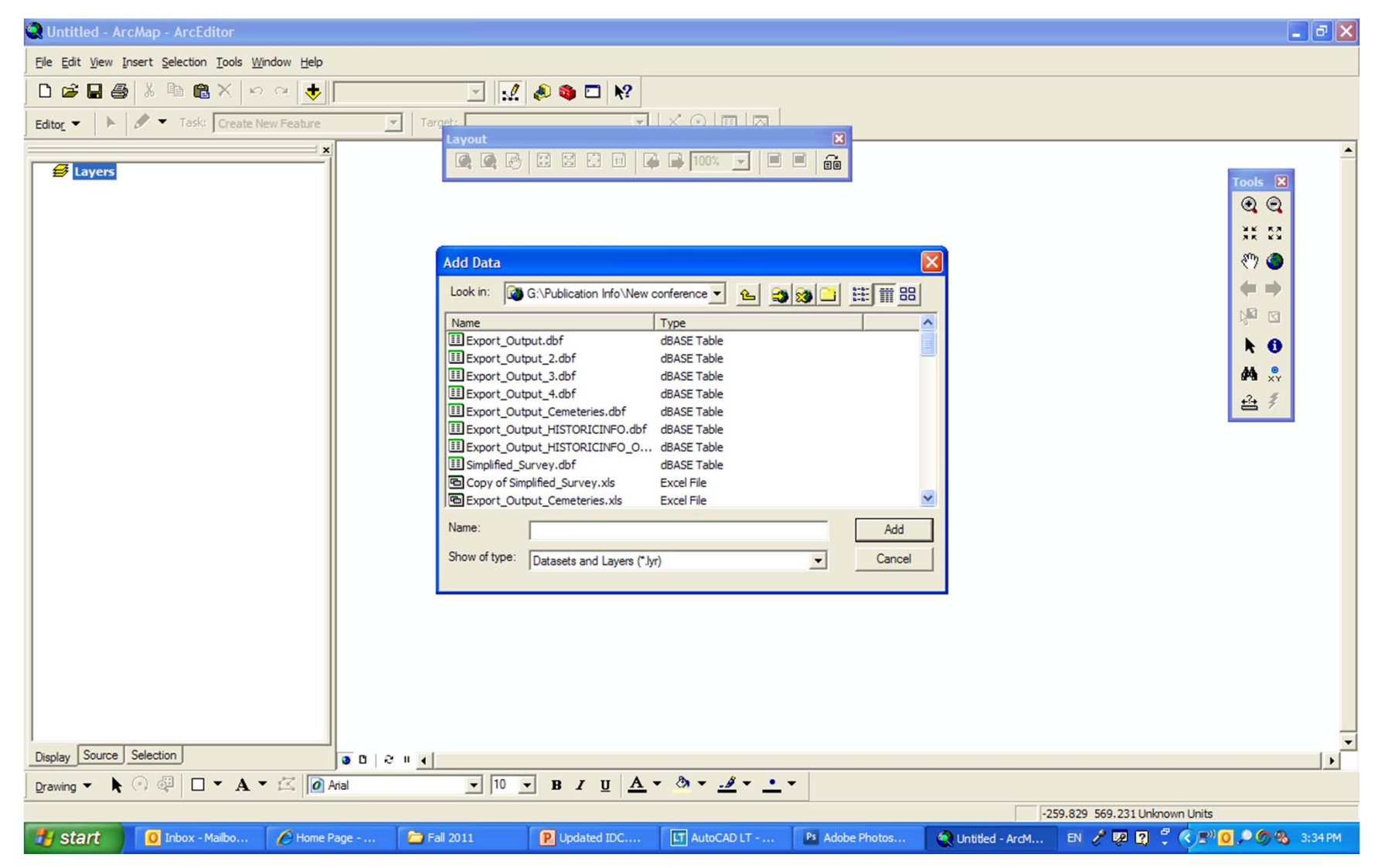

# Adding Info to GIS Map

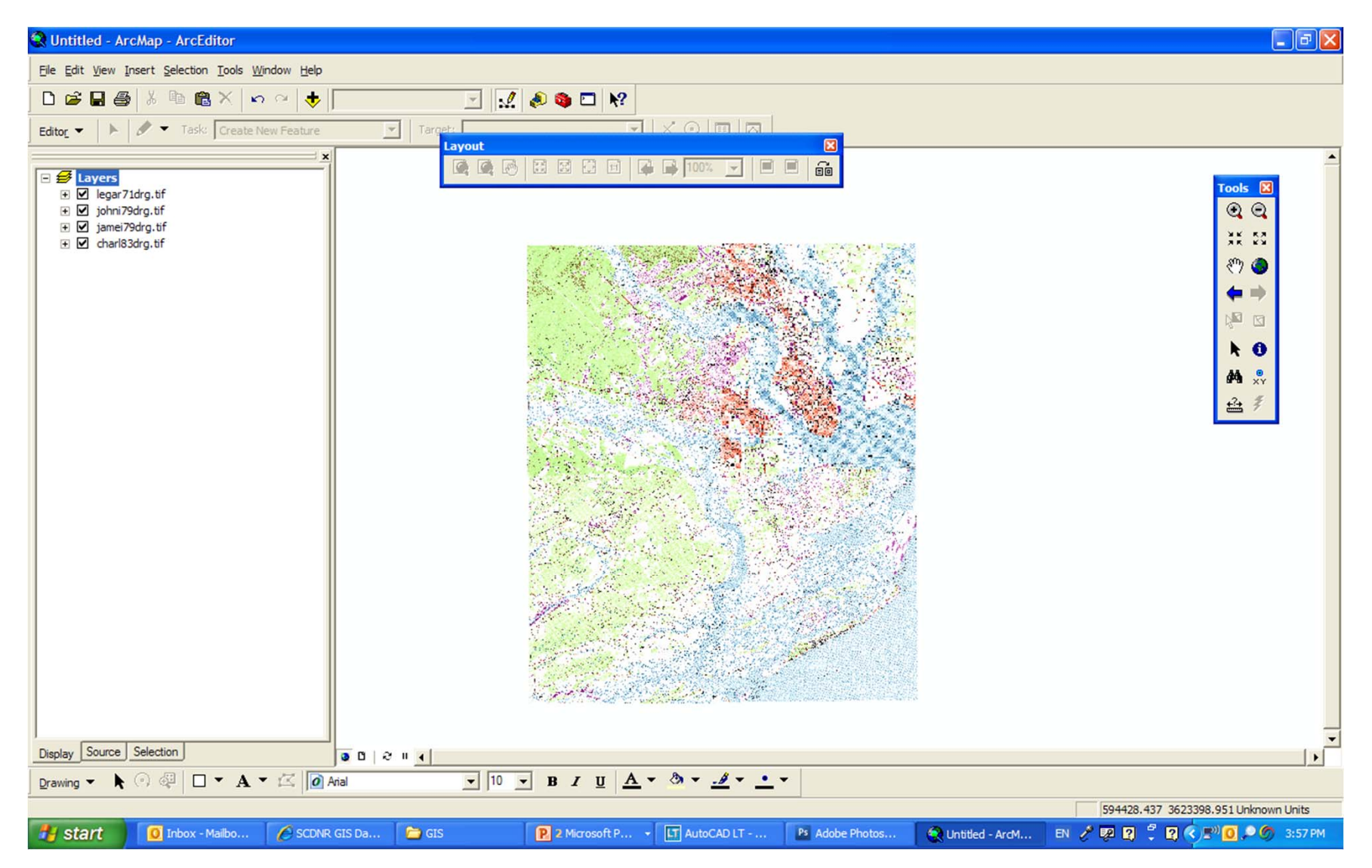

### Finding the Site

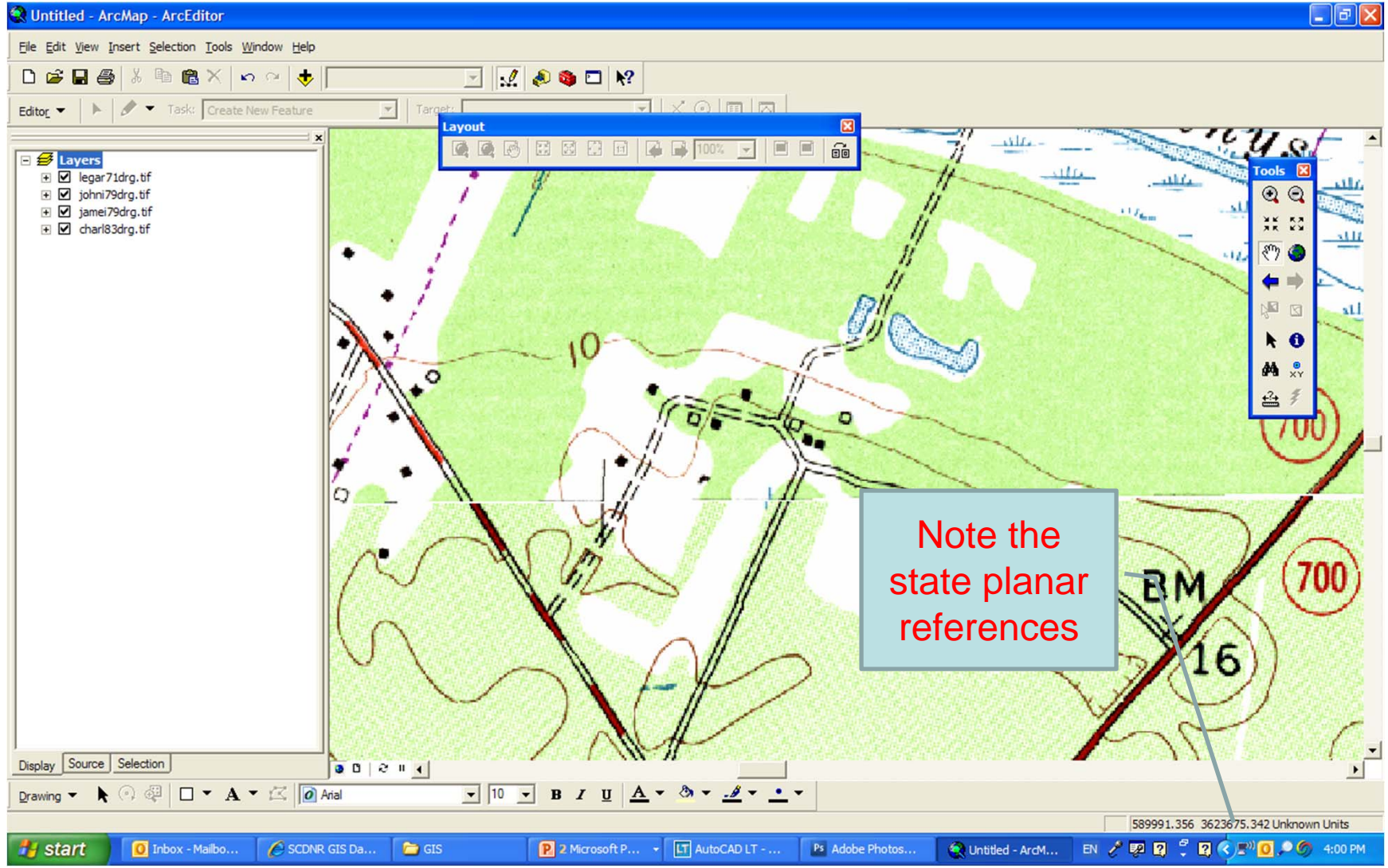

# Retrieving Lat Long

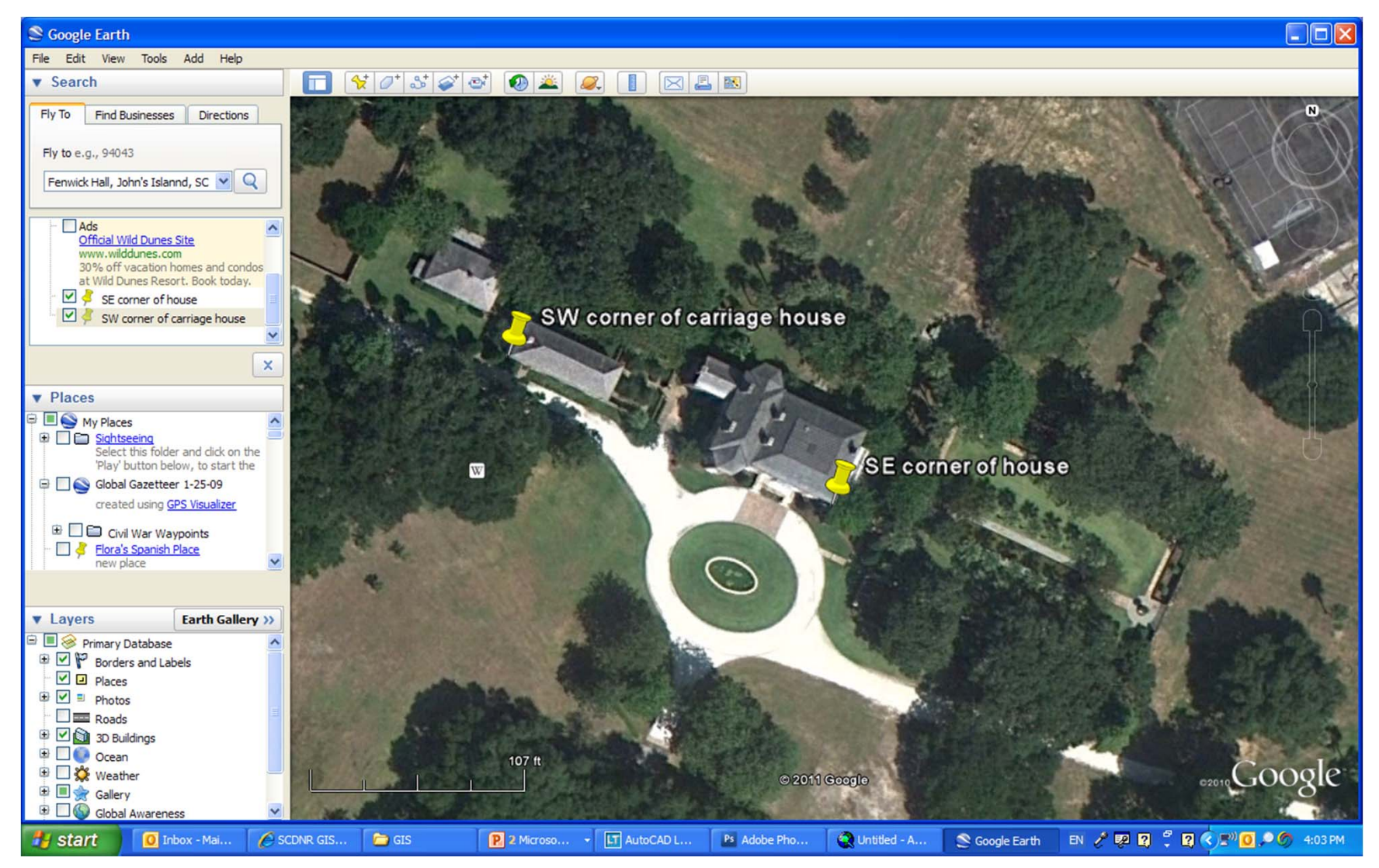

### Setting up controls

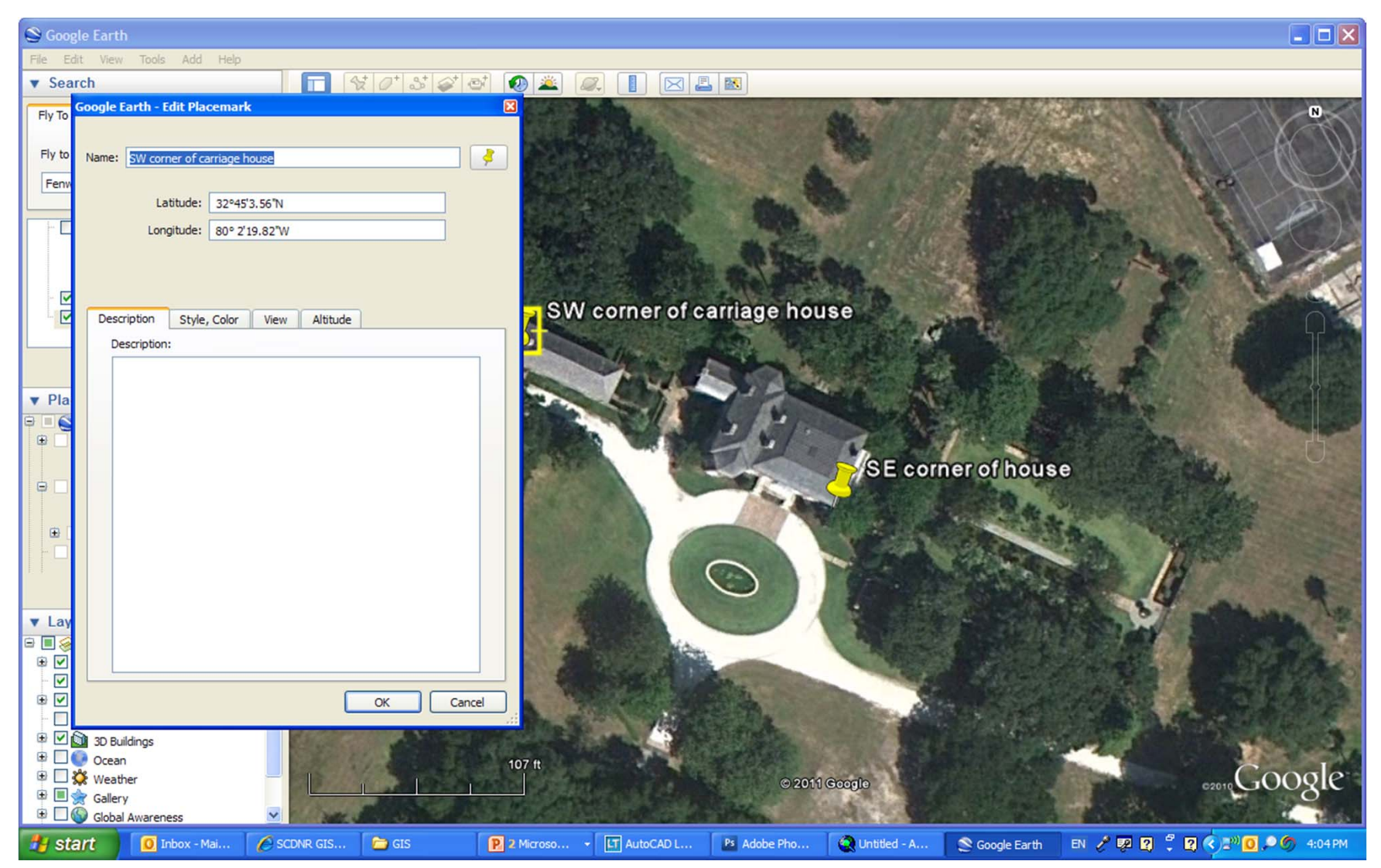

# Converting Lat Long to sate Planar

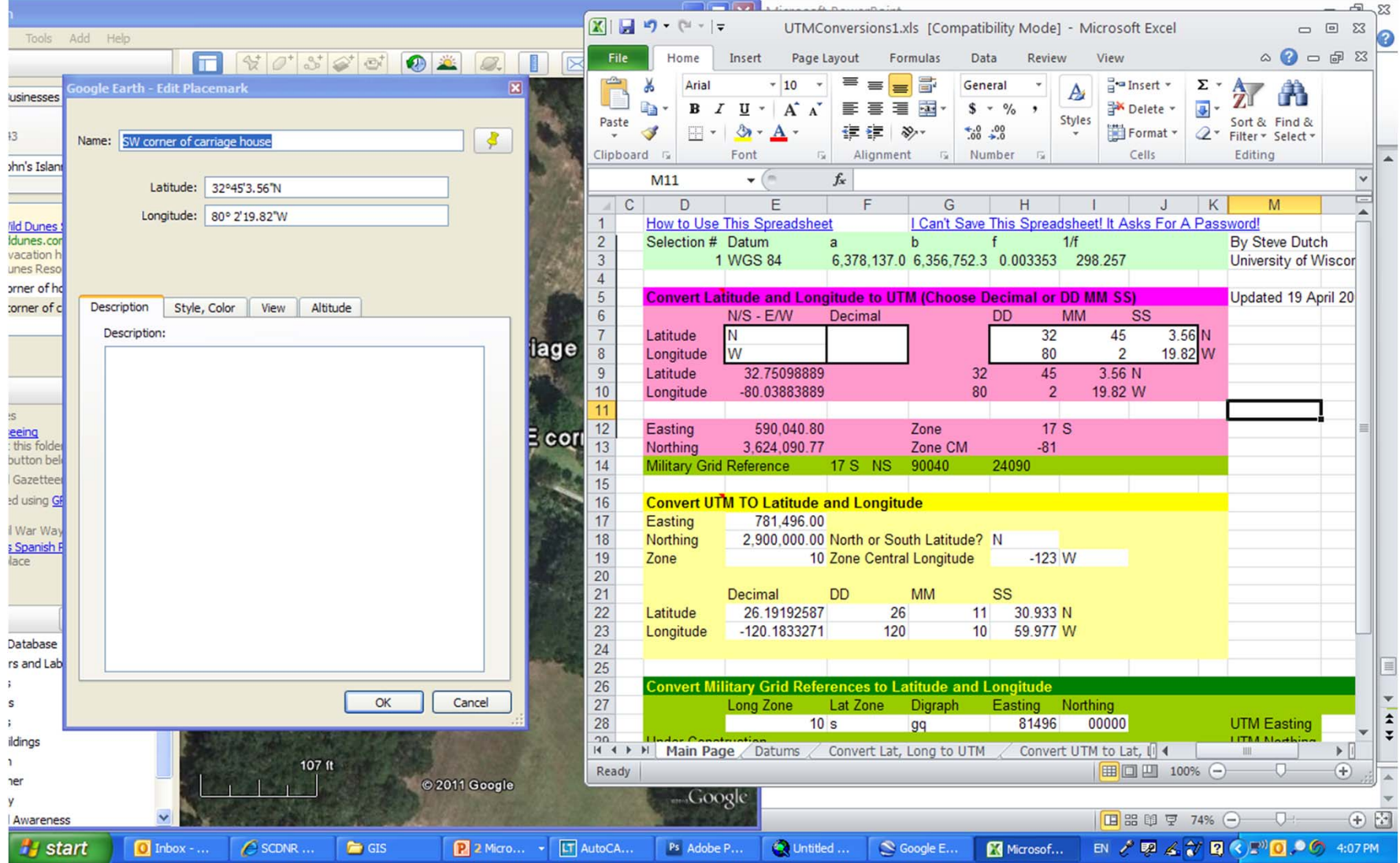

# Converting State Planar to XY **Coordinates**

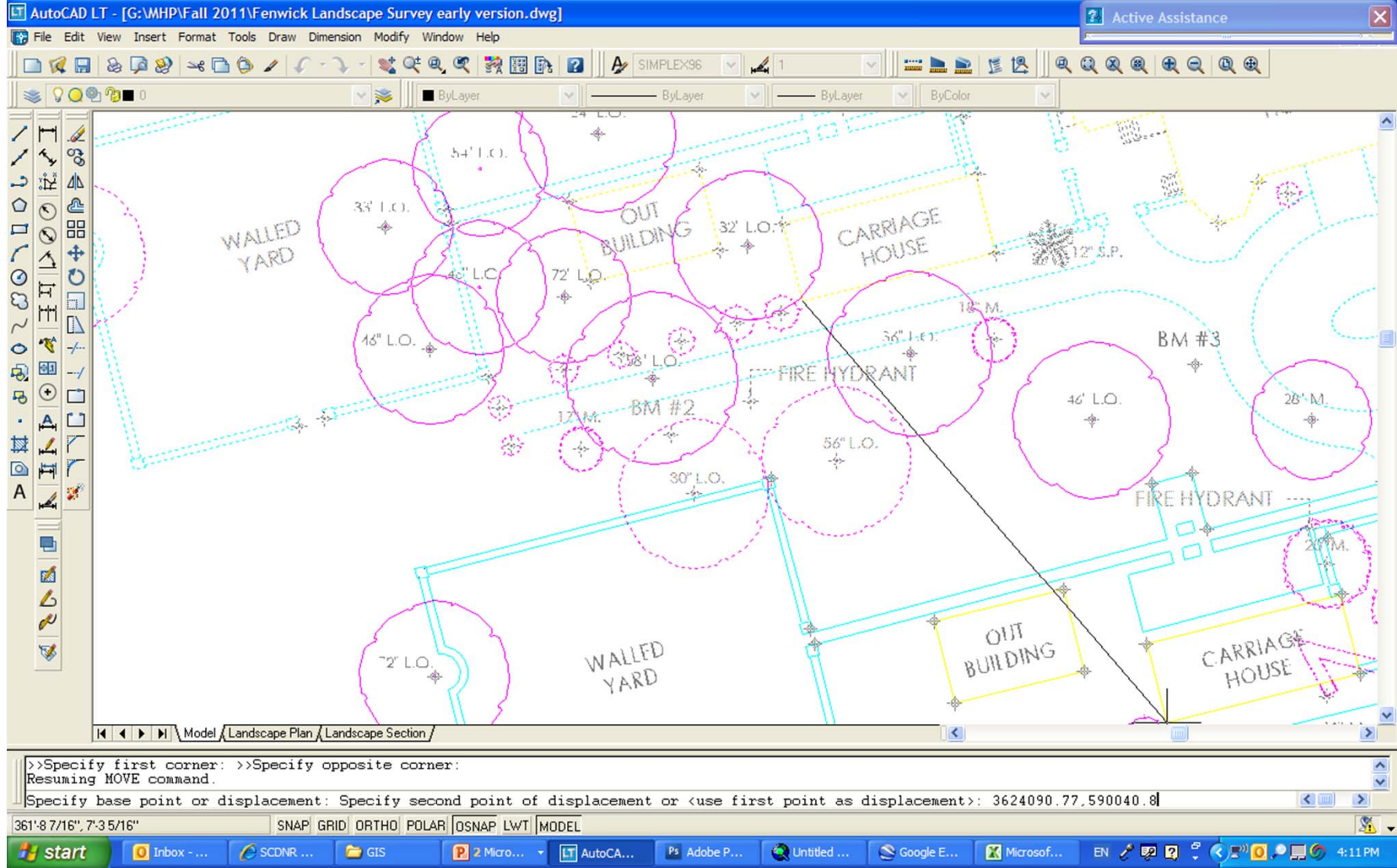

# Again

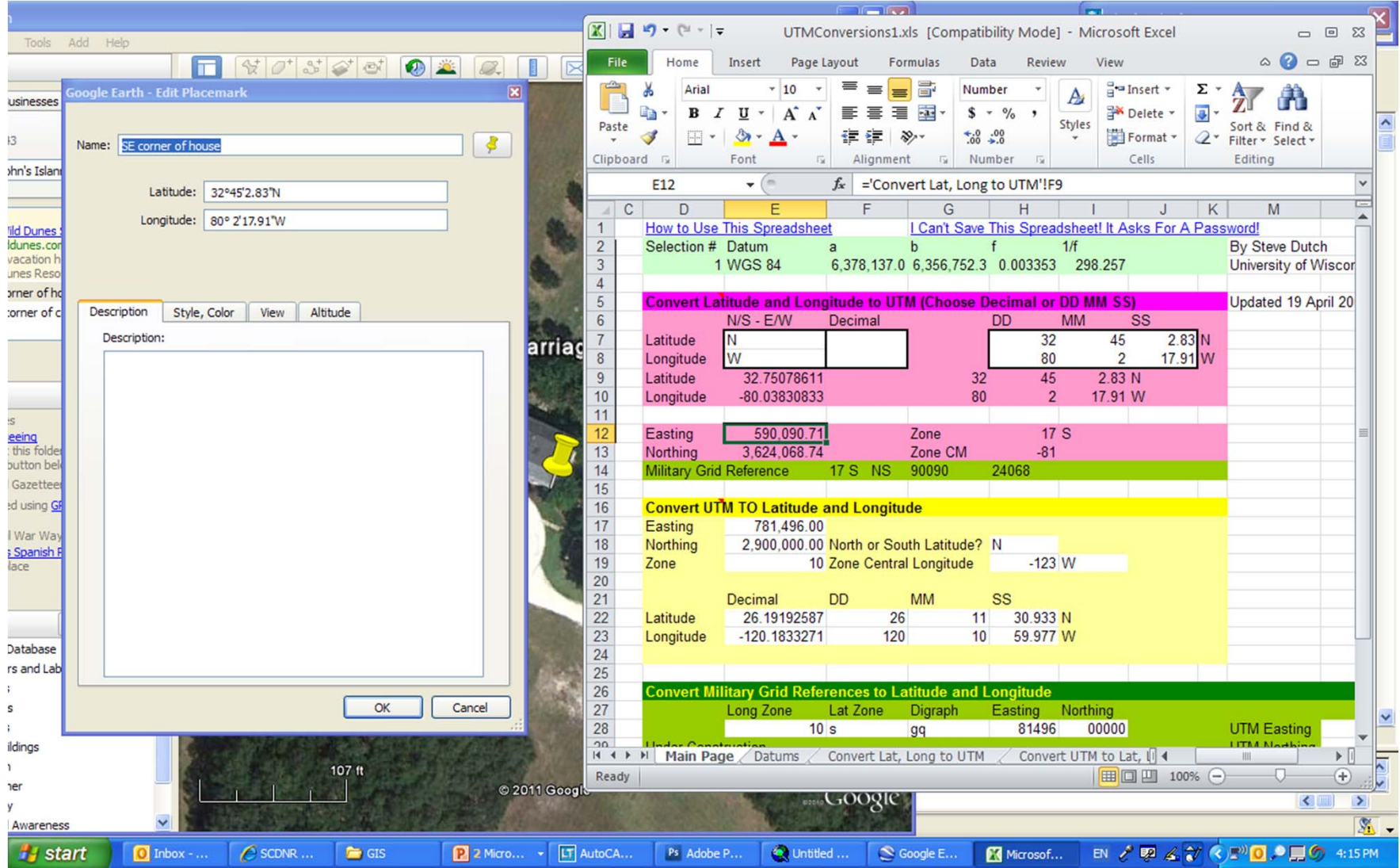

# Plotting "points"

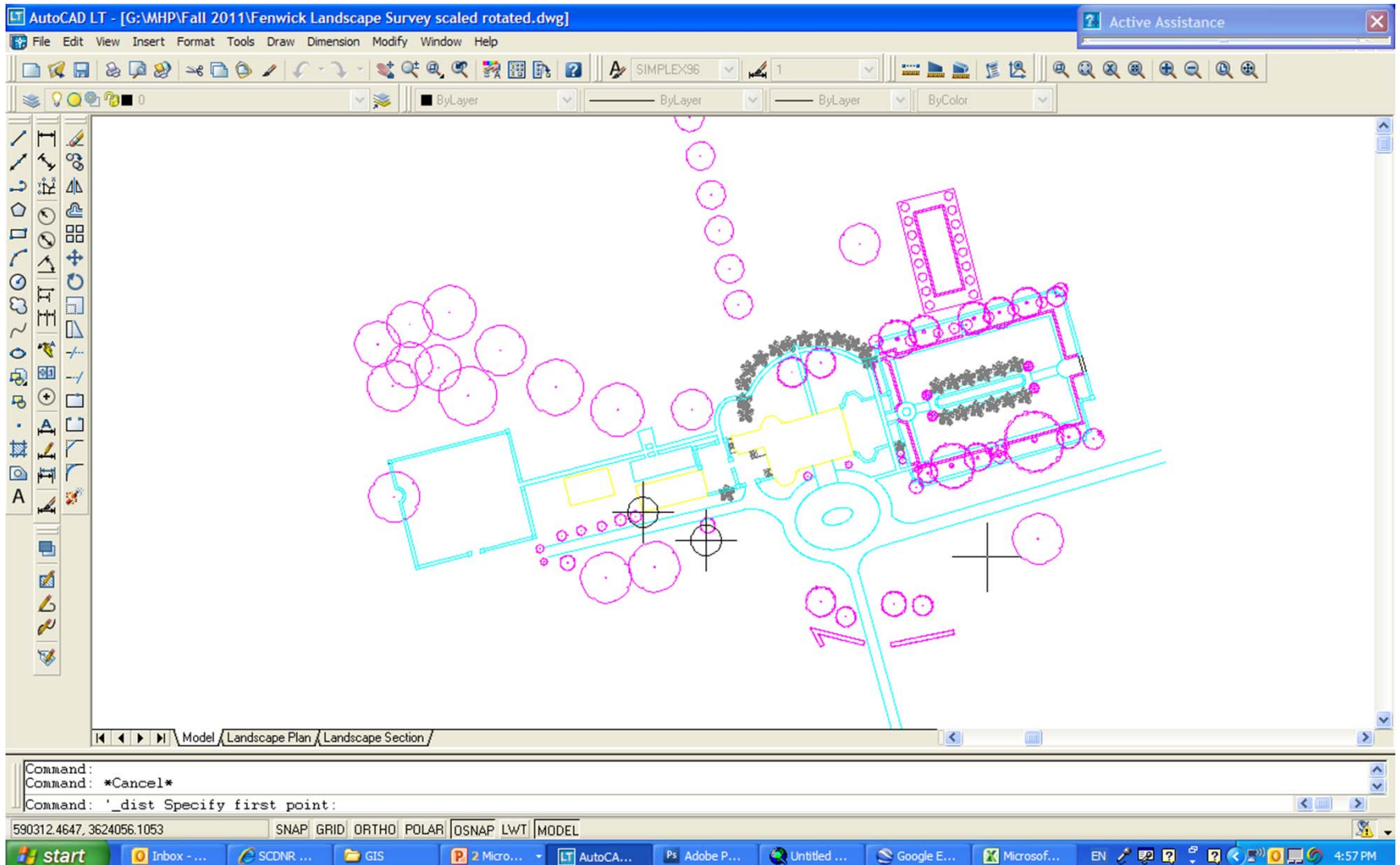

### Scaling drawing

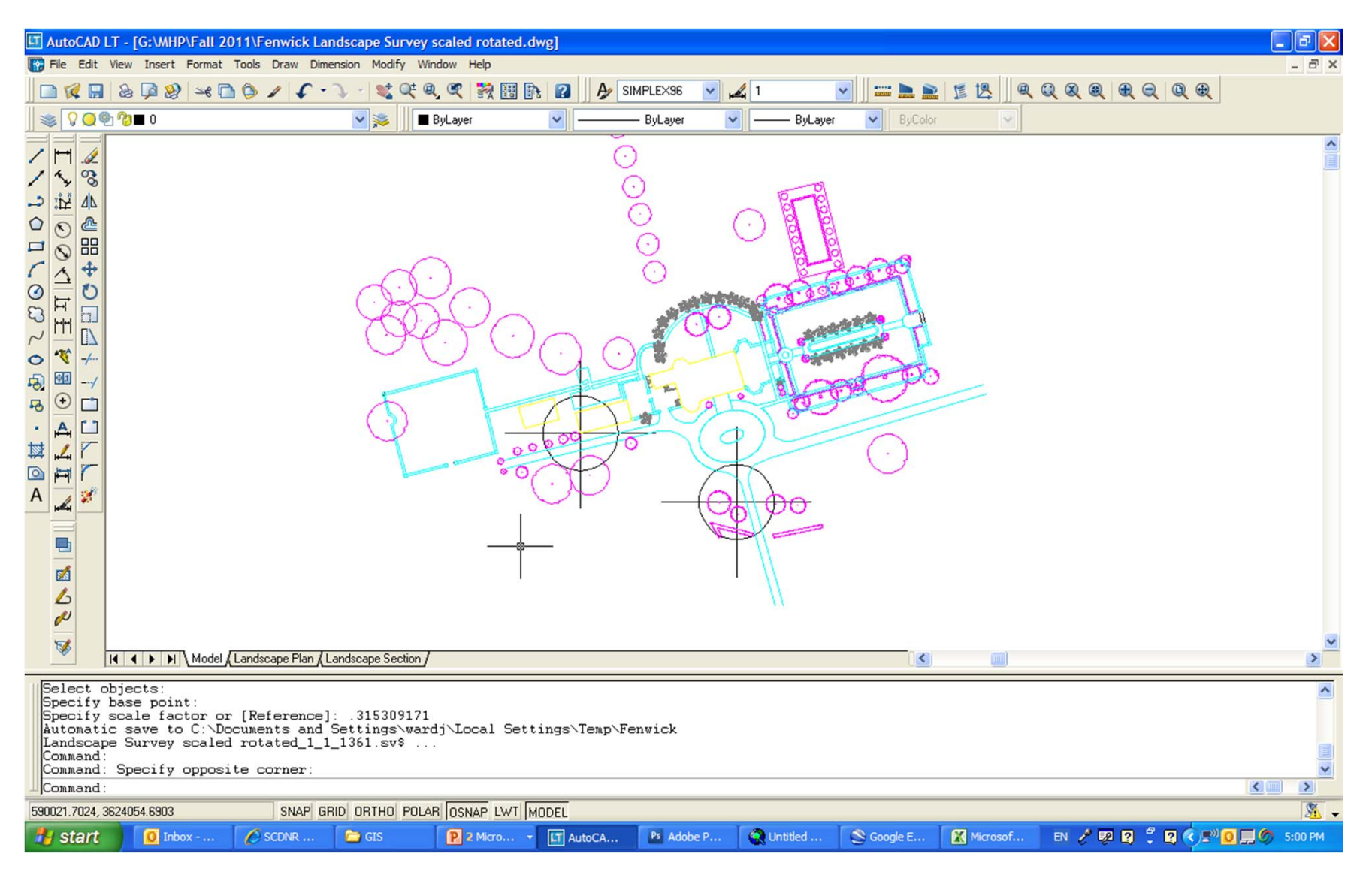

### Rotating the drawing

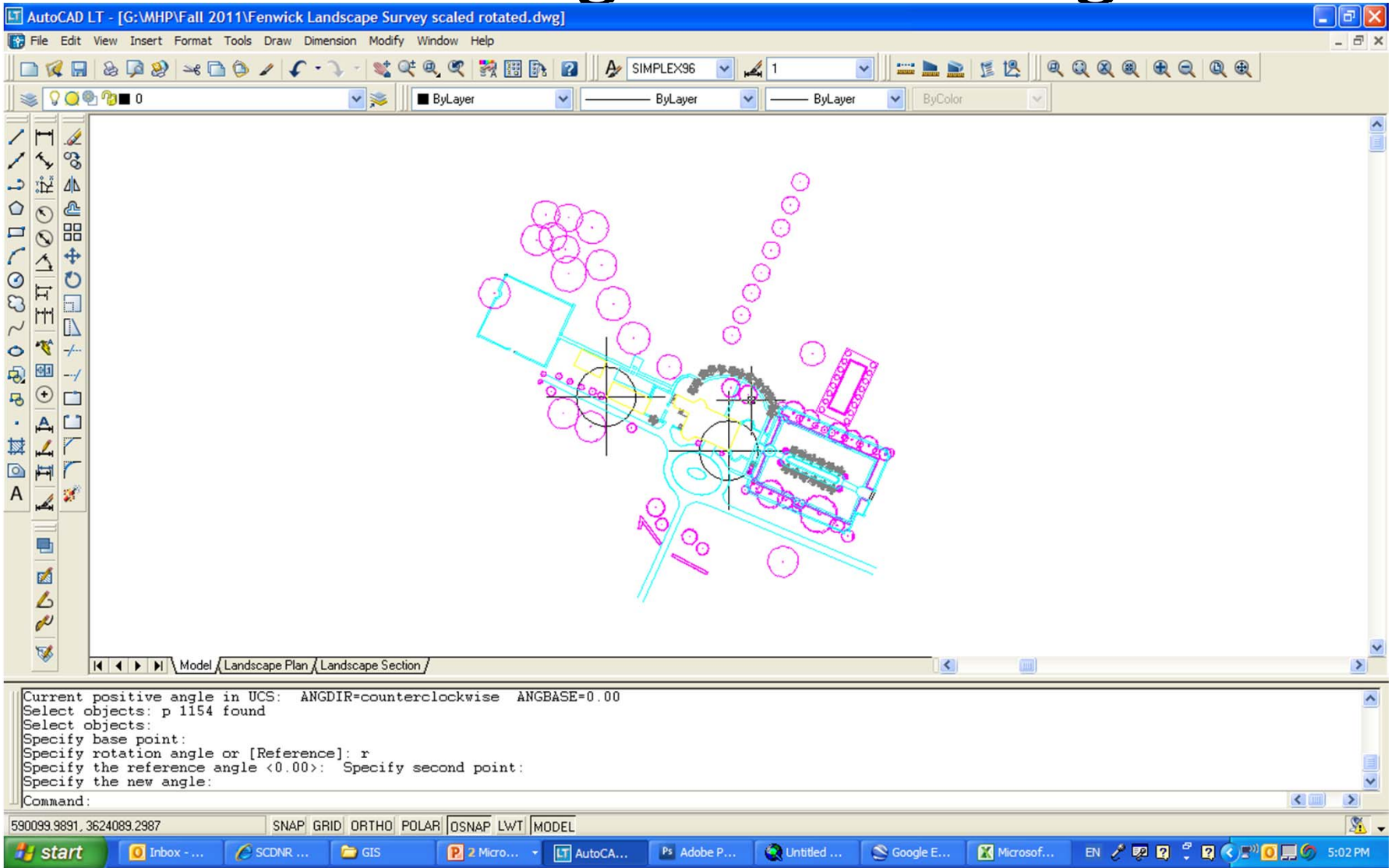

# Finding the file

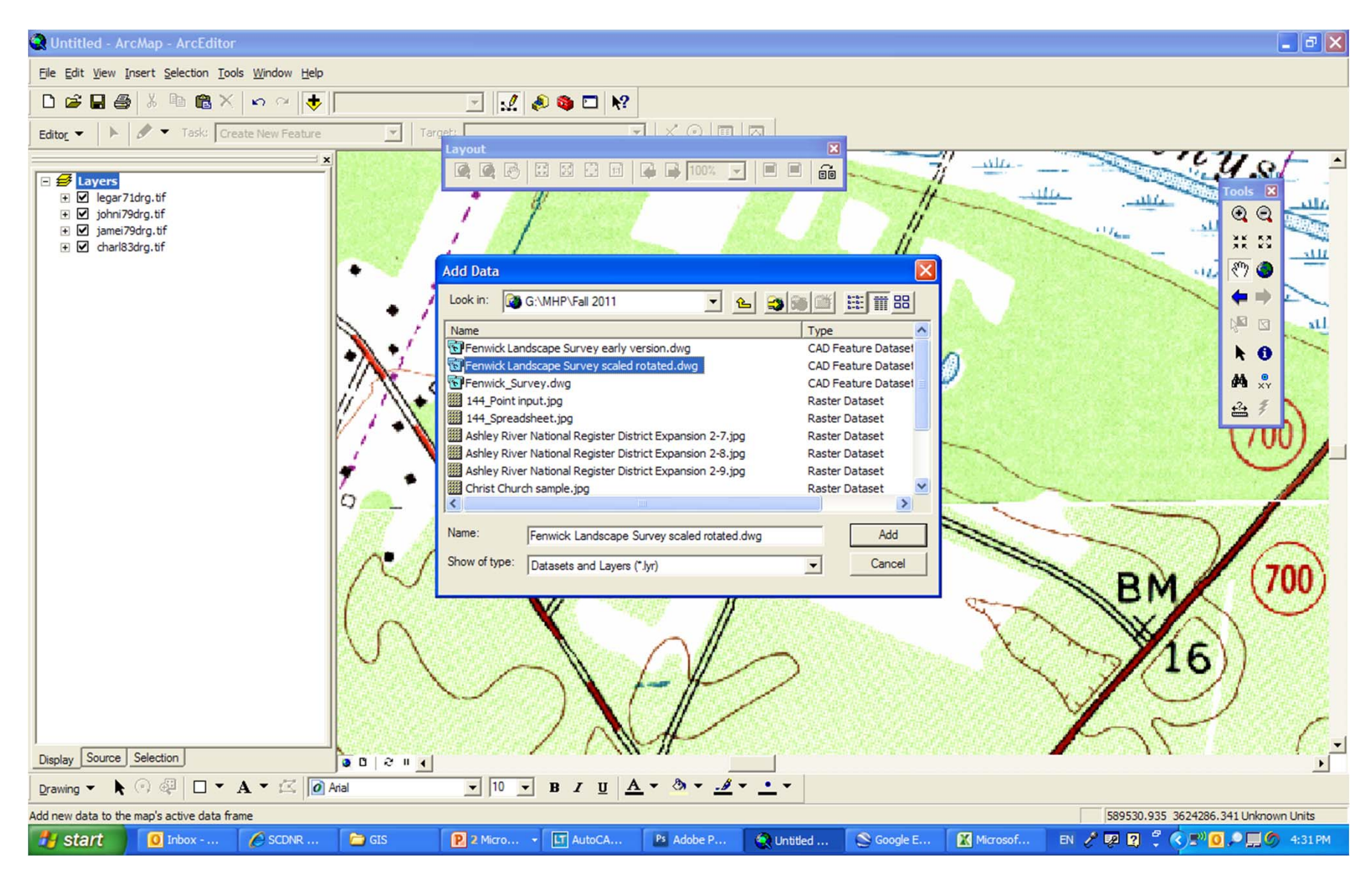

# Loading it into GIS

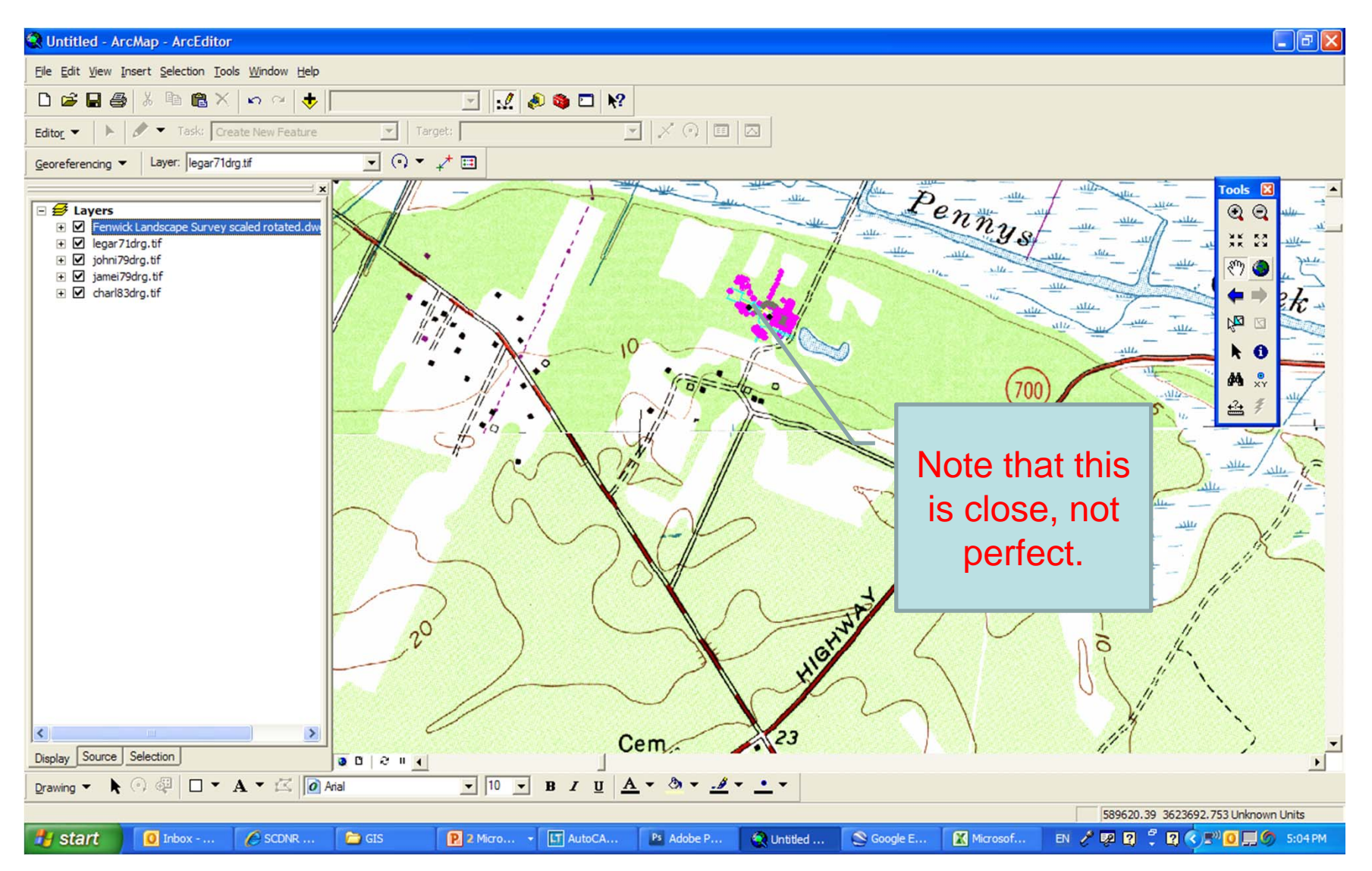

# Cleaning it up

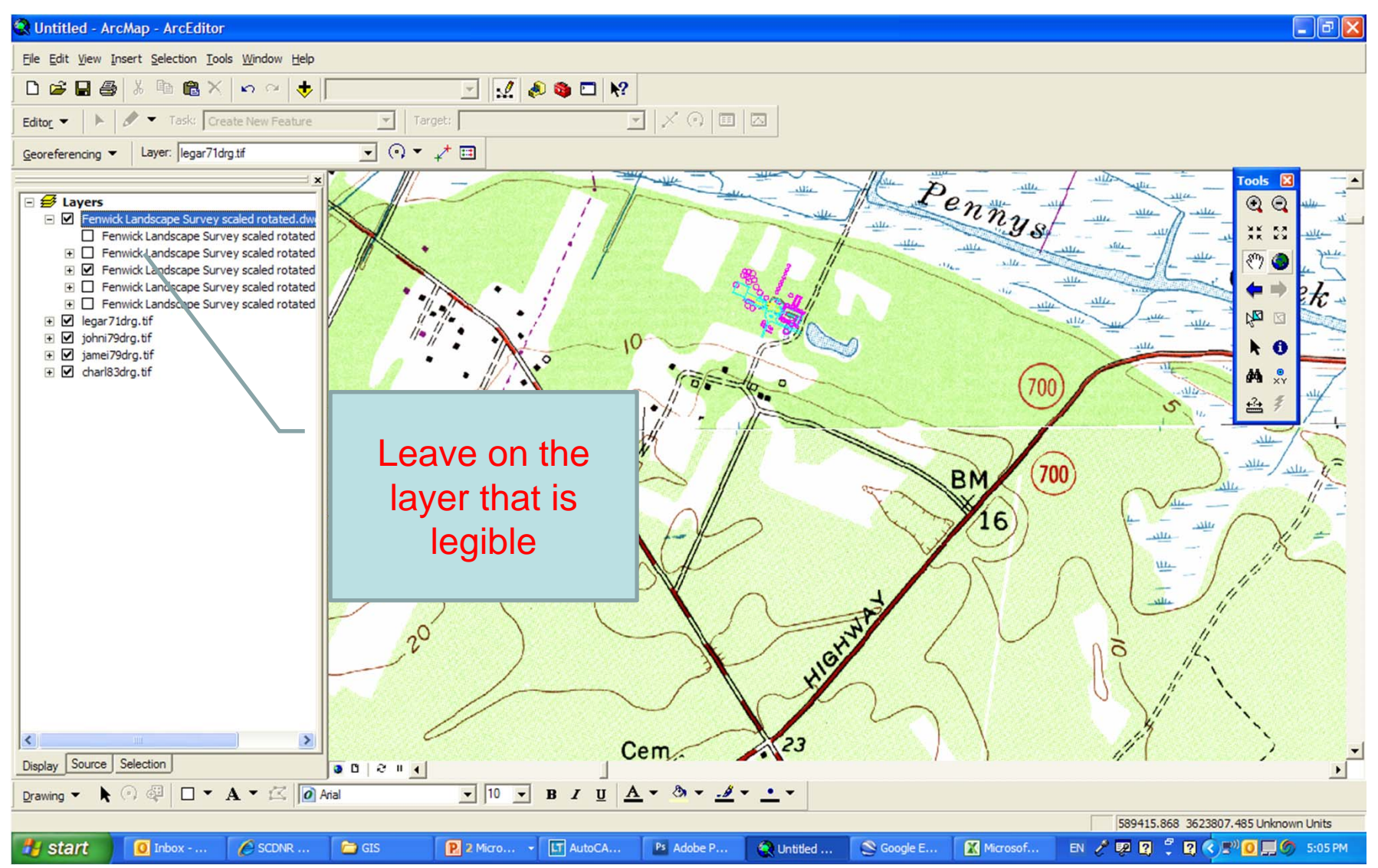

# Georeferencing the drawing

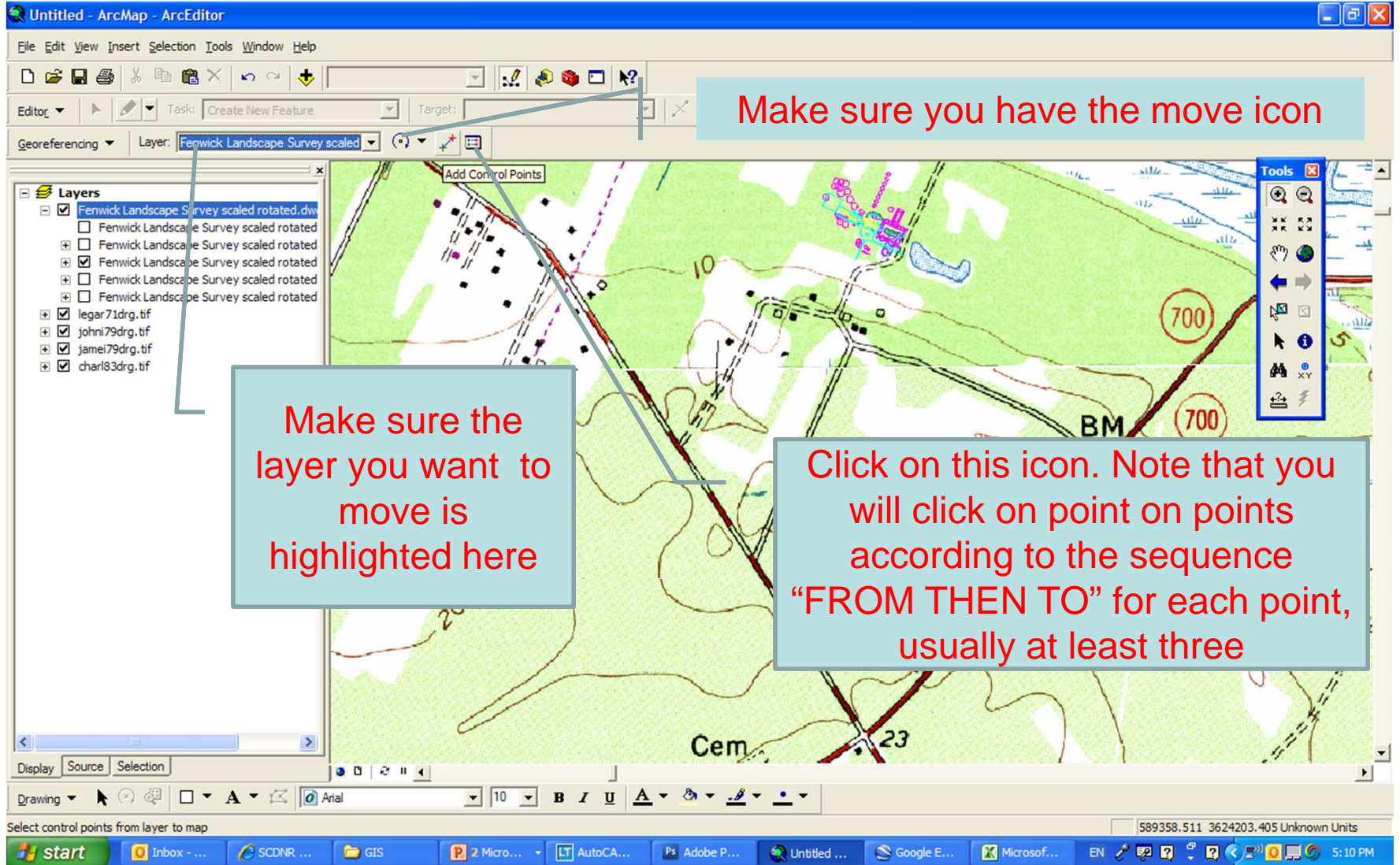

# The AutoCAD drawing resides on the GIS Map

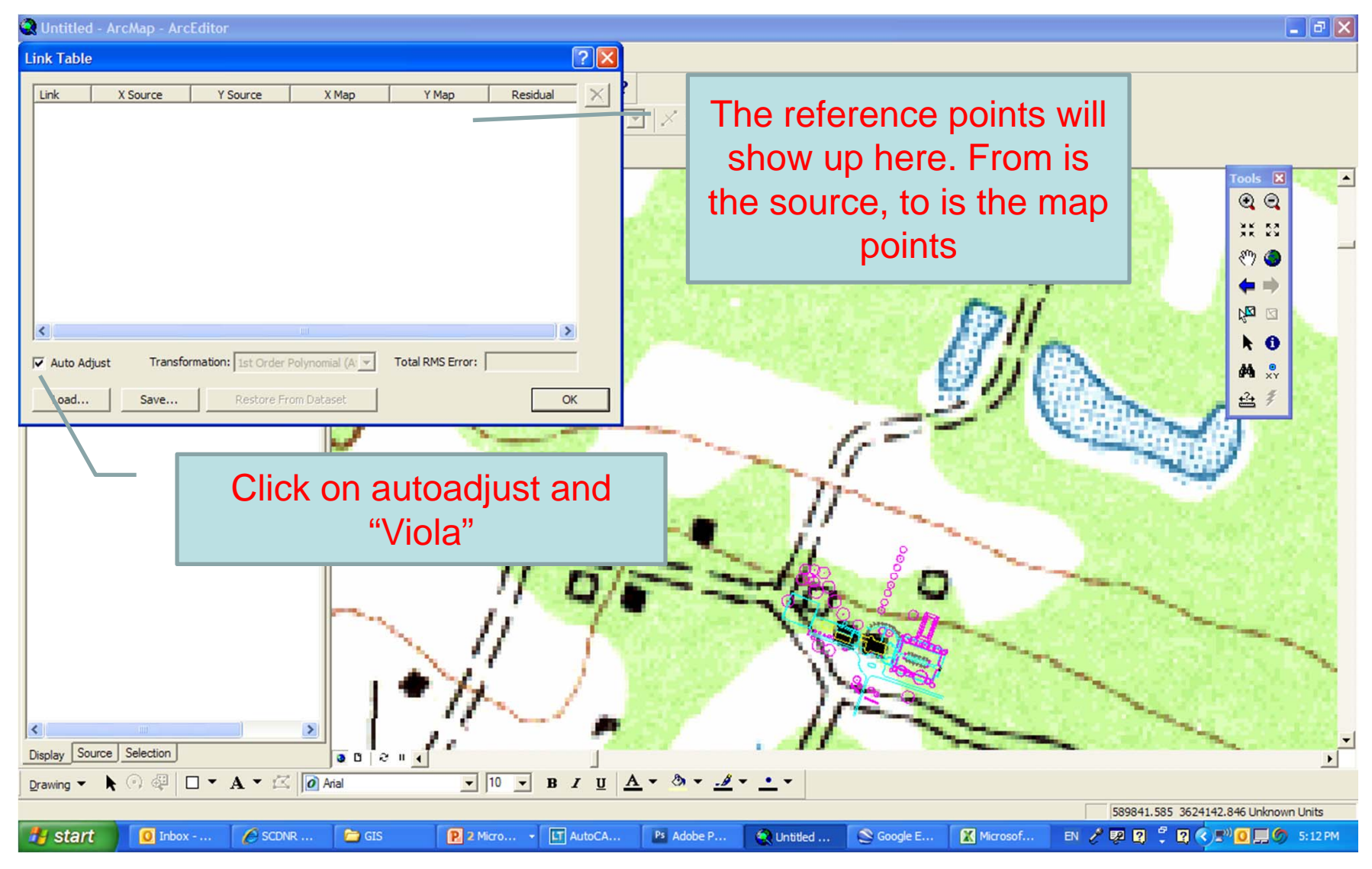

### Go to paper space

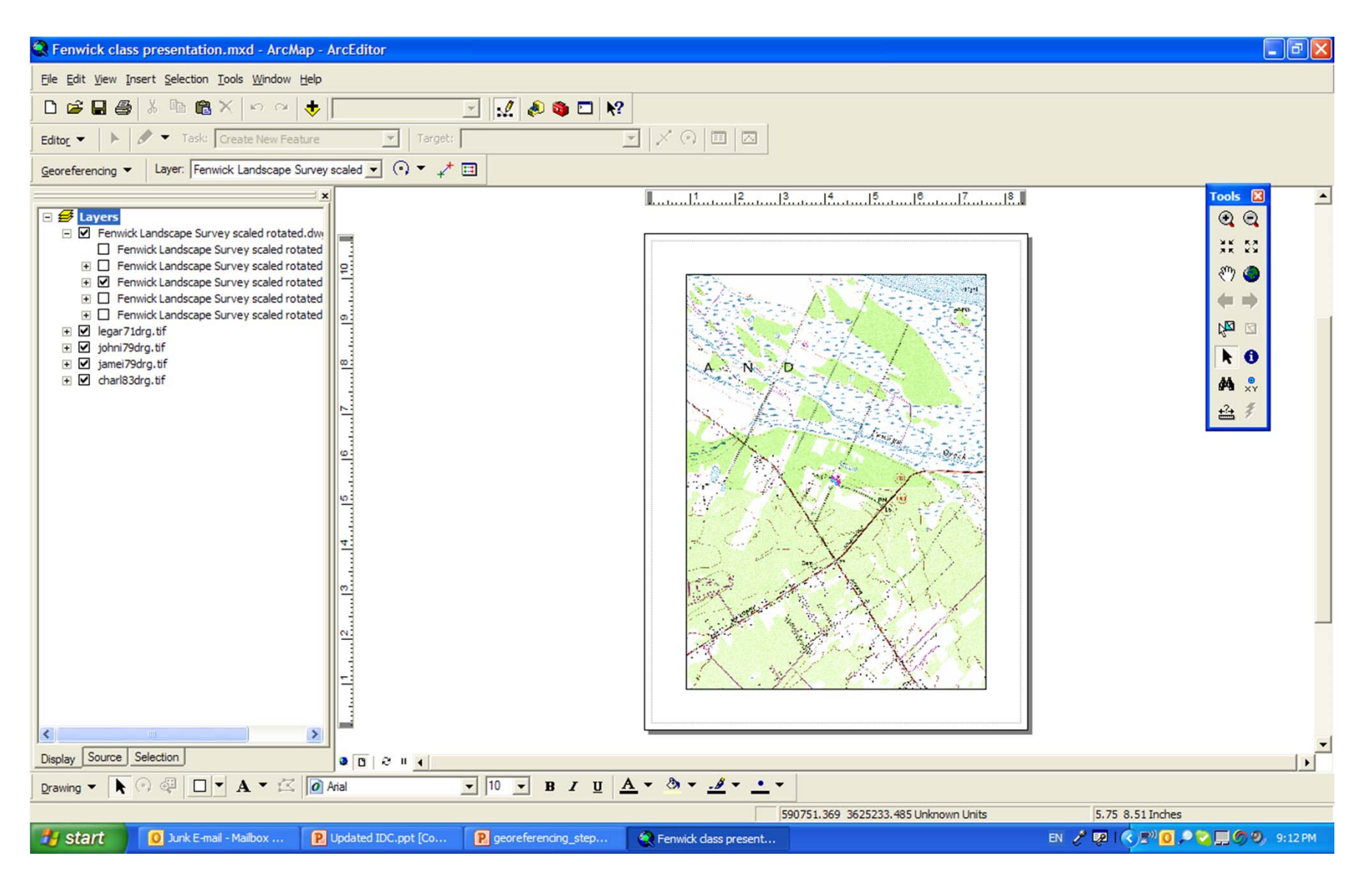

### Setting up scale

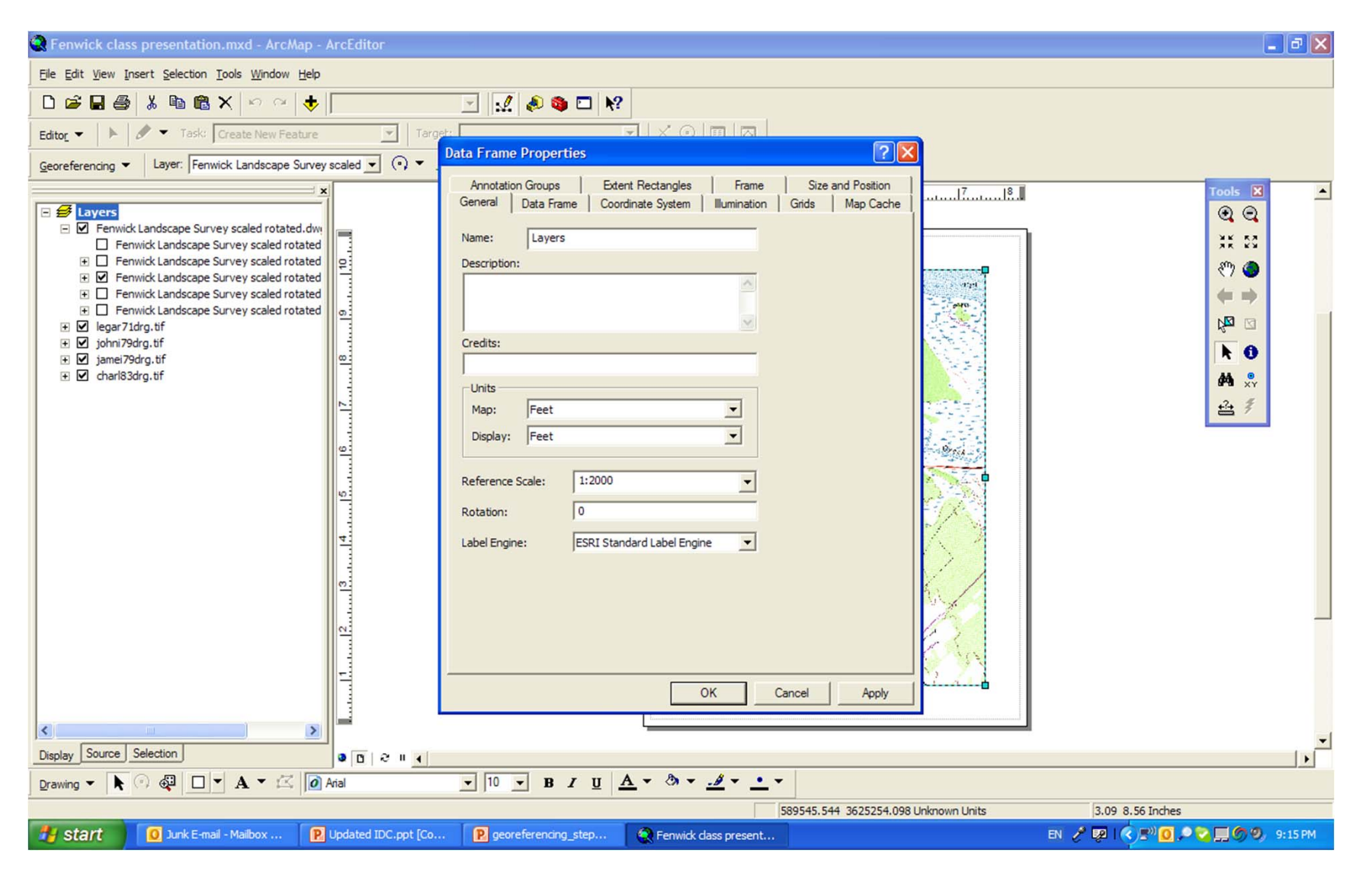

# Adding title, scale, legend, and a north arrow

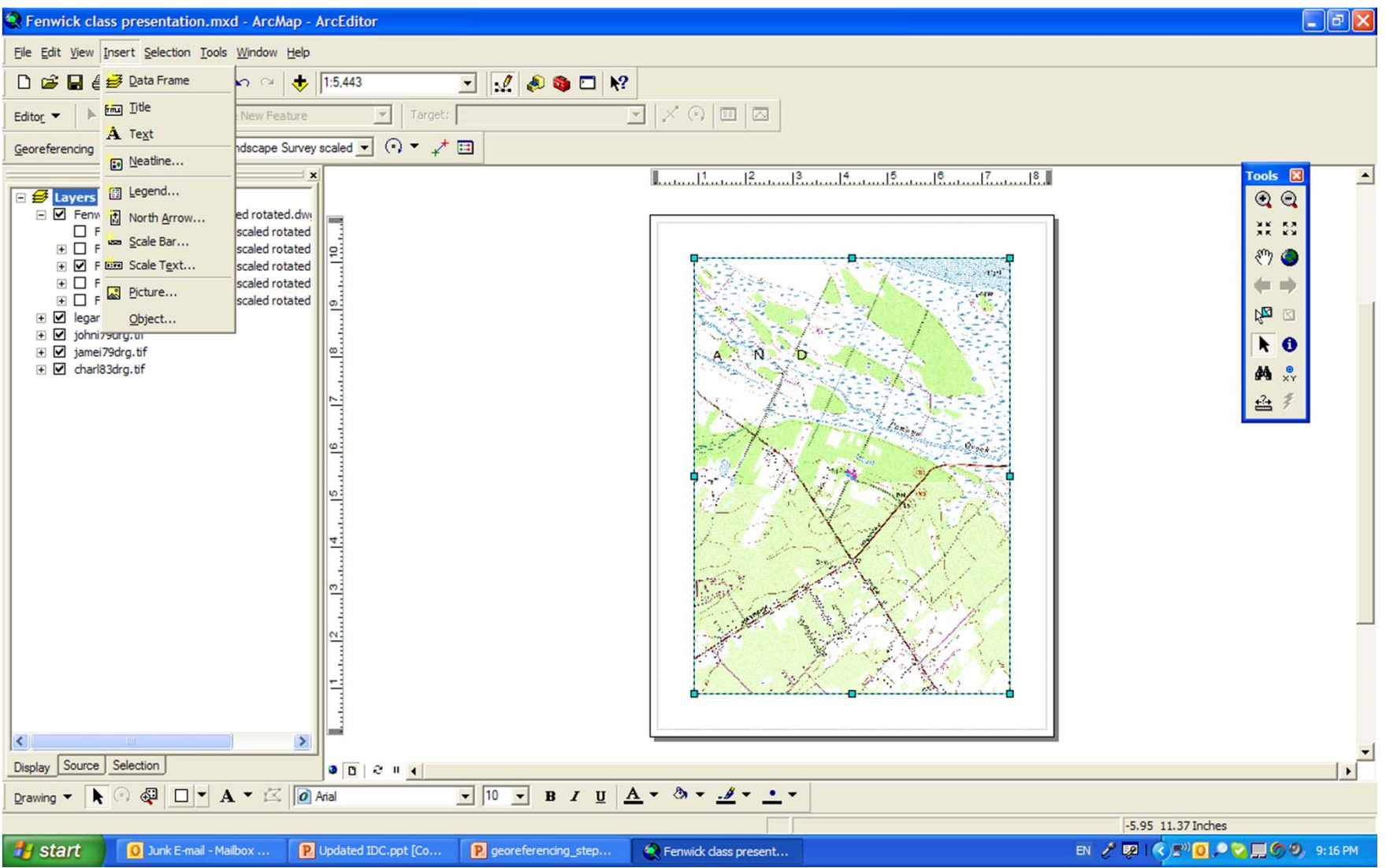

# Printing to PDF

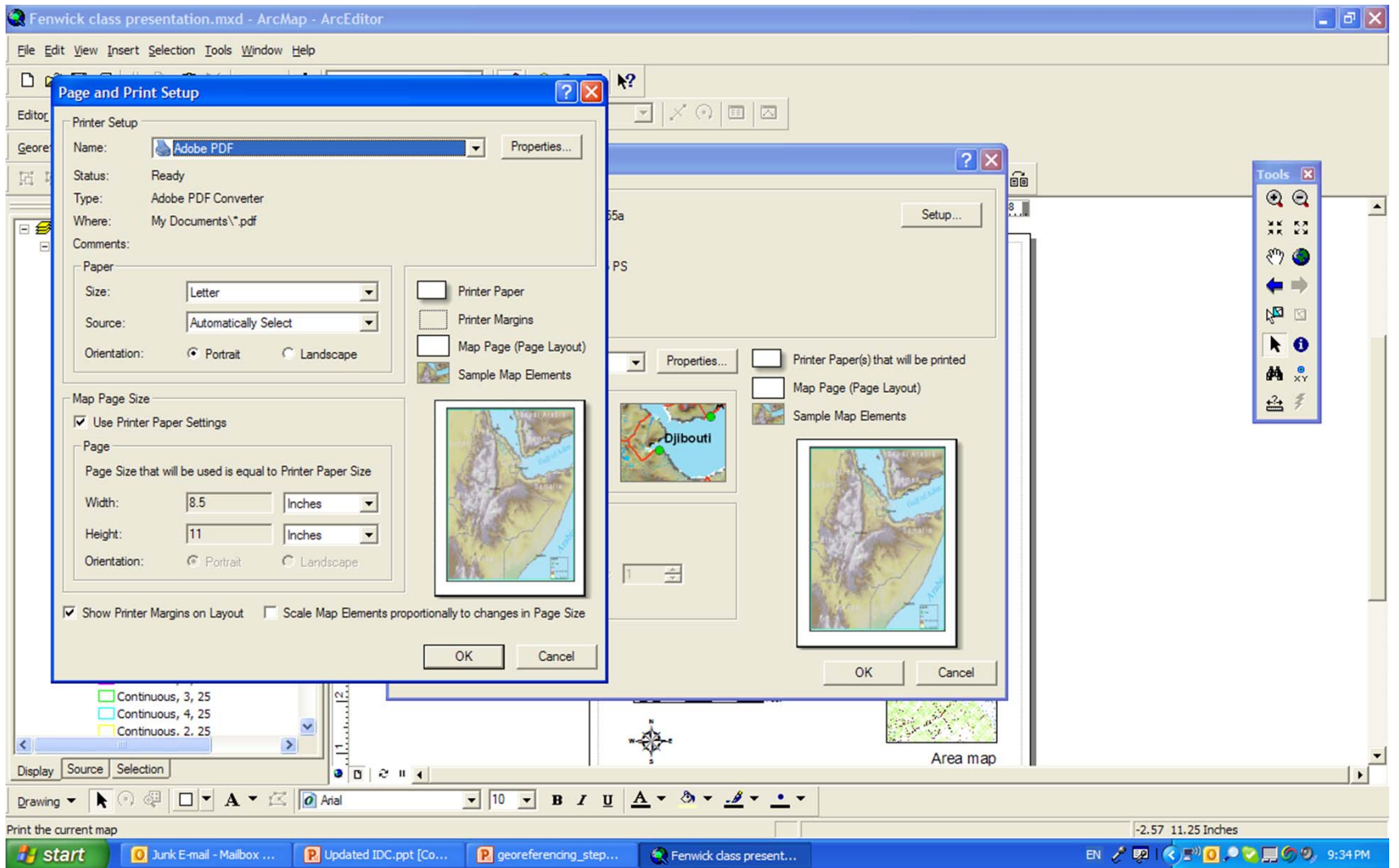

### Open in Photoshop

 $\sim$ 

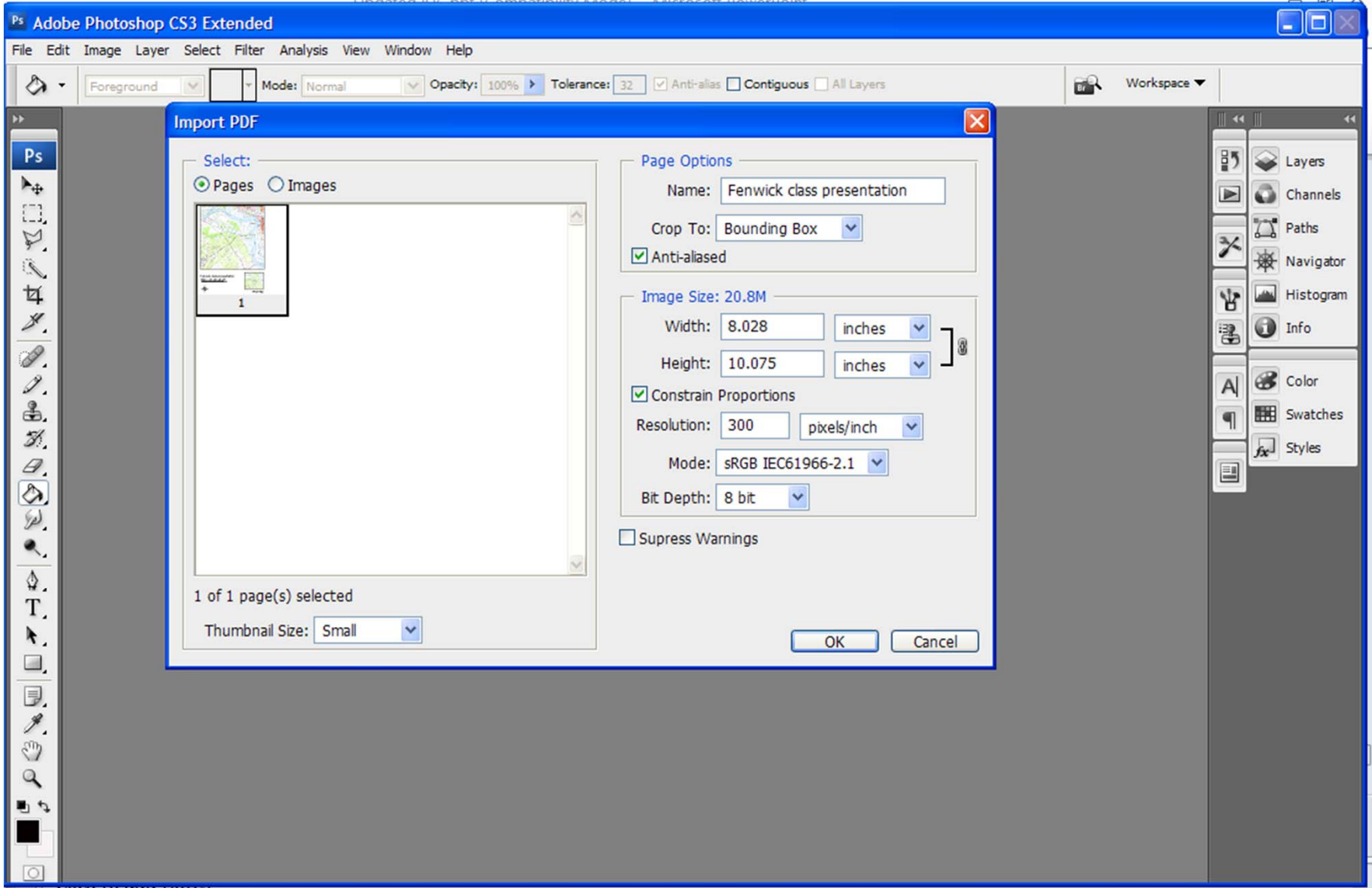

# Transforming

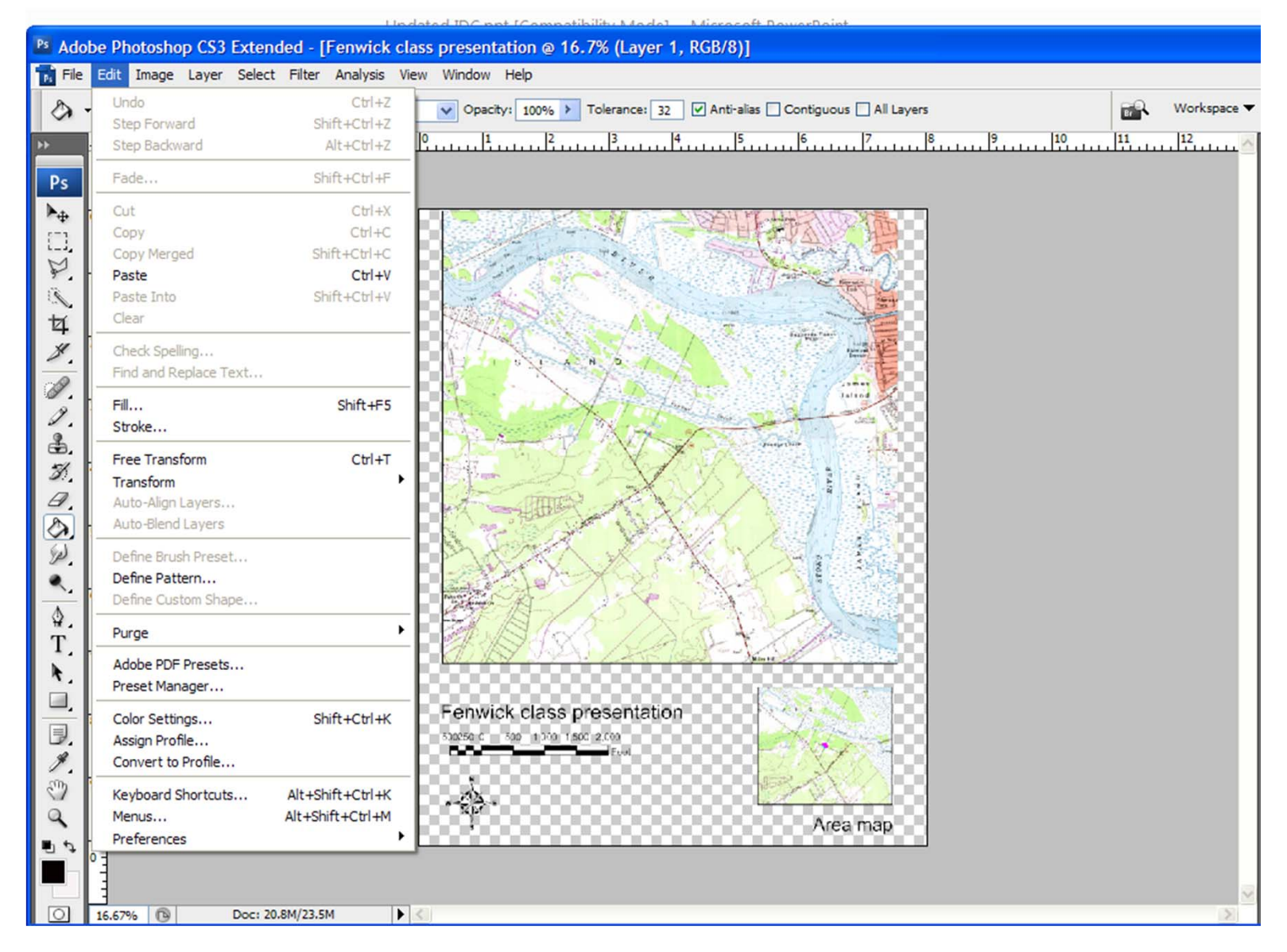

### Image size and canvas size

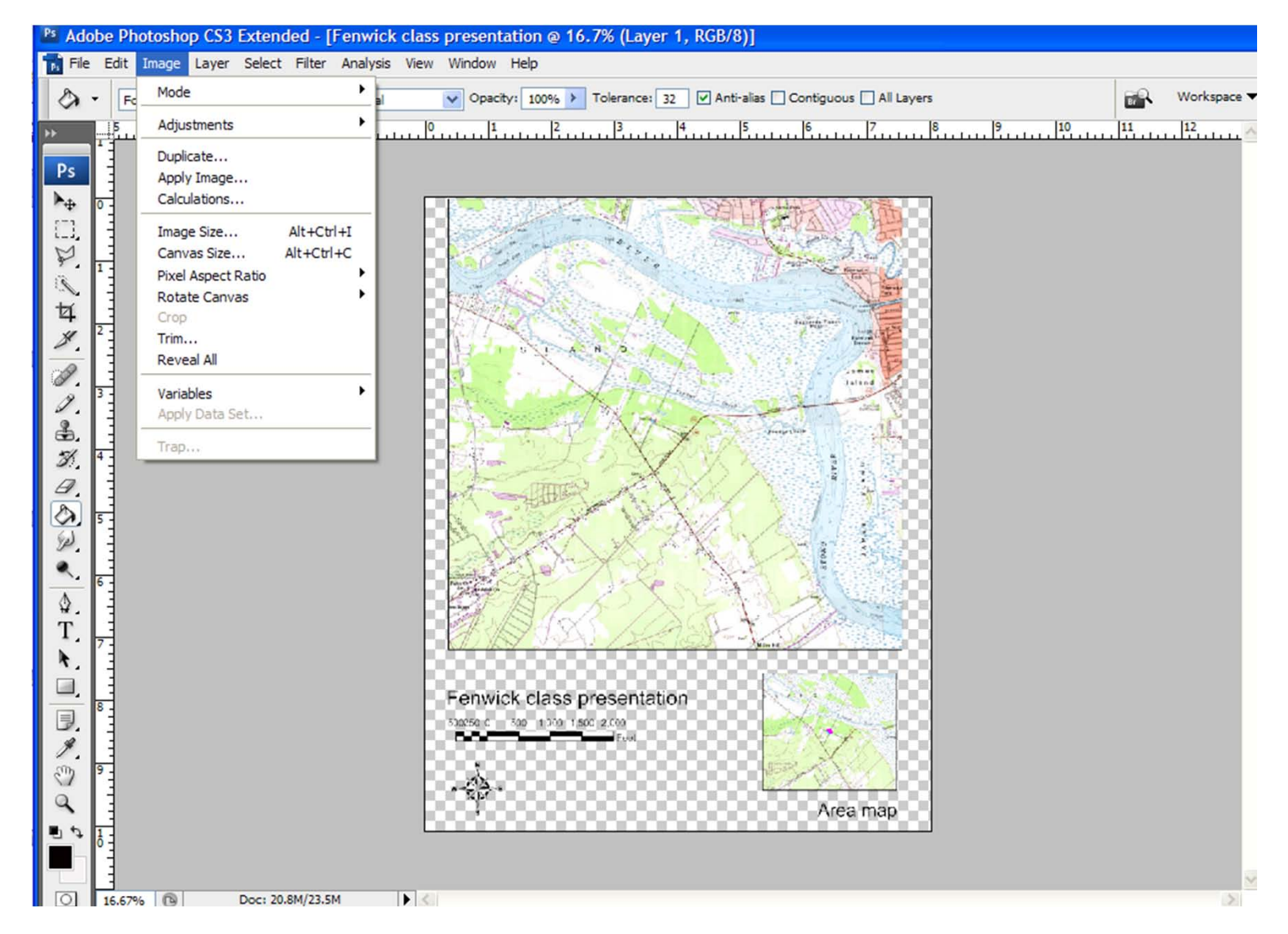

#### Layer issues

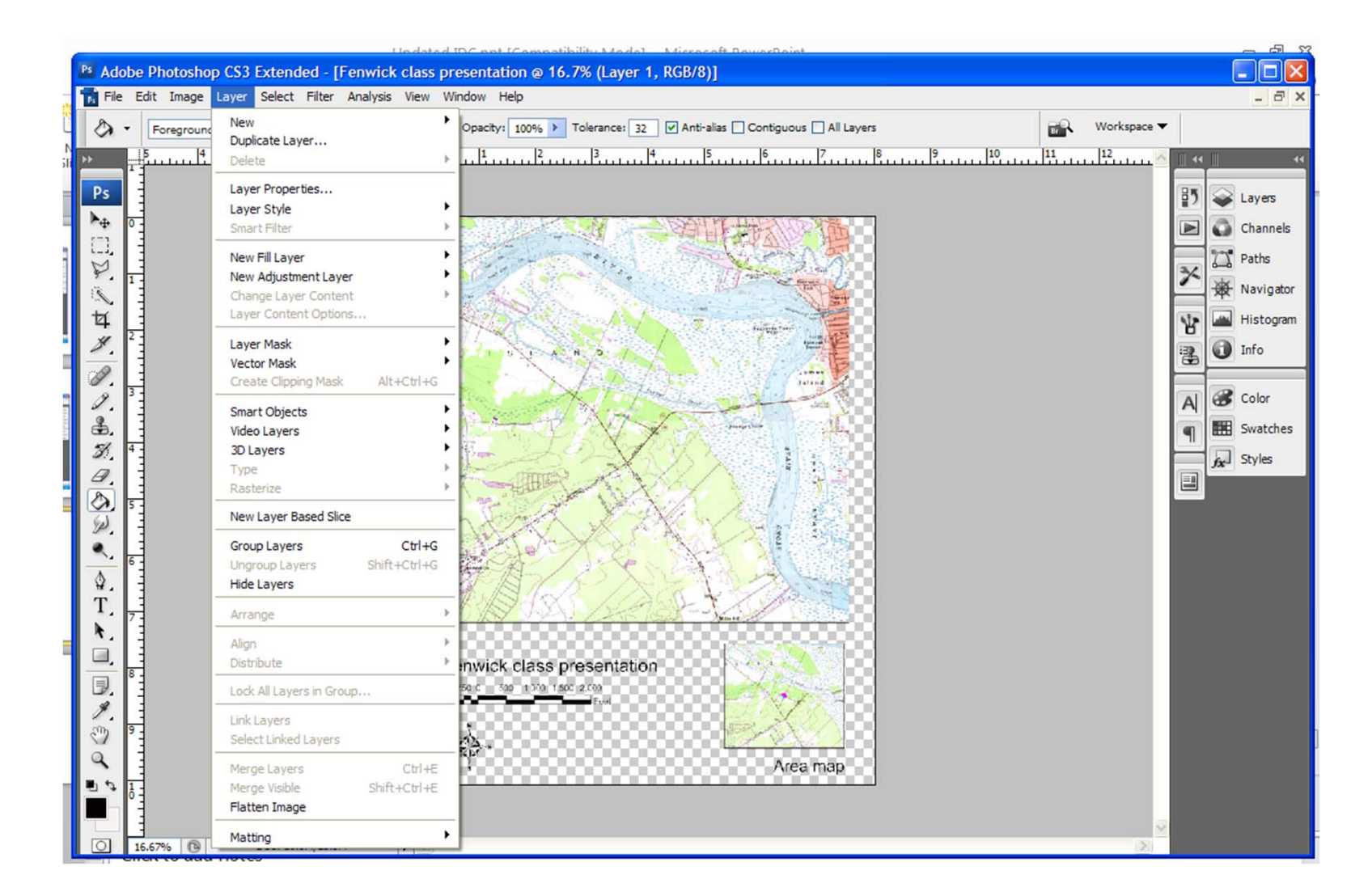

#### File types

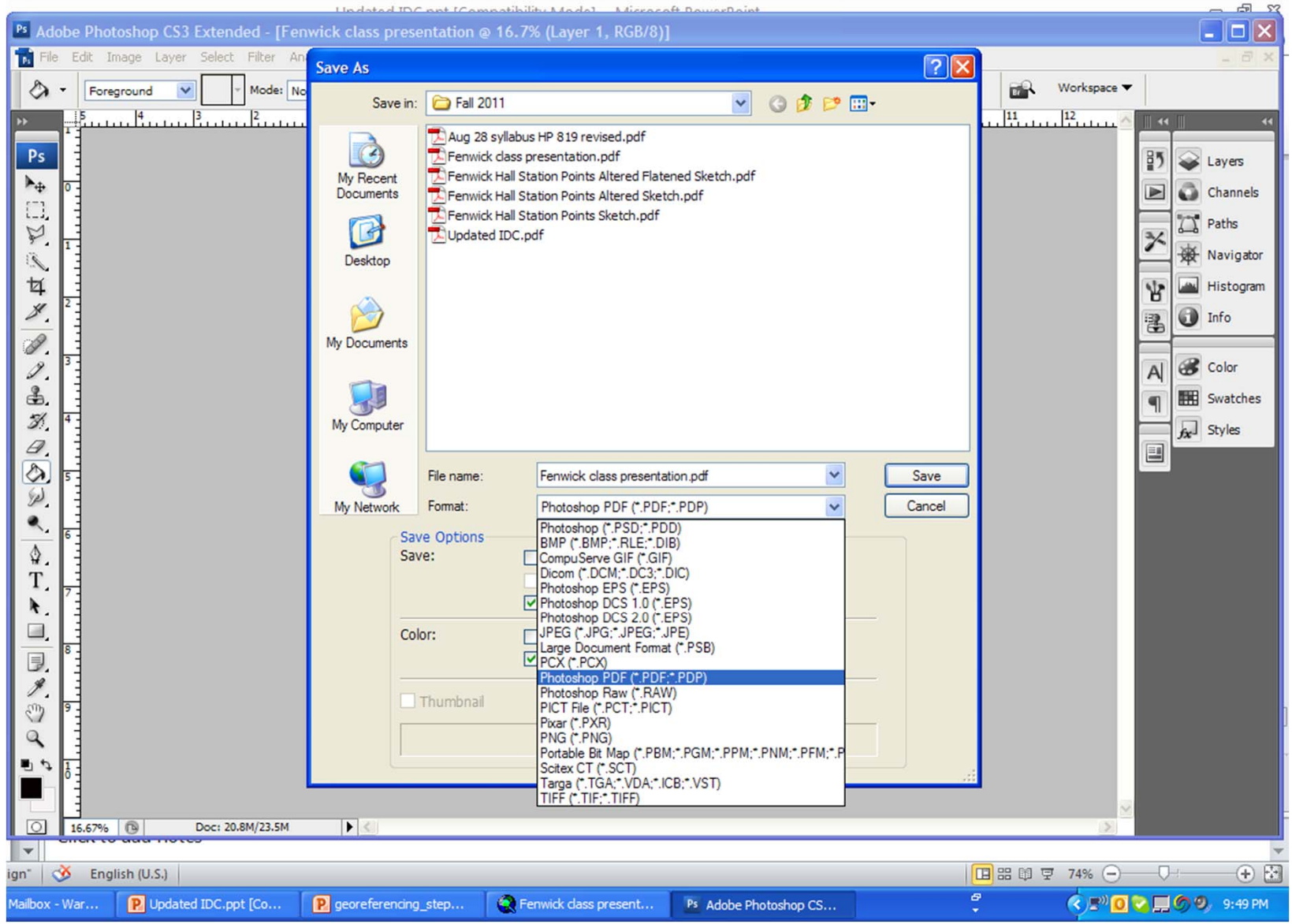

# Developing a KMZ File

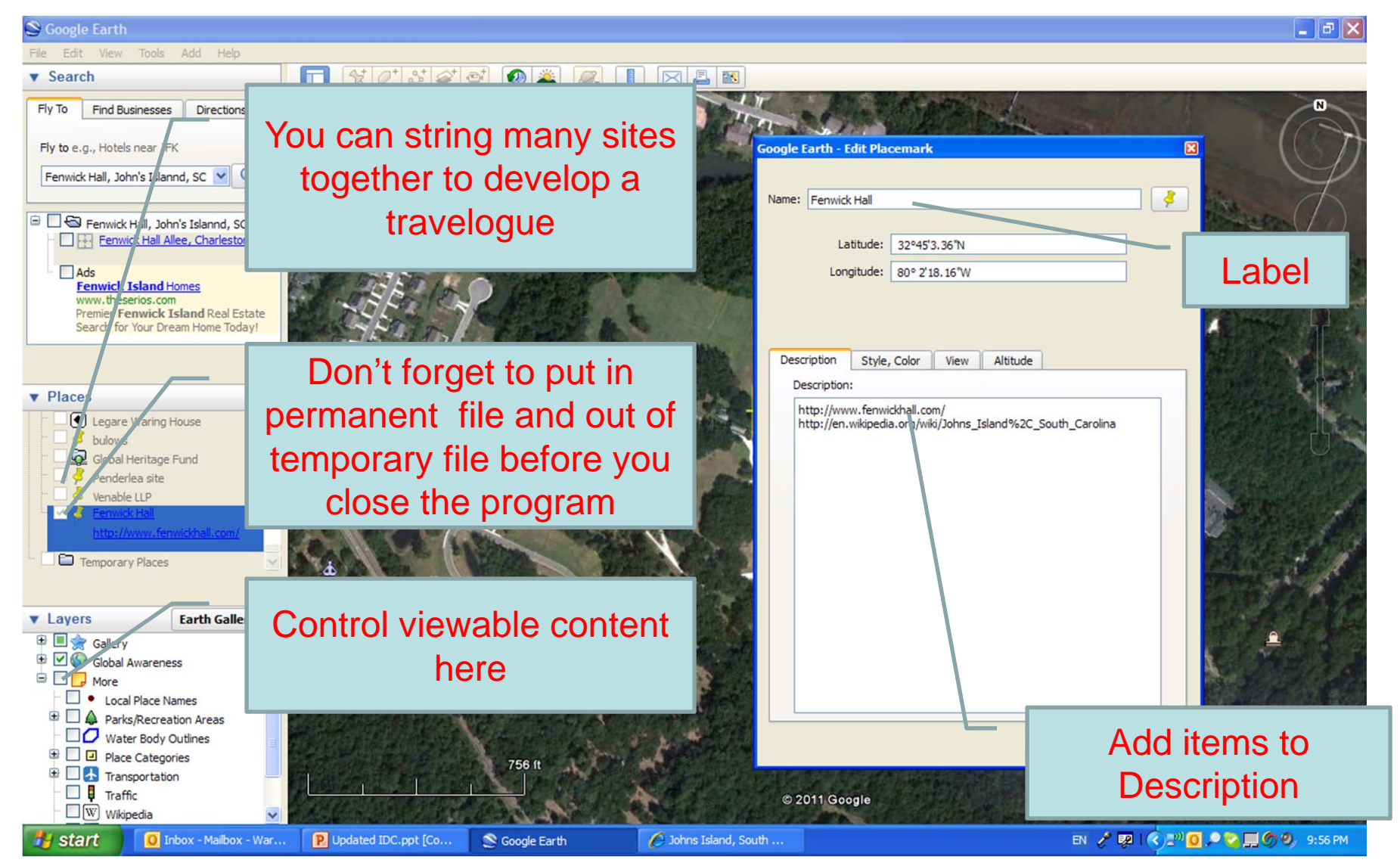

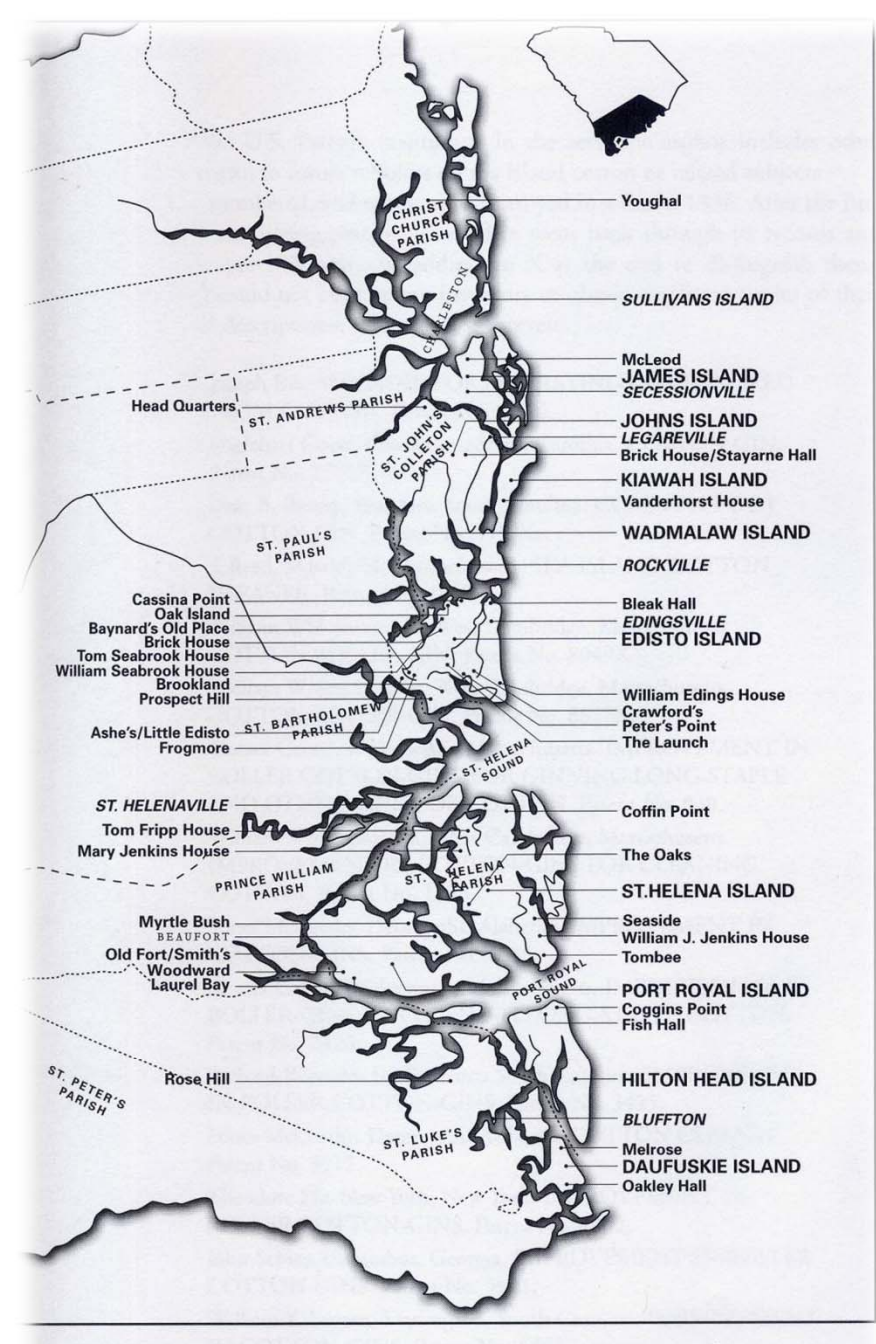

Sea Island Cotton plantation residences and planter's summer villages

#### Beginning on next semester's work: *Pulling together a tour of the Cotton Landscapes*

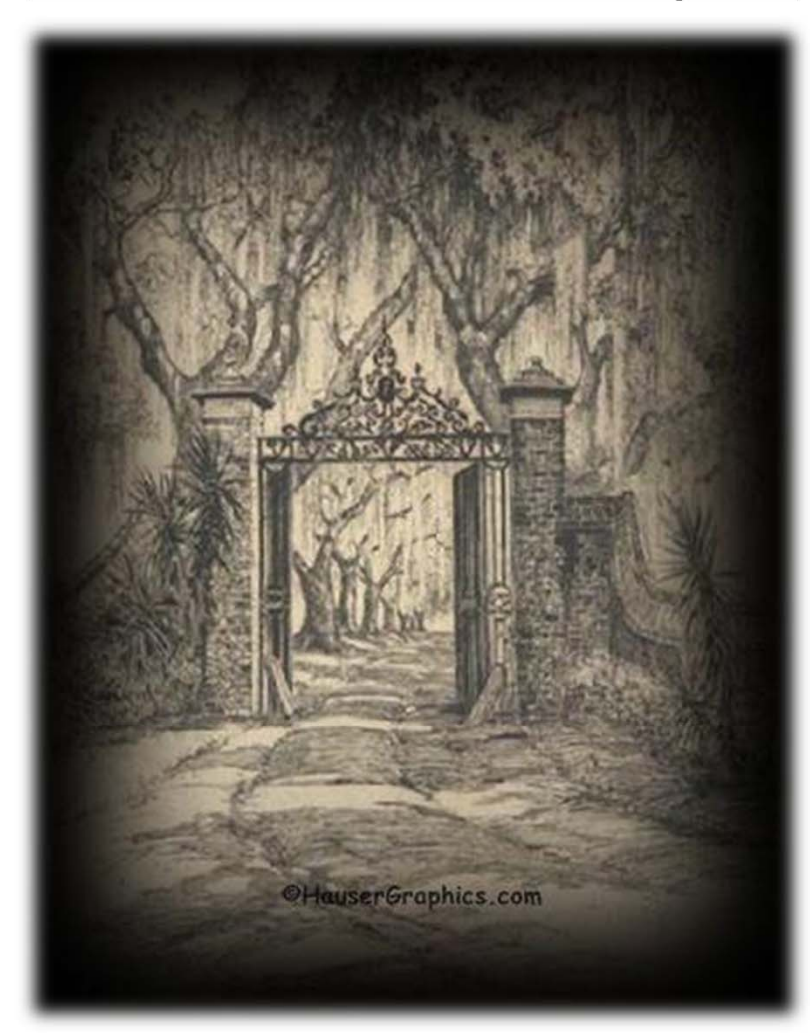
#### GIS data available for Charleston County

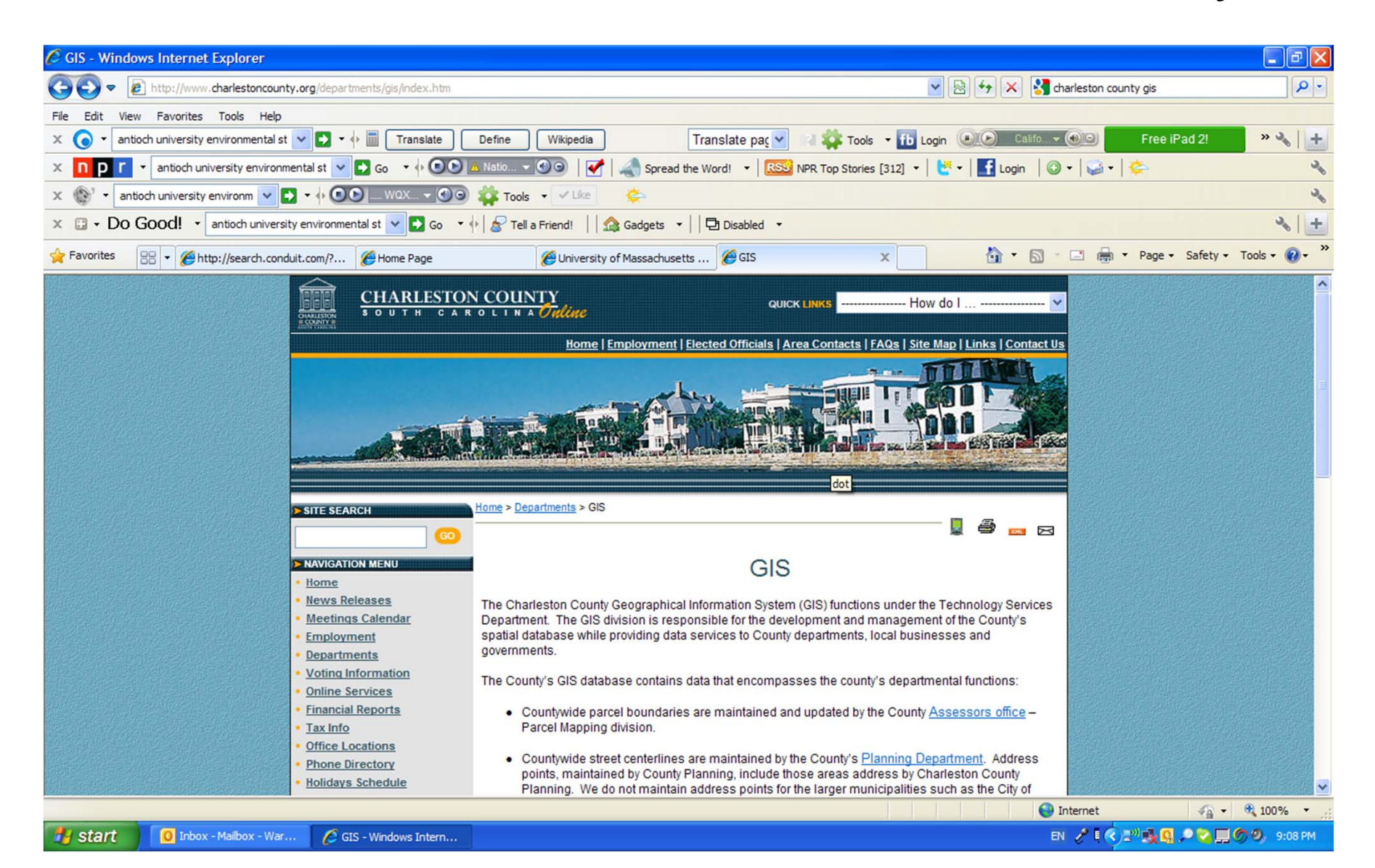

# **Layers and Index**

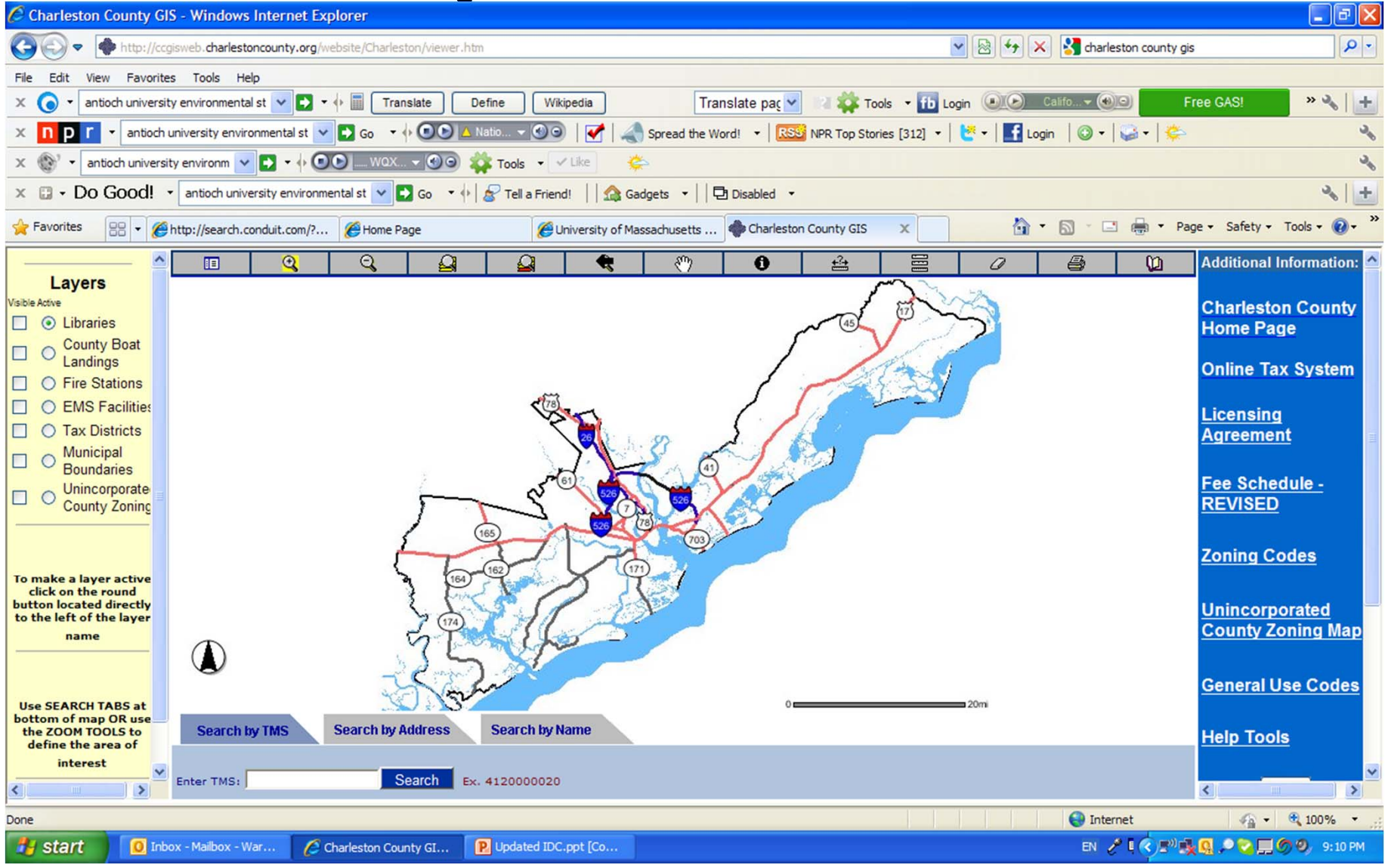

#### Parcel Level info

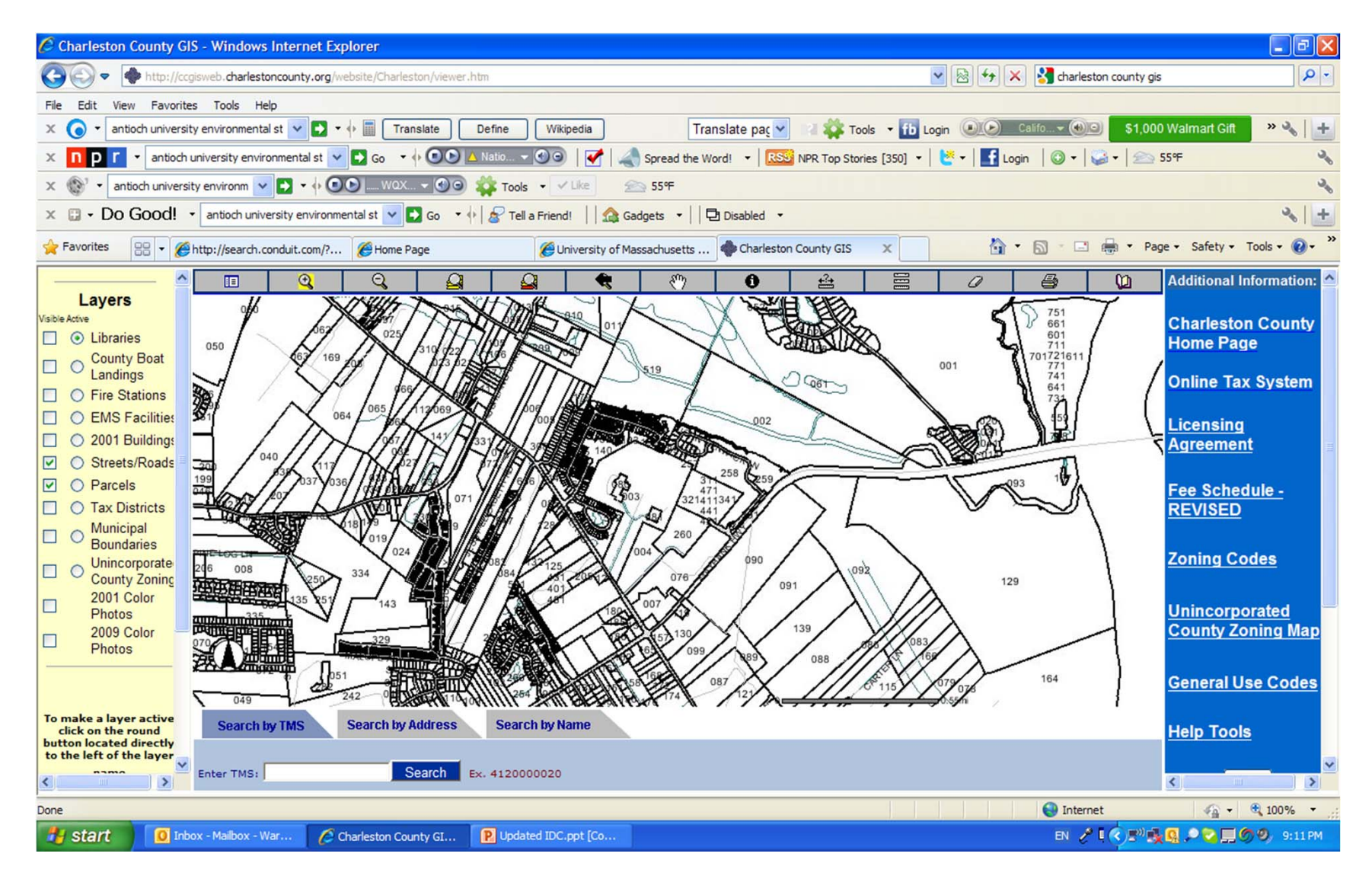

## Parcel Info displayed

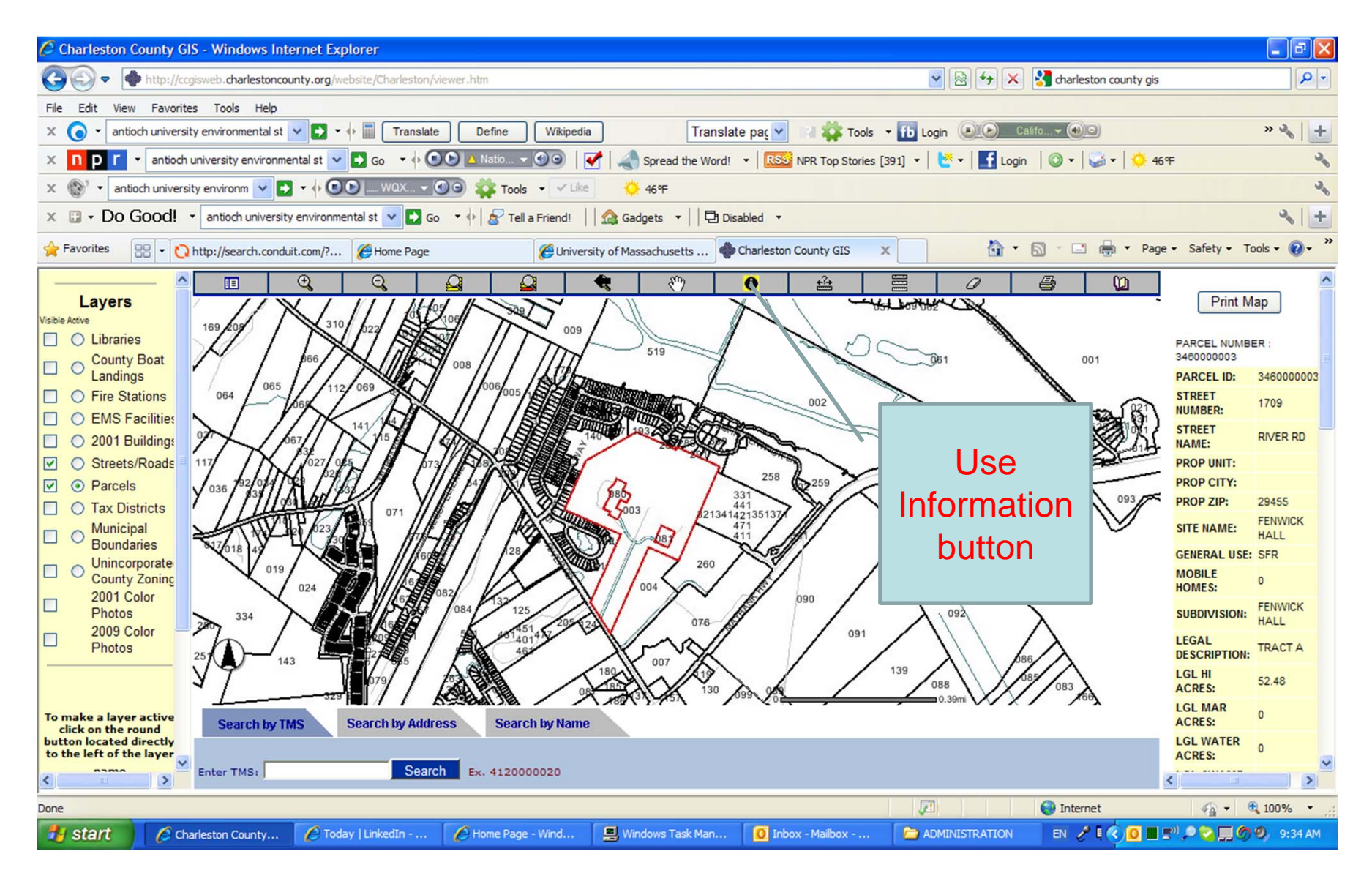

# Other places more info available

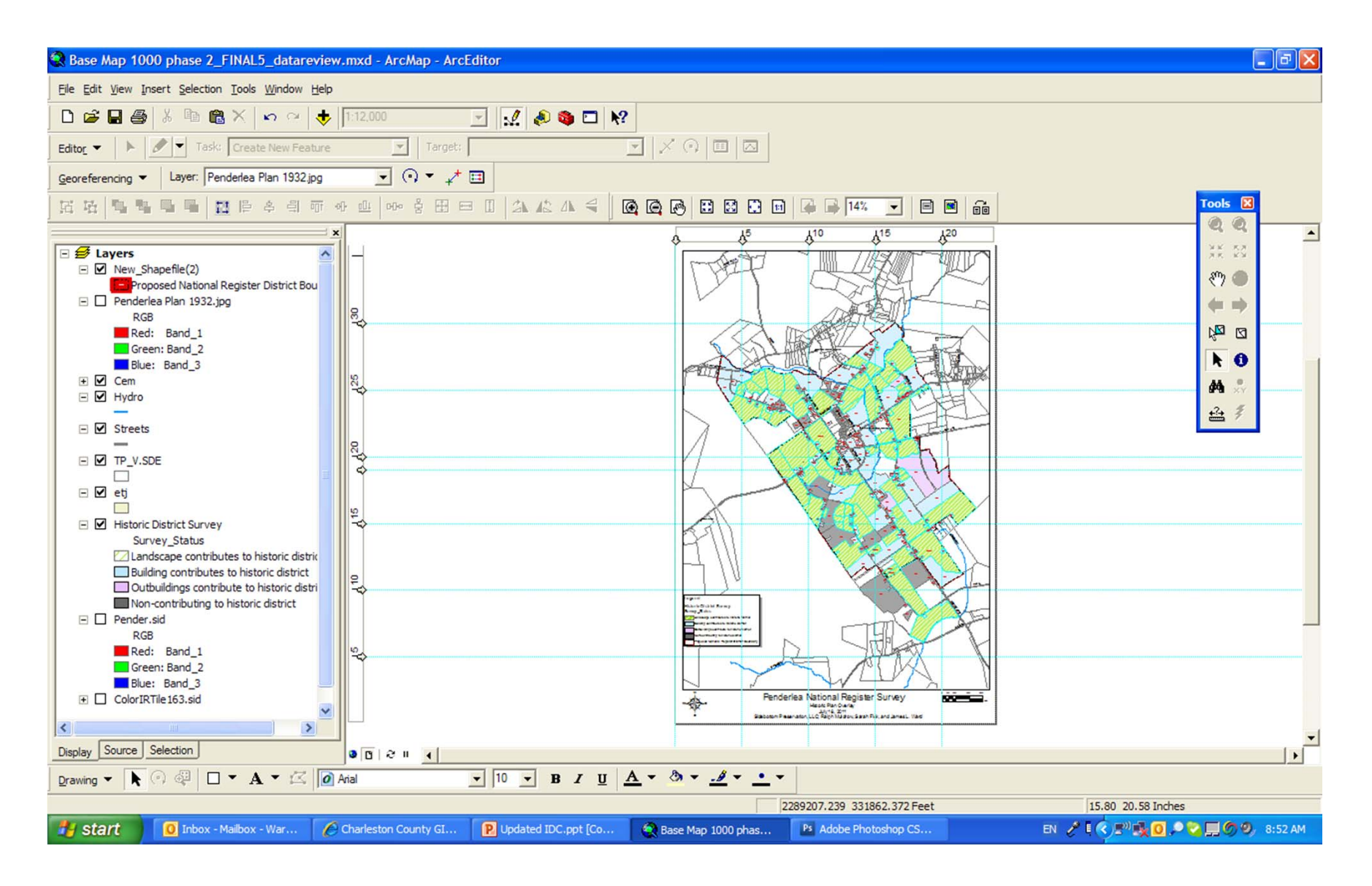

# Accessing info

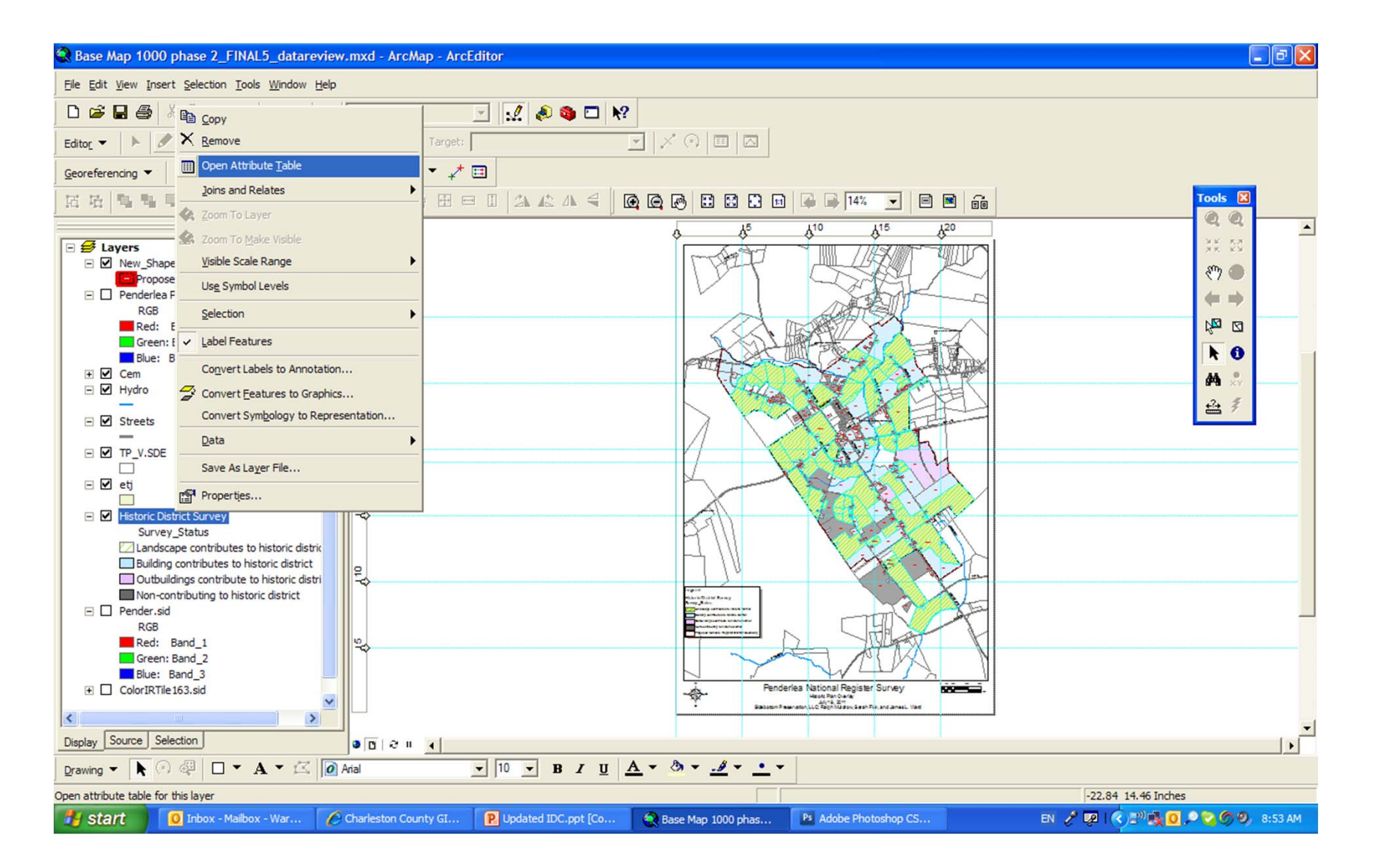

#### Attribute tables

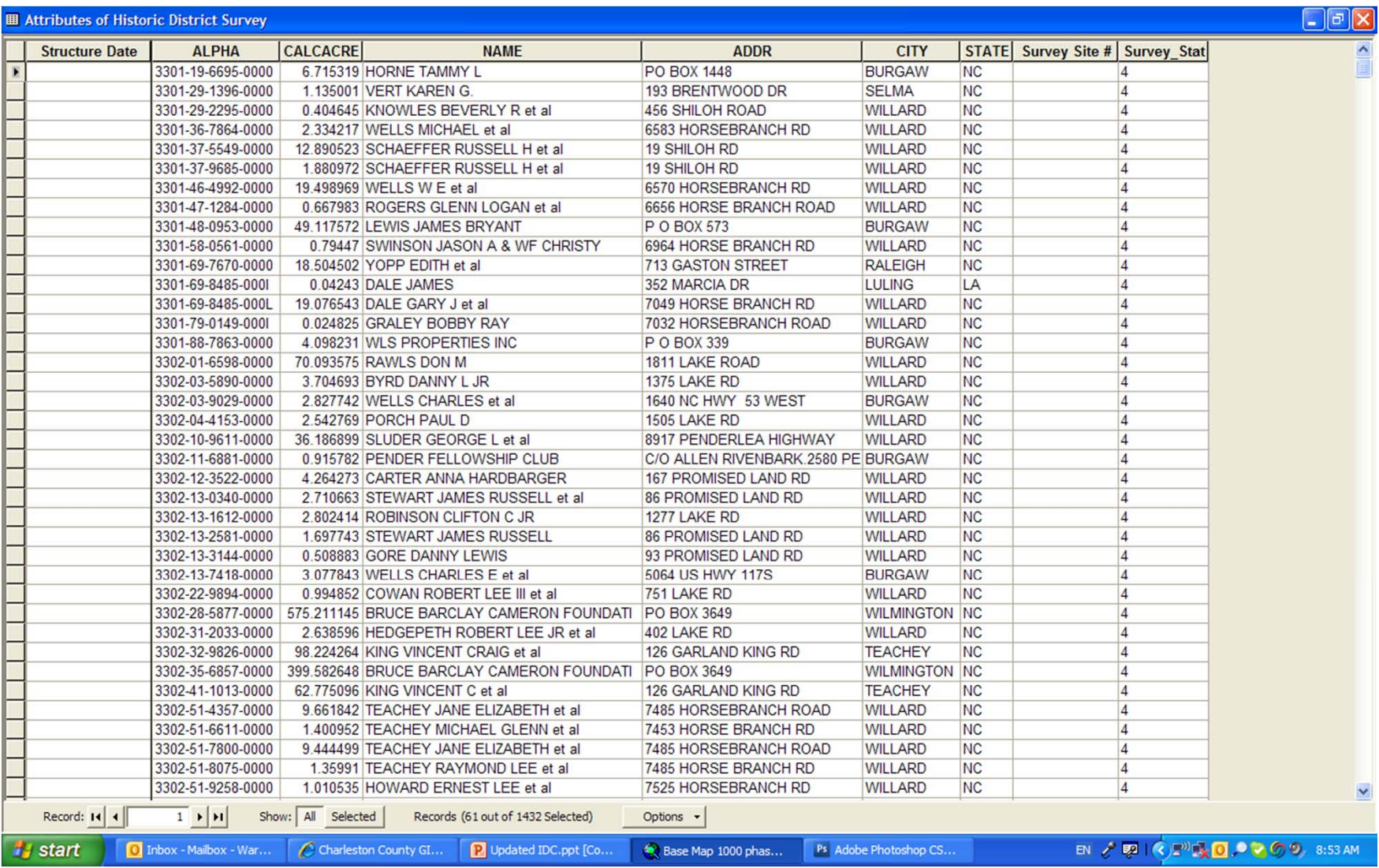

#### *Original Development Plan*

# *SUPERIMPOSED OVER CURRENT CONDITIONS*

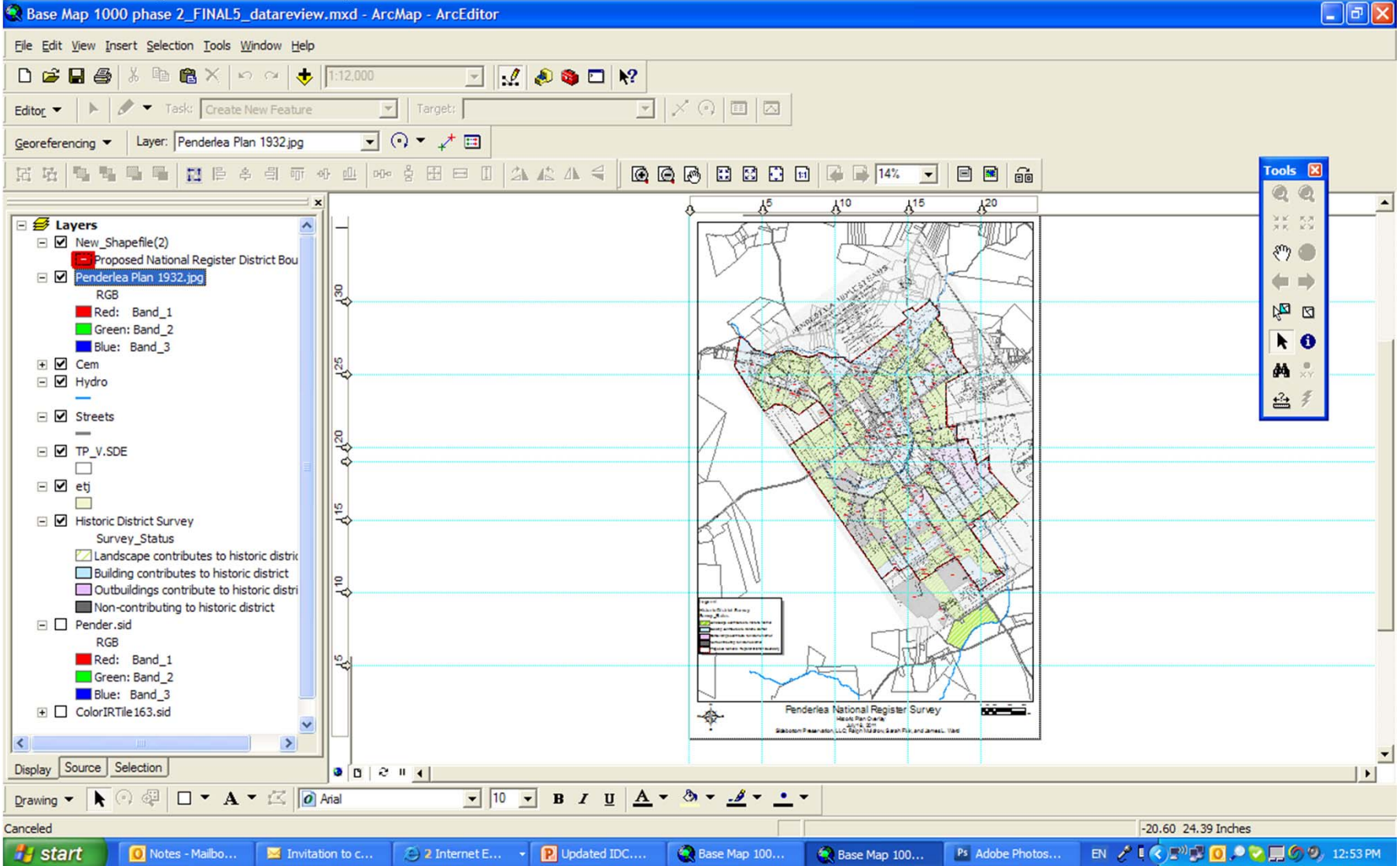

#### Zoomed in

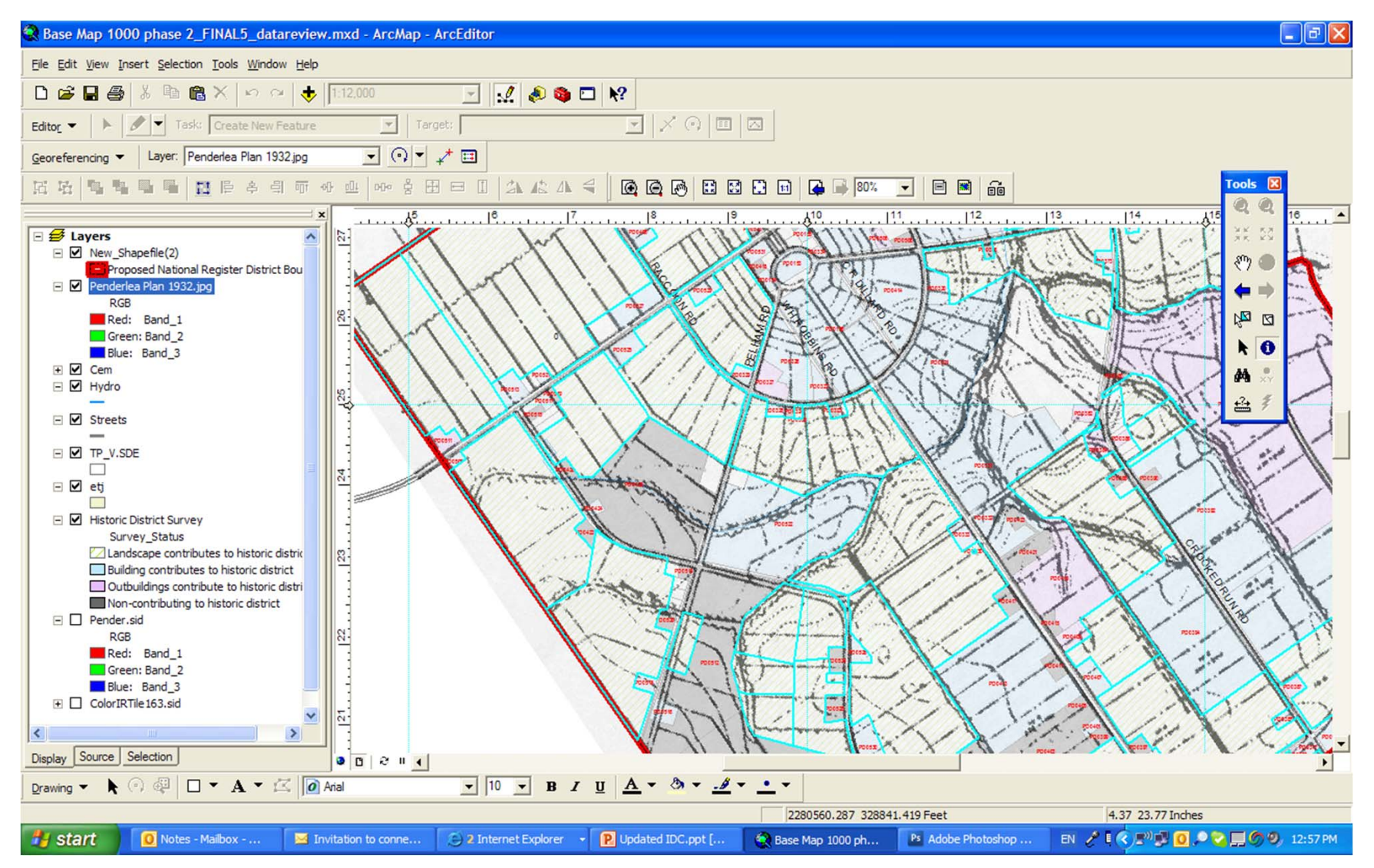